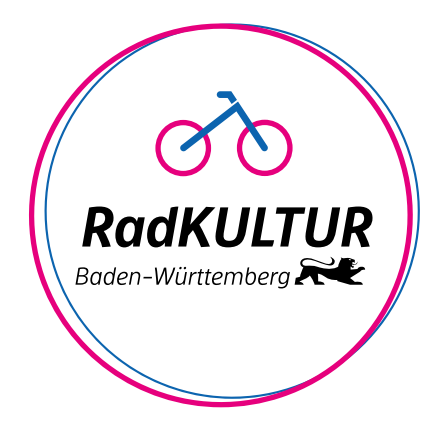

## *RadKULTUR Baden-Württemberg Corporate Design Manual*

Stand Mai 2024

*Bitte fragen Sie vor Erarbeitung von großen und langfristigen Einsätzen immer den aktuellsten Stand des Manuals bei Ihrem Auftraggeber an.*

# *Inhalt*

## *1. Logo*

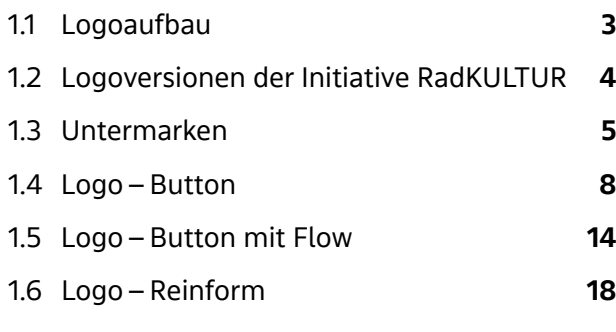

## *2. Farben*

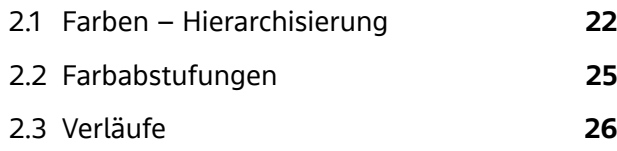

## *3. Typografie*

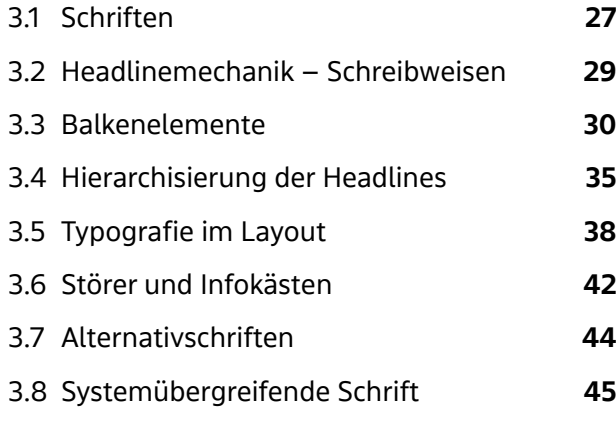

## *4. Gestaltungselemente*

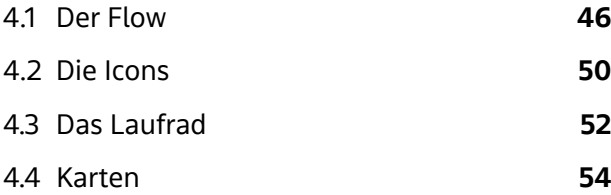

## *5. RadKULTUR-Module*

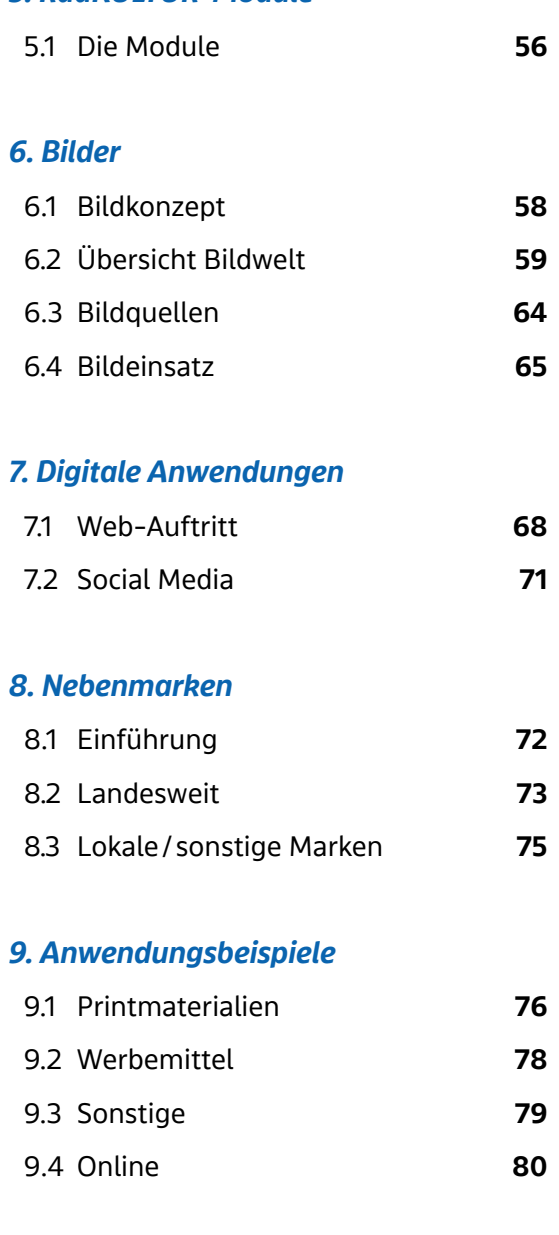

## *10. Layout-Vorlagen*

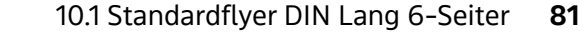

# *1. Logo*

## *1.1 Logoaufbau*

#### **Logo**

Das Fahrrad in den beiden Kreisen, der Schriftzug und die Löwin sind die zentralen Bestandteile des Logos der "RadKULTUR Baden-Württemberg".

#### **Das stilisierte Fahrrad**

Das schlicht anmutende Fahrradsymbol – angelehnt an das "Drais´sche Laufrad" – stellt das zentrale Thema, worum es bei der RadKULTUR geht, dar. Durch Form- und Farbgebung in einen modernen Kontext gestellt, kann es in verschiedenen Abwandlungen verwendet werden.

Baden-Württemberg

**RadKULTUR** 

#### **Die Kreise**

Um das Fahrrad kommen zwei ineinanderlaufende Kreise hinzu. Diese symbolisieren Bewegung und die Dynamik des Radfahrens. Sie greifen die Farben des Fahrrads auf.

#### **Die Löwin**

Die Löwin verkörpert das Versprechen zur Verbundenheit und den Bezug zu den Werten des Landes Baden-Württemberg sowie das Land Baden-Württemberg als Absender der RadKULTUR.

## **Die Transparenz**

Das Logo ist mit einer transparenten Fläche hinterlegt. Diese trägt dazu bei, dass das Logo auch auf farbigen Flächen oder Bildern platziert werden kann. Auf weißen Hintergründen ist sie nicht erkennbar.

#### **Die Schrift**

Die Schrift "bwegt Display" ist die einheitliche Schrift aller Mobilitätsmarken des Verkehrsministeriums Baden-Württemberg.

## *1.2 Logoversionen der Initiative RadKULTUR*

Die auf dieser Seite aufgeführten Logos kommen nur bei Produkten der Kommunikationskampagne "Initiative RadKULTUR" zum Einsatz.

Das Logo der Initiative RadKULTUR steht in folgenden Versionen zur Verfügung.

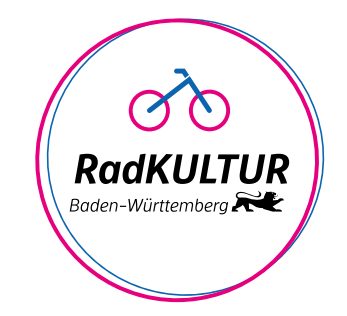

#### **Button**

In erster Linie wird immer das Logo inklusive der Kreise (Button) verwendet.

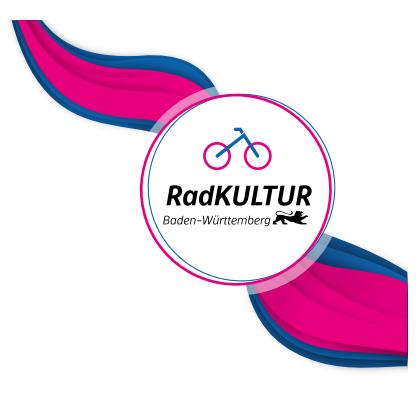

#### **Button mit Flow**

Der Button kann auch in Kombination mit dem Gestaltungselement Flow eingesetzt werden.

Die Kombination Button mit Flow ist **ausschließlich der Initiative RadKUL-TUR vorbehalten** und wird nicht für andere Untermarken der RadKULTUR verwendet.

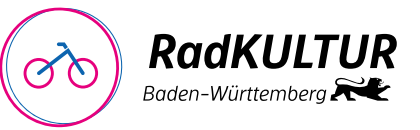

#### **Reinform**

Die Reinform kommt zum Einsatz, wenn es aus Platzgründen oder Gründen der Lesbarkeit nicht möglich oder nicht sinnvoll ist, das Button-Logo zu verwenden.

Außerdem wird die Reinform eingesetzt, wenn die RadKULTUR nicht Hauptabsender ist oder mit anderen Partnern in einer Logoleiste auftritt.

## *1.3 Untermarken*

Für zentrale Projekte und Maßnahmen des Ministeriums für Verkehr Baden-Württemberg kommen im Radverkehr weitere Marken zum Einsatz.

In diese Kategorie fallen z.B. Aktivitäten/Maßnahmen wie das RadNETZ oder die RadSCHNELLWEGE.

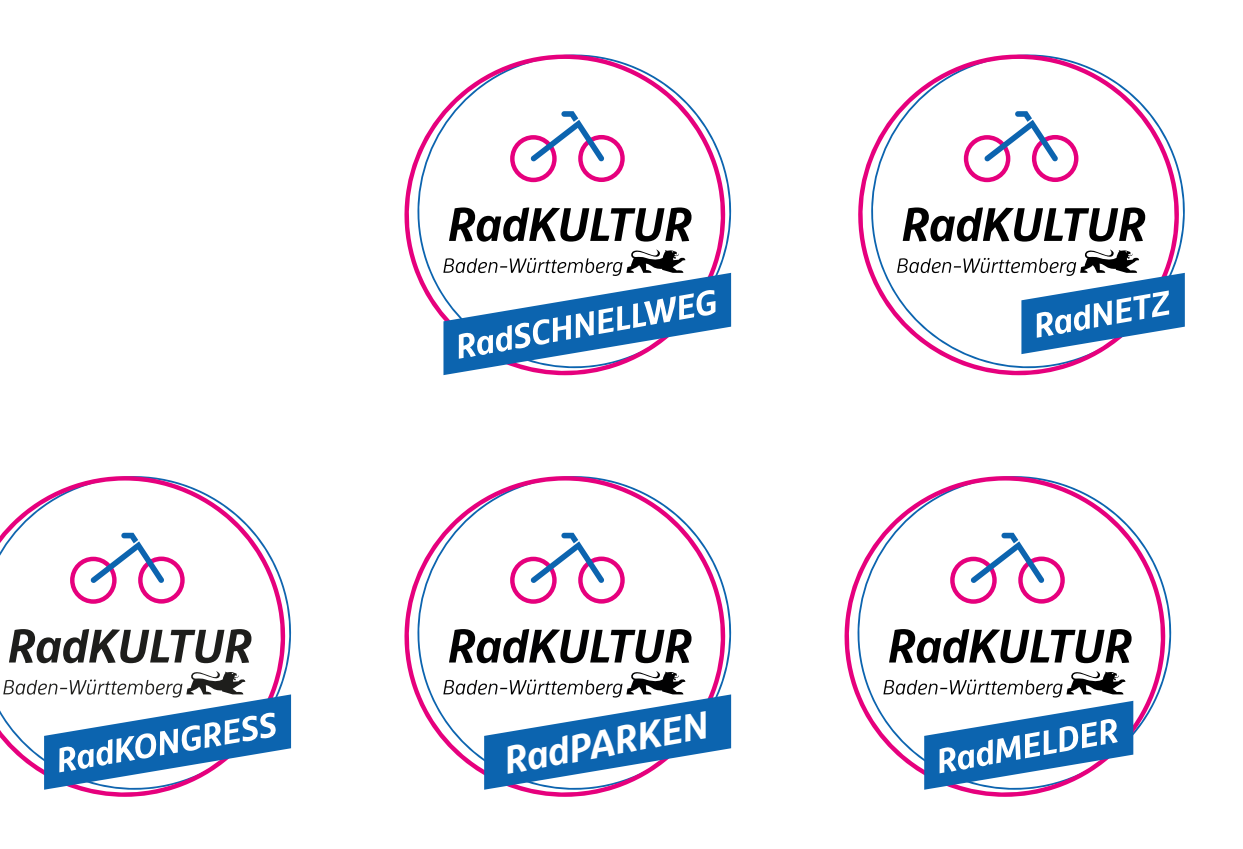

Das Logo RadSTRATEGIE kommt bei allen kommunikativen Mitteln, Maßnahmen oder Aktionen des Ministeriums für Verkehr Baden-Württemberg rund um das Thema Radverkehr zum Einsatz, die keiner der anderen Untermarken zuzuordnen sind.

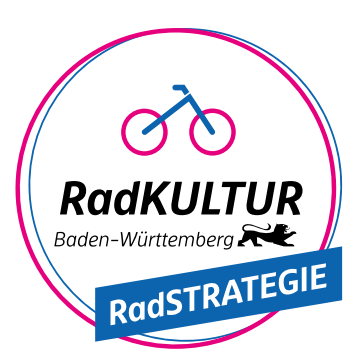

## *Untermarken – Button mit Flow*

Zu jeder Untermarke existiert neben dem Logo in Button-Form ebenfalls eine Version im Kombination mit dem Flow. Diese werden wie der Button mit Flow der Initiative RadKULTUR verwendet (siehe Kapitel 1.5 Button mit Flow).

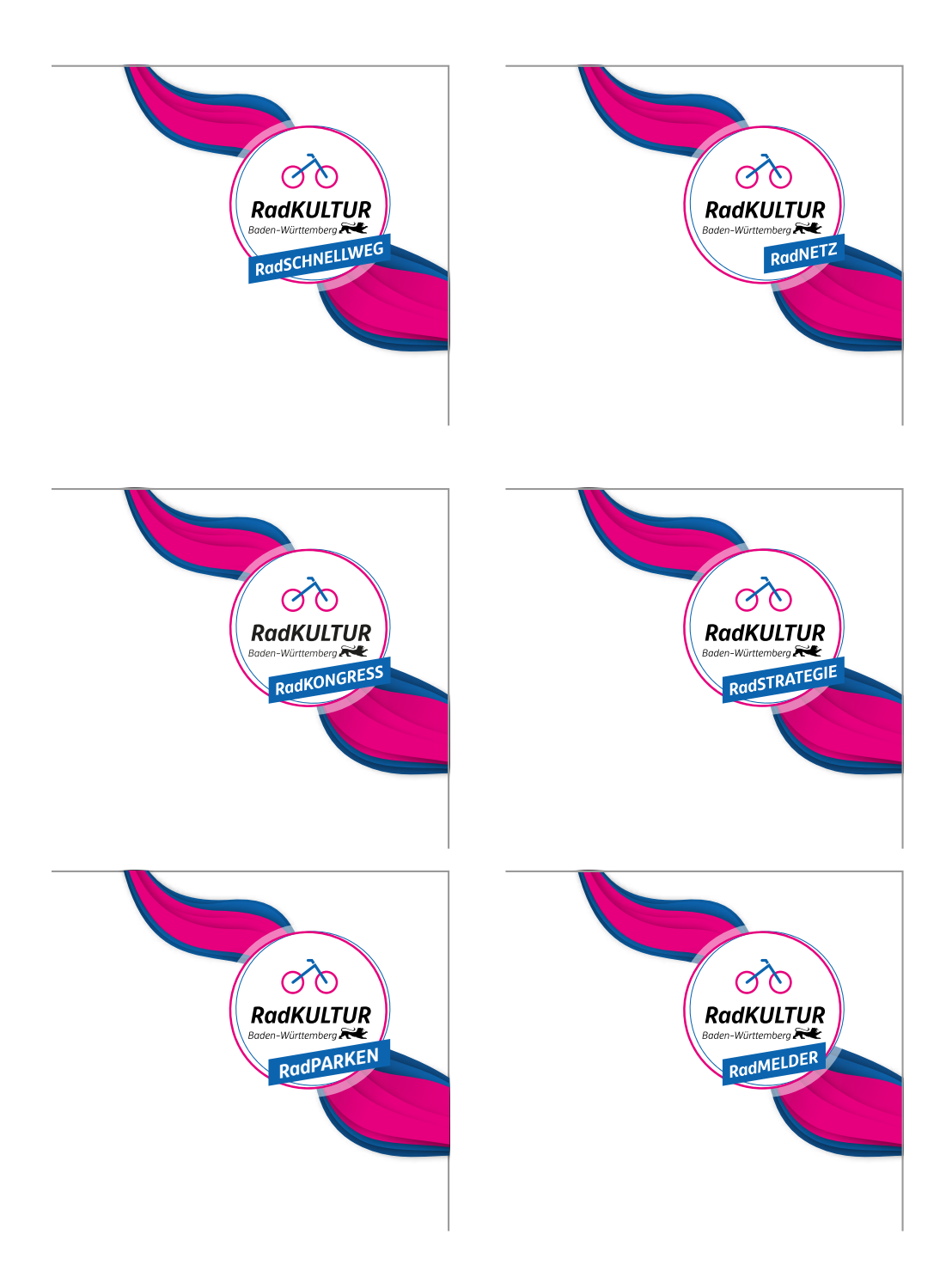

## *Untermarken – Reinformen*

Zu jeder Untermarke existiert neben dem Logo in Button-Form ebenfalls eine Reinform. Diese werden wie die Reinform der Initiative RadKULTUR verwendet (siehe Kapitel 1.6 Reinform).

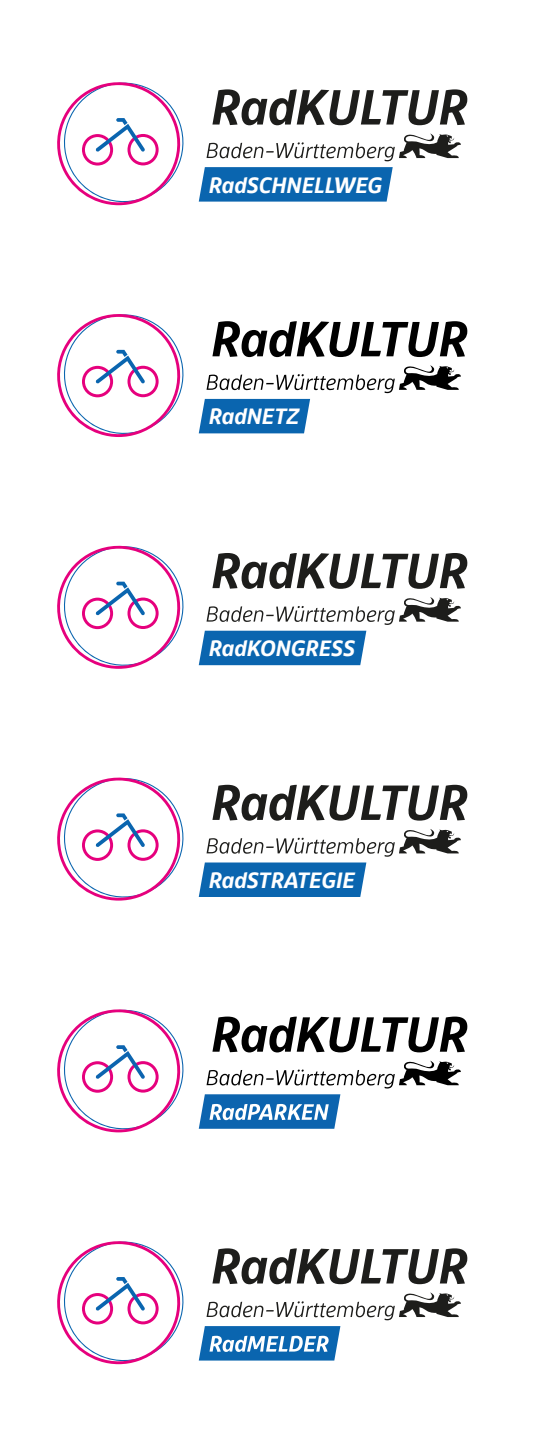

## *1.4 Logo–Button Der Schutzraum*

Um die Sichtbarkeit des Logos zu gewährleisten, benötigt es einen Mindestabstand zu weiteren Elementen wie beispielsweise Grafik oder Text. Dieser ergibt sich aus der Breite des Buttons.

Der Schutzraum beträgt zu allen Seiten 1/4 der Buttonbreite.

Für die Untermarken gilt dieselbe Abstandsregelung.

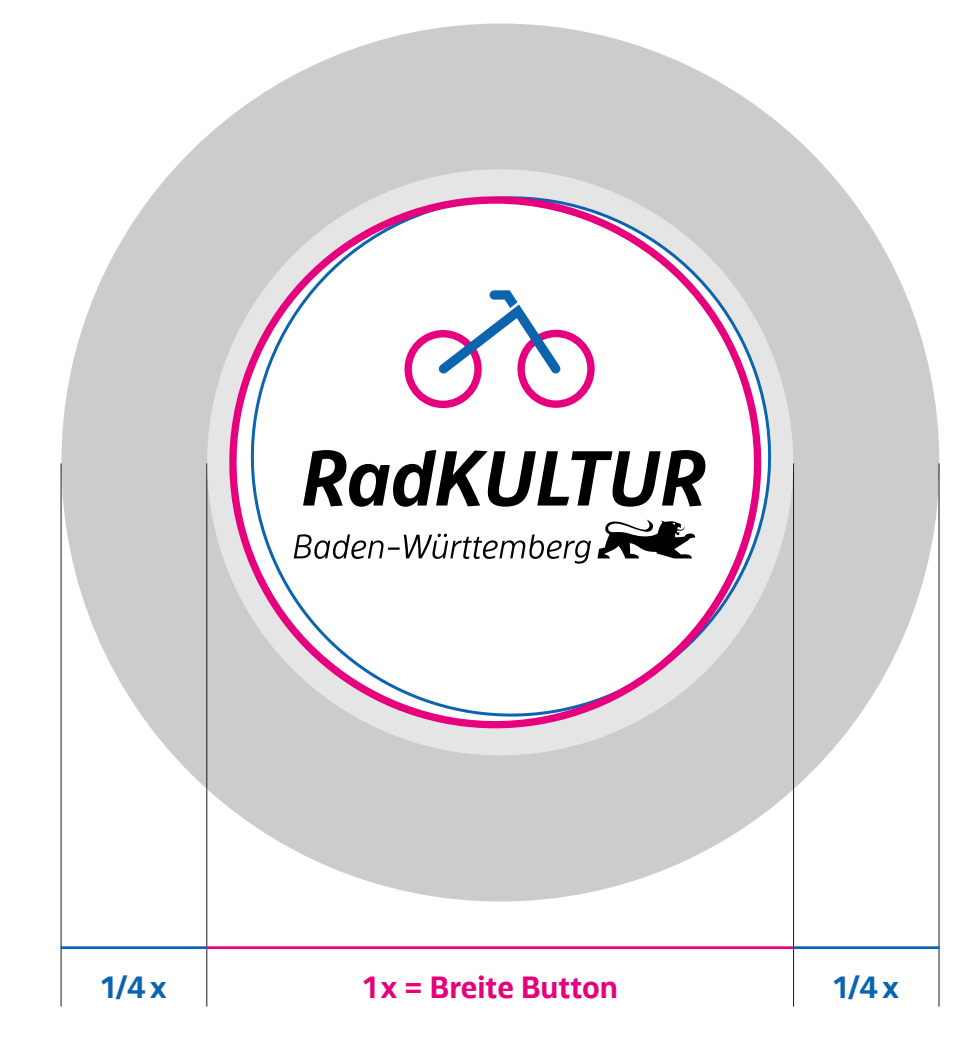

## *Button – Die Logogrößen*

# Logo ohne Schutzraum **RadKULTUR** iden-Württemberg 50 mm = 100%

Logo mit Schutzraum

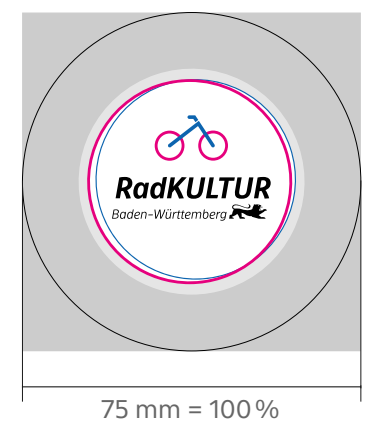

**Logogröße minimal**  60%

**Format DIN A6** Logo in 60%

**Format DIN lang** Logo in 60%

**Format DIN A5** Logo in 60%

**Format DIN A4** Logo in 90%

**Format DIN A3** Logo in 120%

**Format DIN A2** Logo in 170%

**Format DIN A1** Logo in 240%

**Format DIN A0** Logo in 340%

Bei Formaten größer als A0, wie zum Beispiel Banner etc., ist das Logo auf eine gut sichtbare Größe anzupassen.

## *Button – Die Platzierung auf Medien*

Der Button sitzt (unter Berücksichtigung des Schutzraumes und den Logogrößen - zu finden auf den beiden vorherigen Seiten) immer in der rechten oberen Ecke des Layouts.

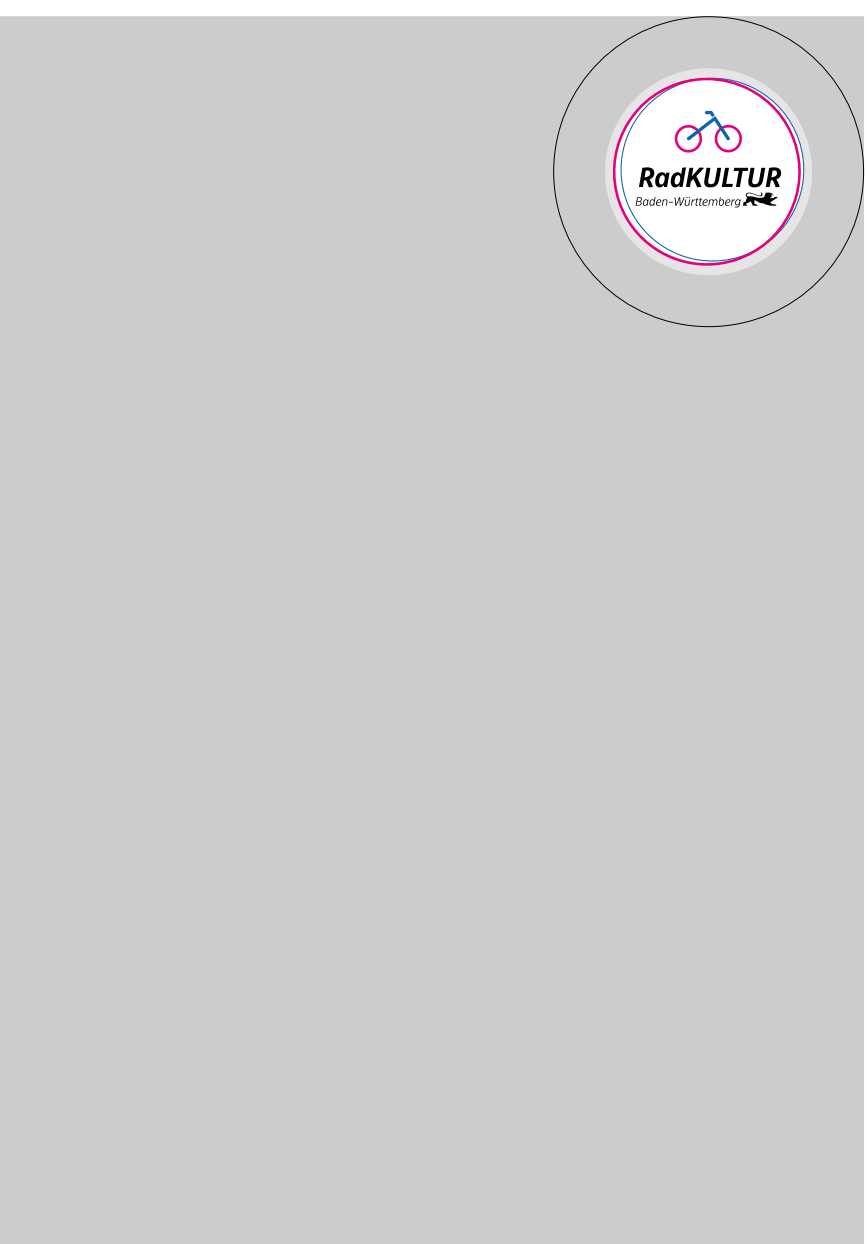

## *Button – Die Anwendung*

Regelwerk für Produkte der Initiative RadKULTUR und für alle Untermarken.

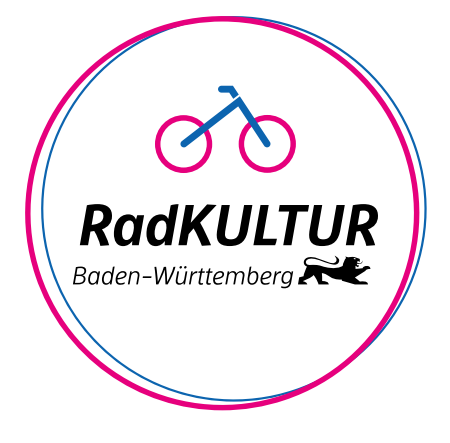

Standard-Anwendung auf weißem Hintergrund

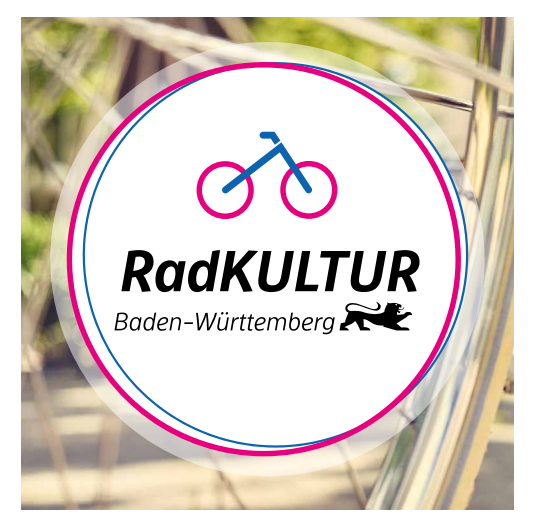

Standard-Anwendung (positiv) auf einem Bild

Steht der Button nicht auf weißem Hintergrund, ist die transparente Fläche hinter dem Logo sichtbar, um es stärker von farbigen oder bewegten Hintergründen abzuheben.

#### **Anwendungsfall in der Initiative:**

Immer dann, wenn der Flow bereits in anderer Form auf dieser Seite/dem Sichtbereich/dem Medium auftaucht (vgl. Anwendungsbeispiele), wird der Button ohne Flow eingesetzt.

Das Logo steht für alle Anwendungsmöglichkeiten für Print und Online in den gängigen Dateiformaten und Farbsystemen zur Verfügung.

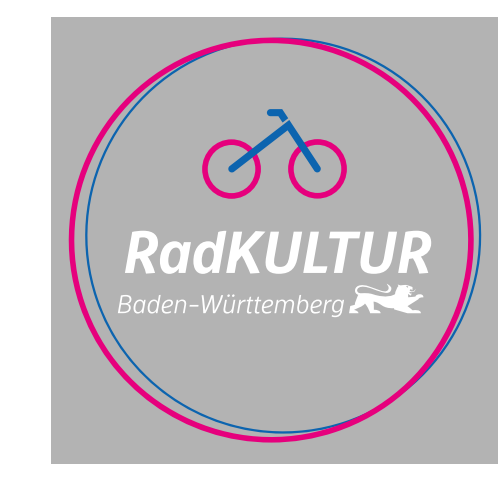

Standard-Anwendung negativ

**Achtung:** Die Farben des Logos müssen auf der Hintergrundfarbe deutlich sichbar sein, ansonsten wird auf die SW-Anwendung zurückgegriffen.

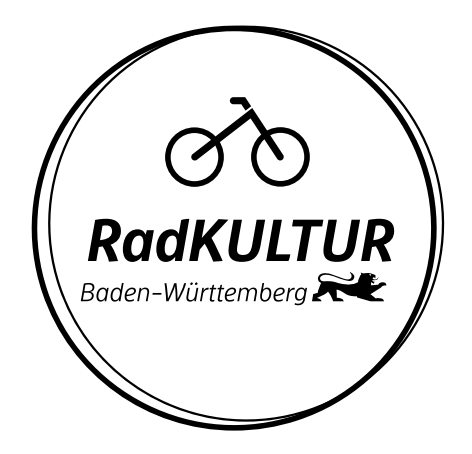

Standard-Anwendung

**RadKULTUR** 

Baden-Württemberg

positiv

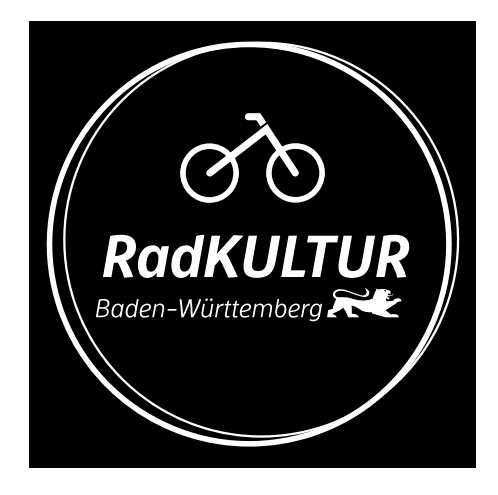

SW-Anwendung negativ

SW-Anwendung positiv

## *Button – Negativbeispiele*

Das Logo darf unter keinen Umständen von der angeführten Gestaltung abweichen. Es ist darauf zu achten, dass das Logo vollständig und unverfälscht abgebildet wird. Dies gilt im weiteren Verlauf auch für die Logo-Variante Button mit Flow.

Unzulässig sind:

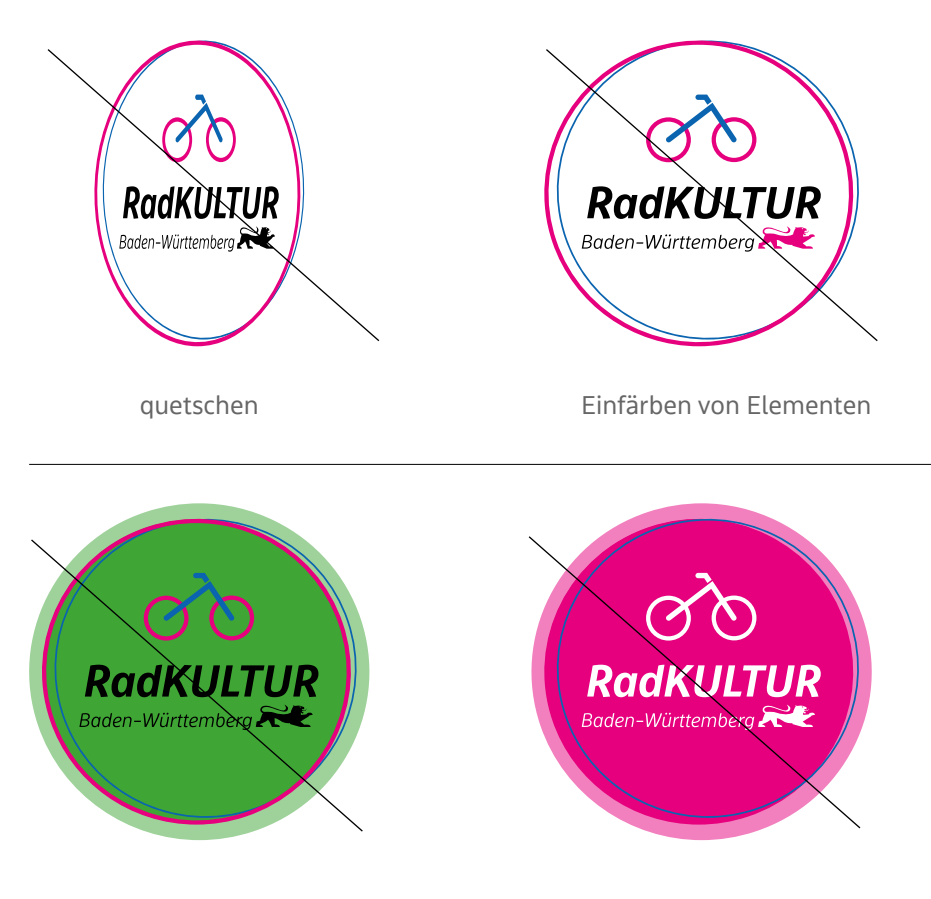

jegliche Art der Einfärbung der Logo-Elemente

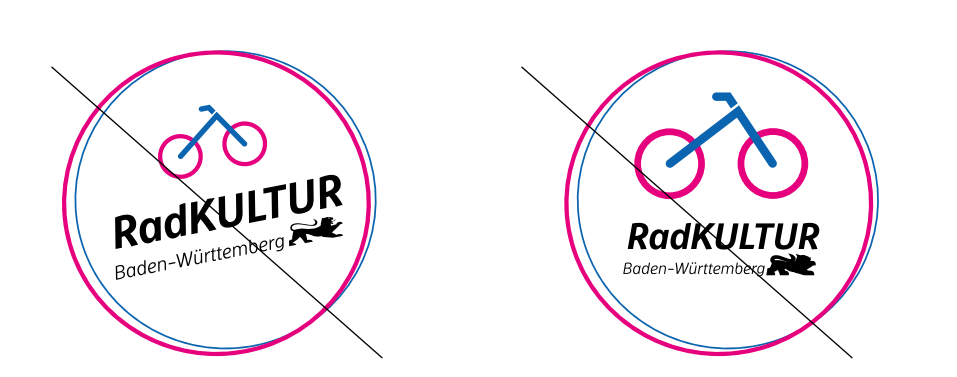

Vergrößern, Verkleinern oder Drehen von Elementen

## *1.5 Logo–Button mit Flow Der Schutzraum*

Die einzuhaltende Freifläche des Buttons mit Flow ergibt sich aus dem kreisförmigen Schutzraum des Buttons plus einer Freifläche um den Flow. Diese errechnet sich ebenfalls aus 1/4 der Button-Breite und ist aus der Darstellung unten ersichtlich.

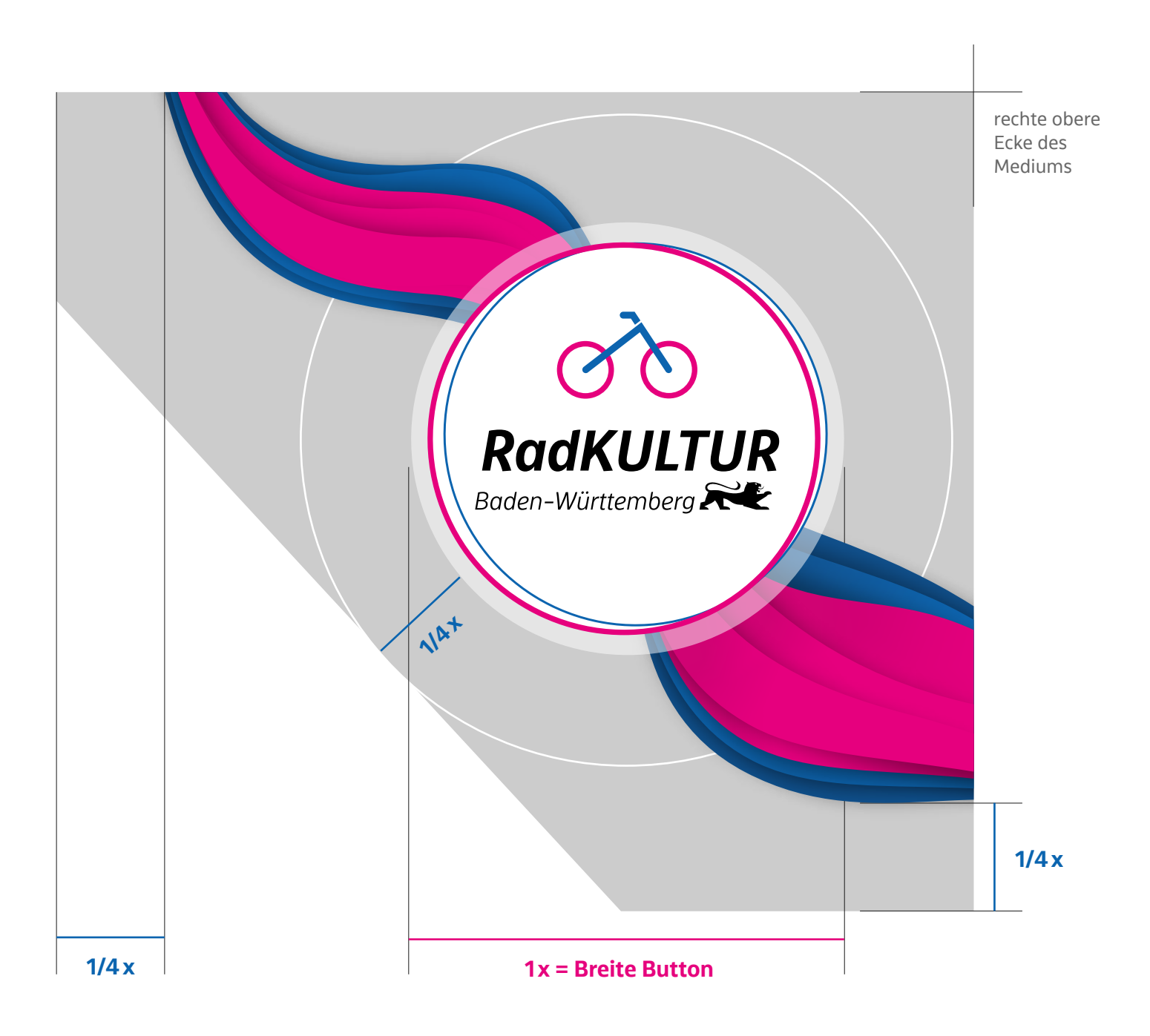

## *Button mit Flow – Die Logogrößen*

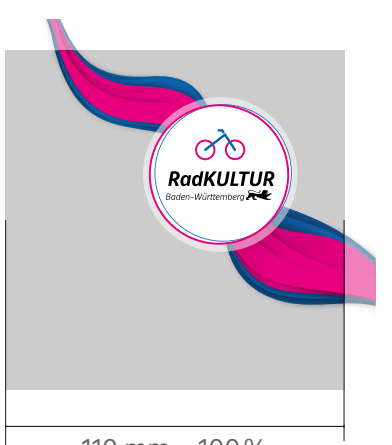

110 mm = 100% mit Anschnitt: 120 mm = 100% **Logogröße minimal**  60%

**Format DIN A6** Logo in 60%

**Format DIN lang** Logo in 60%

**Format DIN A5** Logo in 60%

**Format DIN A4** Logo in 90%

**Format DIN A3** Logo in 120%

**Format DIN A2** Logo in 170%

**Format DIN A1** Logo in 240%

**Format DIN A0** Logo in 340%

Bei Formaten größer als A0, wie zum Beispiel Banner etc., ist das Logo auf eine gut sichtbare Größe anzupassen.

## *Button mit Flow – Die Platzierung auf Medien*

Auf allen Medien, die nicht gedruckt werden, wird das **Logo mit Flow** entsprechend der Abstandsvorgaben in der oberen rechten Ecke platziert. Auf Printmedien kommt das entsprechende **Logo mit Anschnitt** zur Anwendung. Zur exakten Platzierung kann in der Datei eine Hilfslinie eingeblendet werden, die nach Ausrichtung der Logo-Datei wieder ausgeblendet werden sollte (Vorgehen siehe Beschreibung unten).

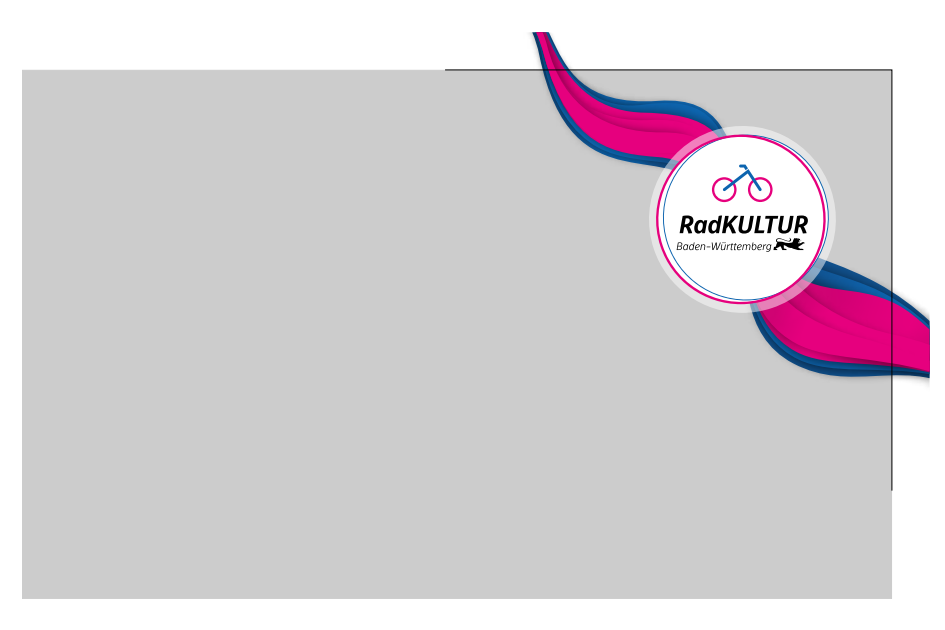

### **Vorgehensweise zur Ausrichtung der Datei "Logo mit Flow CMYK mit Anschnitt" in InDesign:**

- Logo in InDesign importieren
- Größe auf das Layout anpassen (siehe 1.8 Größen)
- Objekt muss angewählt sein
- Menü Objekt "Objektebenen**optionen"** auswählen (auch zu finden über den Rechtsklick auf die platzierte Logo-Datei)
- die Ebene **"Ausrichtung\_nicht drucken"** einblenden
- Logo anhand der Markierung in der rechten oberen Ecke platzieren
- nach der Positionierung die Ebene mit der Hilfsmarkierung über denselben Weg **wieder ausblenden**

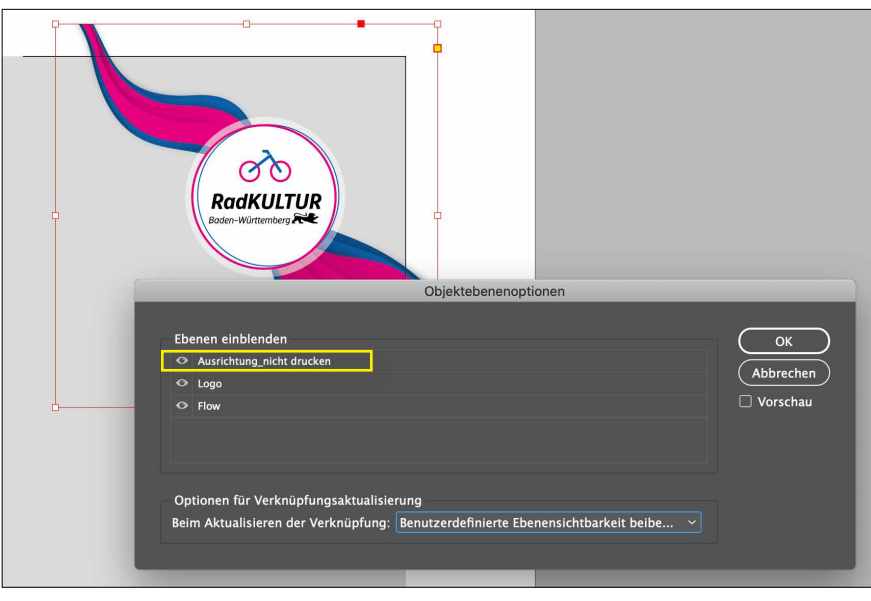

## *Button mit Flow – Die Anwendung*

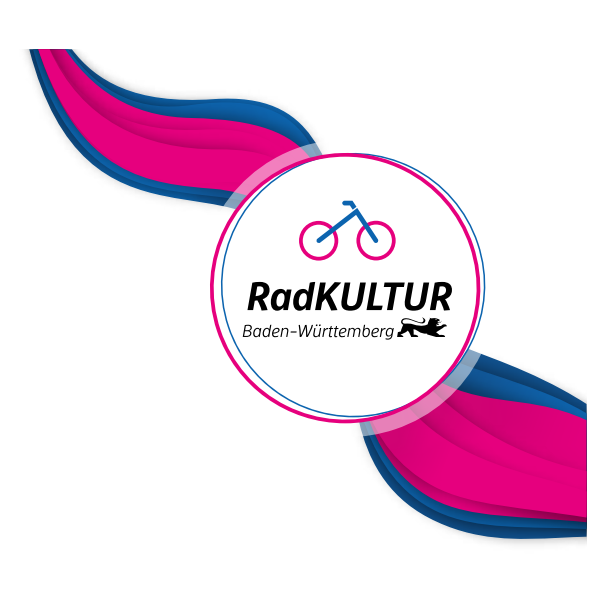

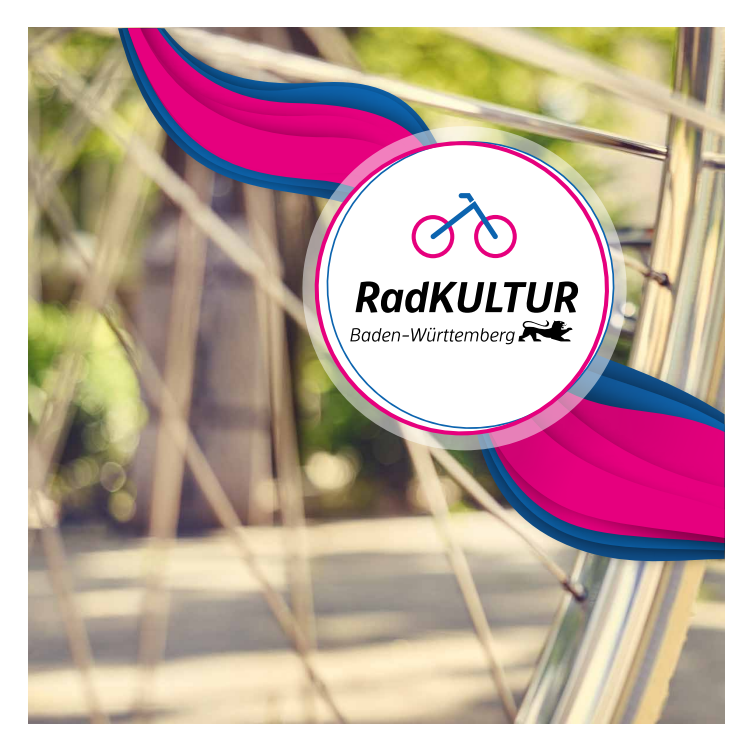

Standard-Anwendung mit Flow auf weißem Hintergrund

Standard-Anwendung mit Flow auf einem Bild

#### **Anwendungsfall in der Initiative:**

Immer dann, wenn der Flow auf dieser Seite/ dem Sichtbereich/dem Medium nicht in anderer Form auftaucht (vgl. Anwendungsbeispiele)

## *1.6 Logo–Reinform Der Schutzraum*

Um die Sichtbarkeit des Logos zu gewährleisten, benötigt es einen Mindestabstand zu weiteren Elementen wie beispielsweise Rändern, Grafik oder Text. Dieser Abstand ergibt sich aus der Breite des im Logo enthaltenen Laufrades.

Der Schutzraum beträgt zu allen Seiten eine Breite des Laufrades.

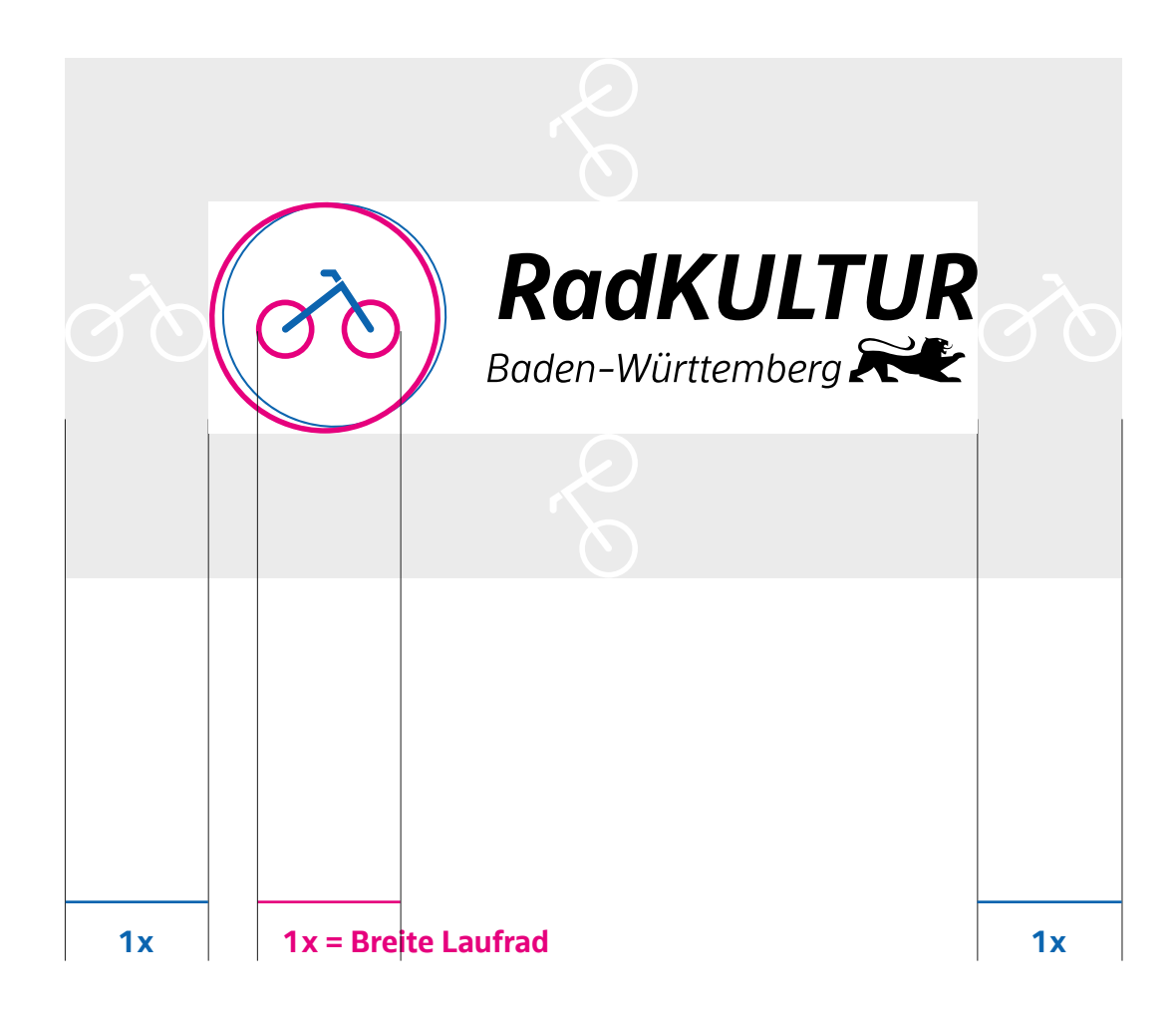

# Logo ohne Schutzraum **RadKULTUR** Ø Baden-Württemberg 100 mm = 100%

Logo mit Schutzraum

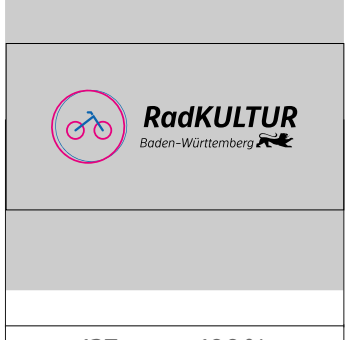

137 mm = 100%

## *Reinform – Die Logogrößen*

**Logogröße minimal**  40%

**Format DIN A6** Logo in 50%

**Format DIN lang** Logo in 50%

**Format DIN A5** Logo in 50%

**Format DIN A4** Logo in 60%

**Format DIN A3** Logo in 90%

**Format DIN A2** Logo in 110%

Bei Formaten größer als A2, wie zum Beispiel Banner etc., ist das Logo auf eine gut sichtbare Größe anzupassen.

## *Reinform – Die Anwendung*

Die Reinform steht für alle Anwendungsmöglichkeiten für Print und Online in den gängigen Dateiformaten und Farbsystemen zur Verfügung.

Die Reinform kommt **bei Kooperationspartnern** zum Einsatz. Sie wird verwendet, wenn die RadKULTUR nicht Hauptabsenderin ist oder mit anderen Partnern in einer Logoleiste auftritt.Bei der Initiative RadKULTUR kommt die Reinform zum Einsatz, wenn es aus Platzgründen oder Gründen der Lesbarkeit nicht möglich oder nicht sinnvoll ist, das Button-Logo zu verwenden.

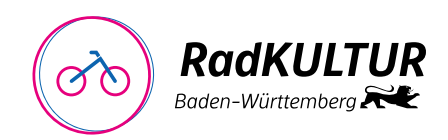

Standard-Anwendung positiv

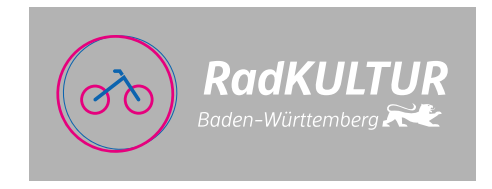

Standard-Anwendung negativ

**Achtung:** Die Farben des Logos müssen auf der Hintergrundfarbe deutlich sichbar sein, ansonsten wird auf die SW-Anwendung zurückgegriffen.

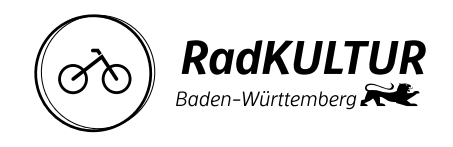

SW-Anwendung positiv

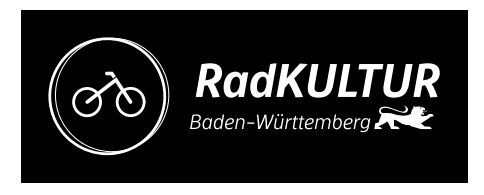

SW-Anwendung negativ

## *Reinform – Negativbeispiele*

Das Logo darf unter keinen Umständen von der angeführten Gestaltung abweichen. Es ist darauf zu achten, dass das Logo vollständig und unverfälscht abgebildet wird. Auch das Laufrad in den Kreisen darf nicht getrennt von der Schrift verwendet werden.

Unzulässig sind:

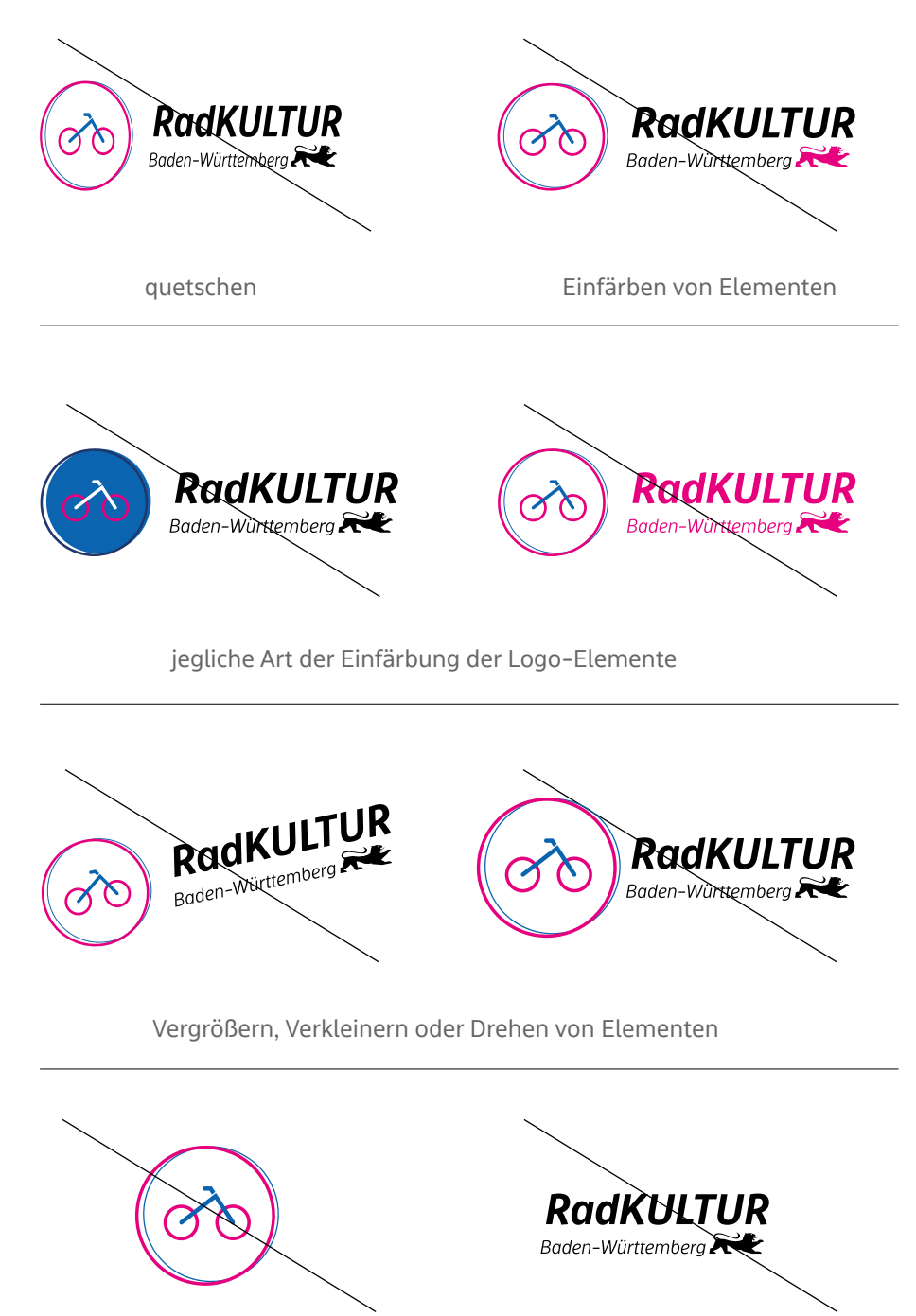

Elemente herauslösen / einzeln setzen

# *2. Farben*

## *2.1 Farben – Hierarchisierung*

Die Farben stammen aus den offiziellen Gestaltungsrichtlinien des Landes und verweisen somit auf den Absender der RadKULTUR – das Land Baden-Württemberg.

#### **Primärfarben**

Magenta und Blau sind die Primärfarben der RadKULTUR. Schwarz wird als Schriftfarbe verwendet.

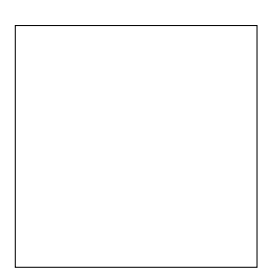

Weiß **C**0 **M**0 **Y**0 **K**0 **R**100 **G**100 **B**100

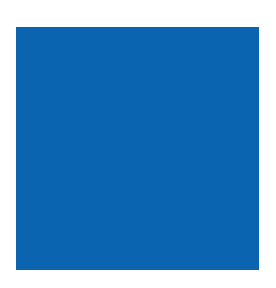

Schwarz **C**0 **M**0 **Y**0 **K**100 **R**0 **G**0 **B**0 **Pantone** Black C **Hex** 000000

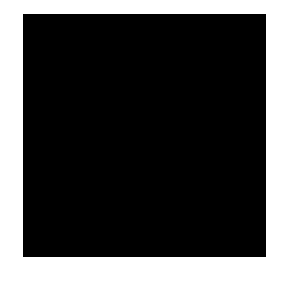

Magenta **C**0 **M**100 **Y**0 **K**0 **R**230 **G**0 **B**125 **Pantone** 226 C **Hex** E6007D

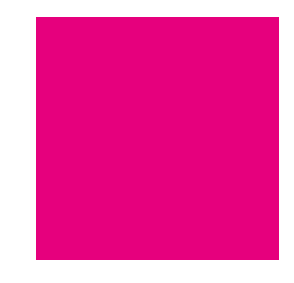

Blau **C**90 **M**57 **Y**0 **K**0 **R**10 **G**101 **B**175 **Pantone** 660 C **Hex** 0a64ae

#### **Sekundärfarben**

Ergänzend kommen als Sekundärfarben ein Tiefblau, ein Violett und ein Hellgrau hinzu. Diese Farben können als Erweiterung der Primärfarben genutzt werden. Sie werden jedoch nicht als Schriftfarbe verwendet. **Ausnahme:** Wenn es sehr viele Infokästen gibt und dadurch viele unterschiedliche Farben benötigt werden.

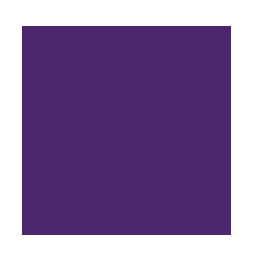

Tiefblau **C**100 **M**85 **Y**30 **K**10 **R**33 **G**57 **B**109 **Pantone** 661 C **Hex** 21386D

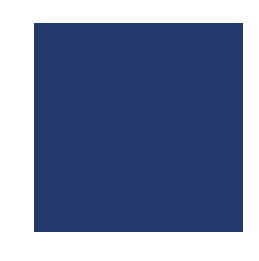

Violett **C**86 **M**100 **Y**18 **K**8 **R**76 **G**38 **B**111 **Pantone** 2607 C **Hex** 4C266F

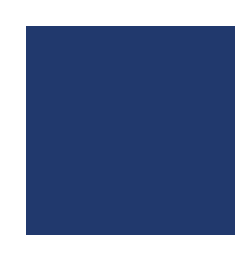

**Hellgrau C**0 **M**0 **Y**0 **K**20 **R**218 **G**218 **B**218 **Hex** DADADA

#### **Tertiärfarben**

Für ein breiteres Spektrum stehen zu den Primär- und Sekundärfarben weitere Farben zur Verfügung. Diese kommen ausschließlich zum Einsatz wenn Primärund Sekundärfarben eine zu geringe Farbpalette aufweisen – beispielsweise in Illustrationen, Diagrammen oder zur Strecken-Unterscheidung in Karten, wie auch als Erweiterung der Farbpalette in der RadSchnitzeljagd bei einer hohen Routenanzahl.

In Illustrationen sind dies zum Beispiel Hintergründe, Landschaften oder weniger wichtige Details von Personen und Gegenständen.

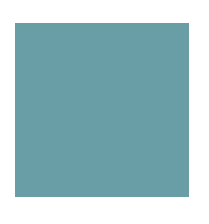

Dunkelpetrol **C**60 **M**15 **Y**25 **K**20 **R**106 **G**158 **B**166 **Pantone** 2219 C **Hex** 6A9EA6

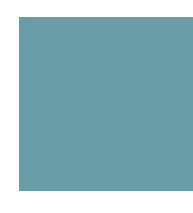

Petrol **C**45 **M**15 **Y**22 **K**1 **R**148 **G**188 **B**195 **Pantone** 4156 C **Hex** 94BCC3

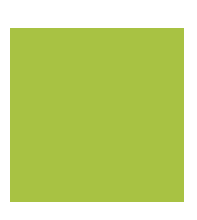

Hellpetrol **C**20 **M**0 **Y**10 **K**0 **R**214 **G**236 **B**235 **Pantone** 552 C **Hex** D6ECEB

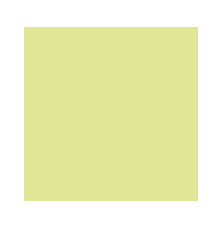

Dunkelgrün **C**58 **M**23 **Y**90 **K**5 **R**101 **G**142 **B**30 **Pantone** 370 C **Hex** 658E1E

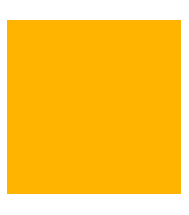

Grün **C**40 **M**3 **Y**68 **K**0 **R**168 **G**194 **B**67 **Pantone** 2300 C **Hex** A8C243

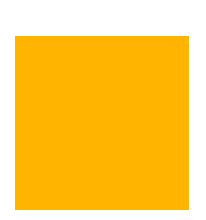

Hellgrün **C**20 **M**0 **Y**60 **K**0 **R**224 **G**236 **B**146 **Pantone** 2295 C **Hex** E0EC92

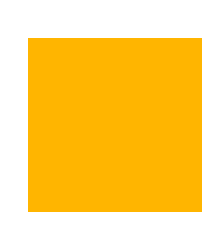

Aubergine **C**11 **M**100 **Y**9 **K**47 **R**126 **G**28 **B**78 **Pantone** 4074 C **Hex** 7E1C4E

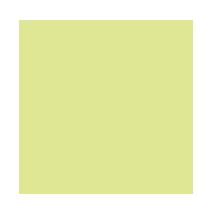

Gelb **C**0 **M**30 **Y**90 **K**0 **R**255 **G**181 **B**0 **Pantone** 7548 C **Hex** FFB500

## *Farbanwendungen – Beispiele*

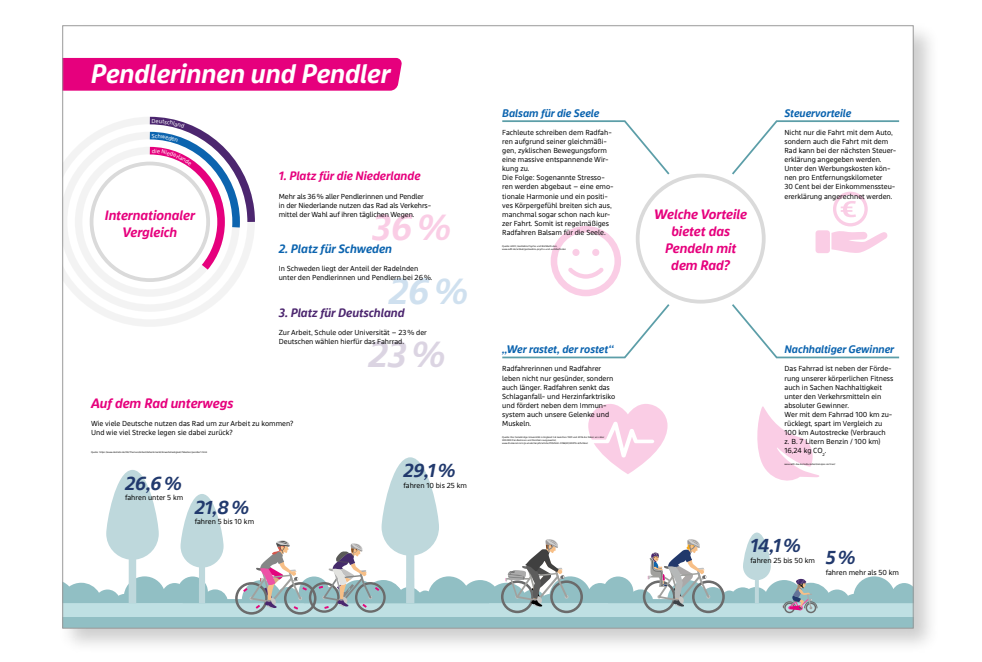

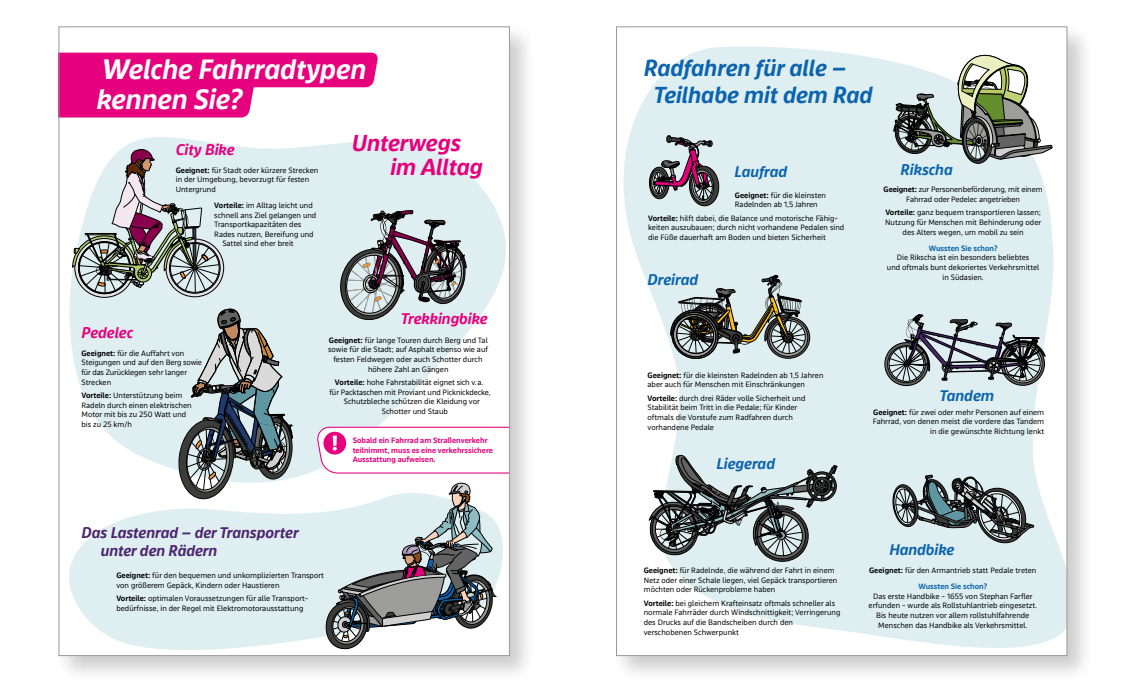

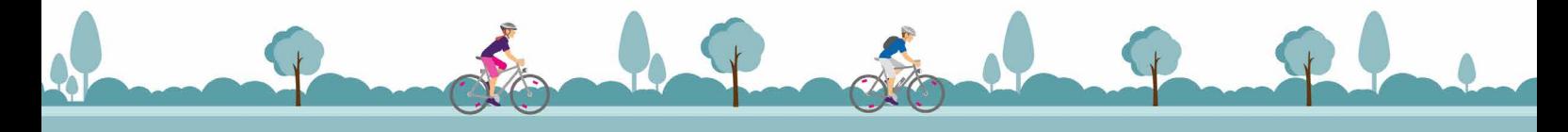

## *2.2 Farbabstufungen*

#### **Farbabstufungen**

Die Primär- und Sekundärfarben dürfen zur Erweiterung der Farbpalette auch in abgestufter Form verwendet werden. Hierfür wird der jeweilige Farbton auf 20% heruntergesetzt.

Eingesetzt werden die Transparenzen hauptsächlich zur Hervorhebung von Infokästen **(ausgenommen von Magenta)** oder in Grafiken und Illustrationen.

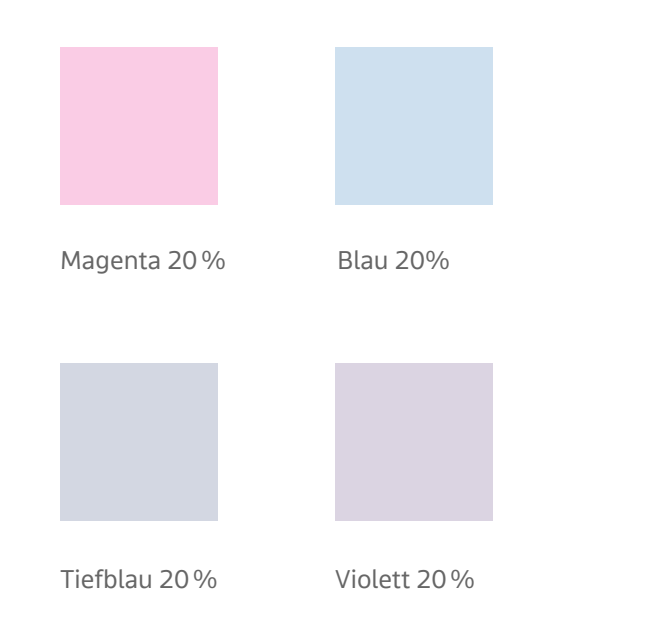

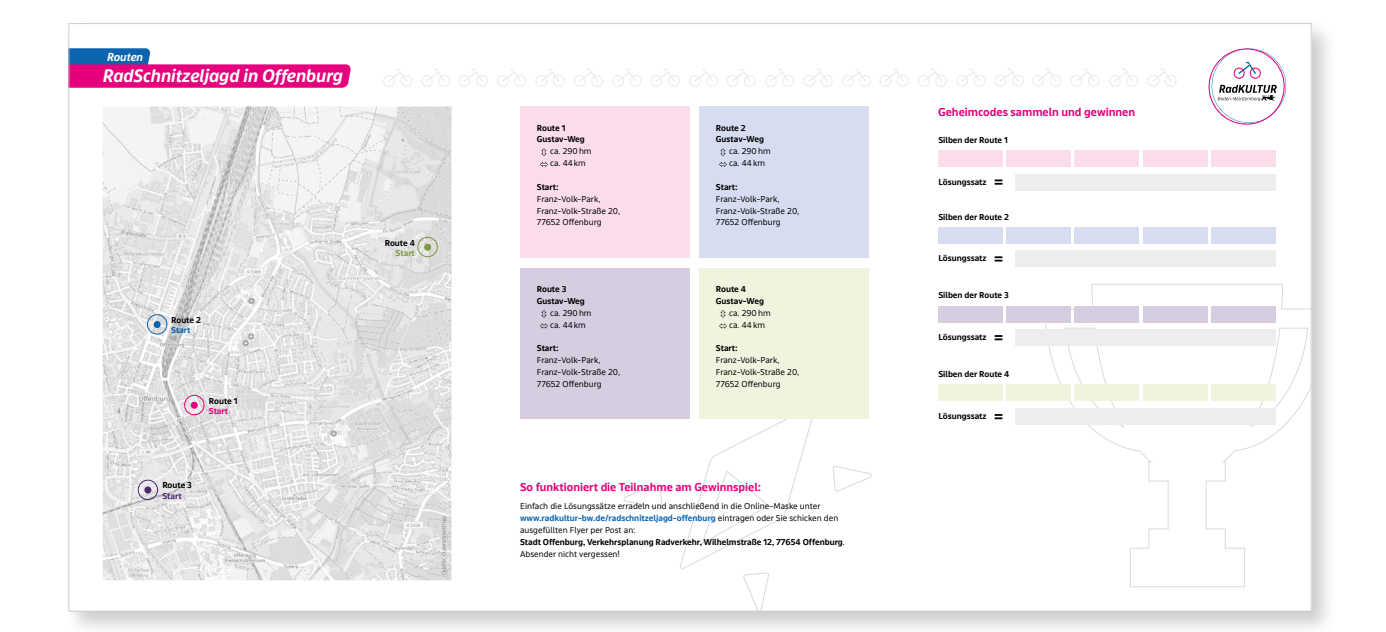

## *2.3 Verläufe*

#### **Verläufe**

Um Dynamik und Tiefe in Hintergrundflächen zu generieren, können die Farben als Verlauf eingesetzt werden. Hierfür kommen dunklere Farbfelder hinzu, die ausschließlich für einen solchen Verlauf verwendet werden dürfen.

Zum Einsatz kommen diese beispielsweise für die flächigen Hintergründe von Postkarten, Plakaten oder Shareables. Der Verlauf läuft diagonal von links unten (hell) nach rechts oben (dunkel). Der dunkle Bereich befindet sich dann hinter dem RadKULTUR-Logo.

Die Verläufe sind bei den folgenden vier Farben wie abgebildet möglich.

Beispiele im Kapitel "Anwendungsbeispiele"

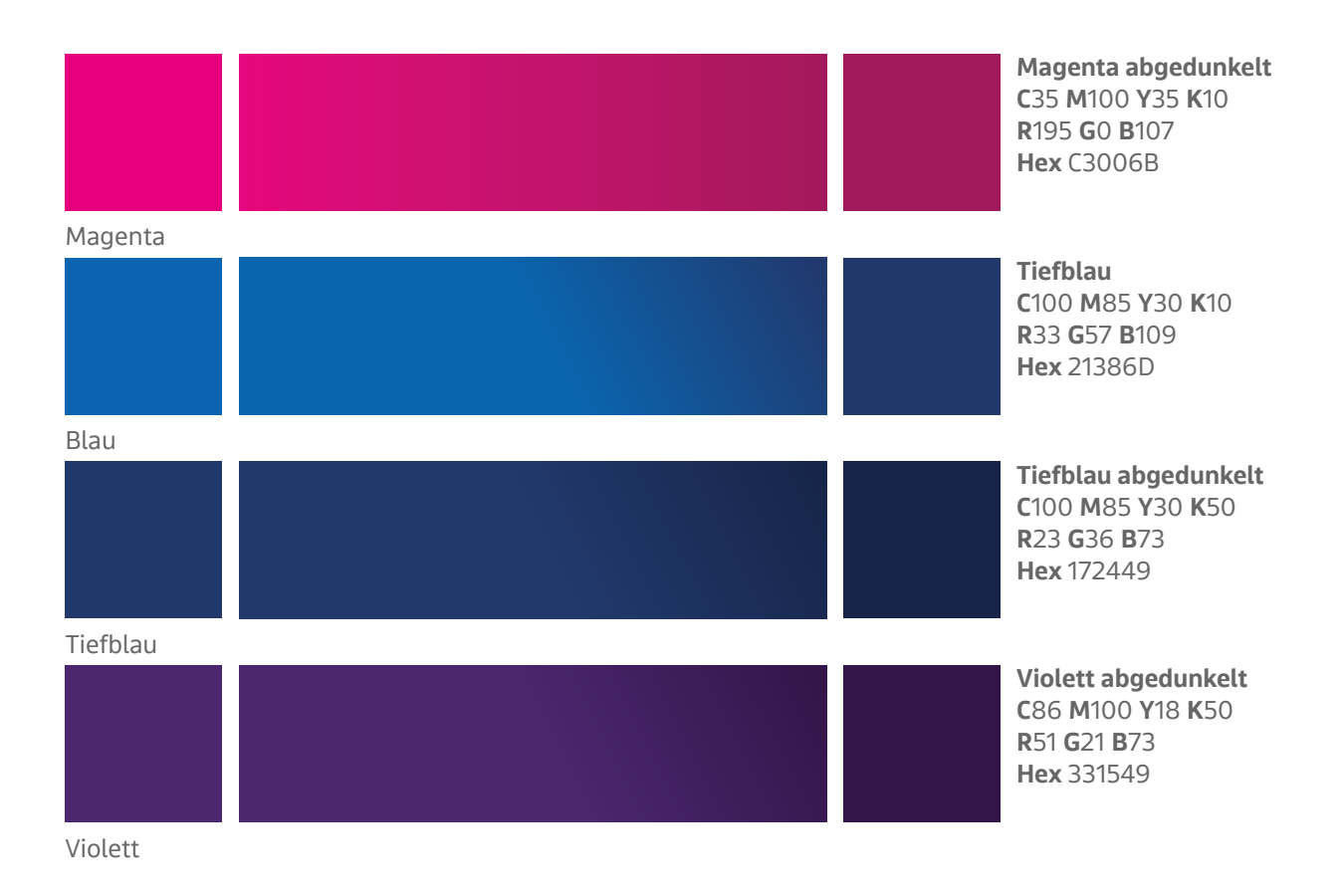

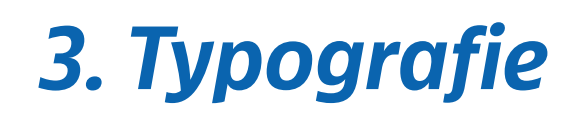

## *3.1 Schriften*

Für die Kommunikation der RadKULTUR Baden-Württemberg werden zwei Schriftarten verwendet. Die "bwegt Display" und die "bwegt Text".

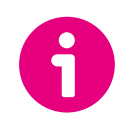

Die Lizenz für alle benötigten bwegt-Schriftschnitte erhalten Sie von Ihrem Auftraggeber (z.B. NVBW, VM). Alternativschriften für Anwender ohne Lizenz der bwegt-Schriften werden in Kapitel 3.7 aufgeführt.

## **bwegt Display Bold Italic**

Der Schriftzug "RadKULTUR Baden-Württemberg" des Logos ist in der Schrift bwegt Display Bold Italic gesetzt.

Die bwegt Display Bold Italic kommt im **Logo** sowie bei **Headlines** und **Subheadlines** zum Einsatz.

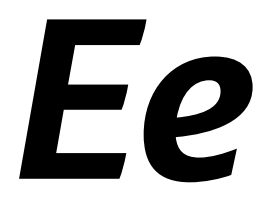

# **ABCDEFGHIJKLMNOPQRSTUVWXYZ**<br> *abcdefghijklmnopqrstuvwxyz*<br>
1234567890

#### **bwegt Display Light Italic**

Der Schriftschnitt Light Italic wird hauptsächlich in **Zitaten** oder in einleitenden Texten wie **Vorworten** oder **Grußworten** von Flyern und Broschüren verwendet.

*ABCDEFGHIJKLMNOPQRSTUVWXYZ abcdefghijklmnopqrstuvwxyz Ee <sup>1234567890</sup>*

## **bwegt Text Regular**

Ergänzend kommt die moderne, gut leserliche Schrift bwegt Text Regular zur Anwendung. Sie ist sachlich und weniger verspielt und eignet sich dadurch für Fließtext, Text in Tabellen oder Bildlegenden. Außerdem lassen sich mit ihr Zahlen und Daten schnell erfassen.

Die bwegt Text Regular kommt in allen **Fließtexten** zum Einsatz sowie für **Zahlen** und die **Angaben eines Datums**.

# ABCDEFGHIJKLMNOPQRSTUVWXYZ ABCDEFGHIJKLMNOPQRSTUV<br>abcdefghijklmnopqrstuvwxyz<br>1234567890

#### **bwegt Text Bold**

Für **Hervorhebungen** wie **Datum, Uhrzeit, Mail- oder Webadressen** wird der Schriftschnitt Bold der bwegt Text verwendet.

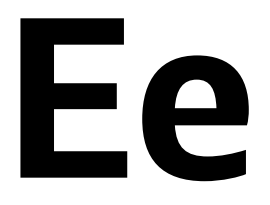

## **EE CONSUMERGEFGHIJKLMNOPQRSTUVWXYZ**<br>
abcdefghijklmnopqrstuvwxyz **abcdefghijklmnopqrstuvwxyz 1234567890**

Genauere Definitionen zum Einsatz der Schriftarten folgen auf den nächsten Seiten.

## *3.2 Headlinemechanik – Schreibweisen*

## **Schreibweise der Marken**

Beim Schriftzug des Logos sowie bei jeglicher Nennung der Marke in Fließtexten etc. wird der zweite Teil des Wortes in Großbuchstaben gesetzt. Auch bei der Nennung der Untermarken wird diese Schreibweise verwendet.

## *RadKULTUR*

*RadNETZ RadSTRATEGIE RadSCHNELLWEG RadKONGRESS*

#### **Schreibweise Maßnahmen der Initiative RadKULTUR**

Bei der Bezeichnung der Maßnahmen wird für eine bessere Lesbarkeit und aus Platzgründen nur der Anfangsbuchstabe des zweiten Wortbausteins als Großbuchstabe gesetzt.

Einzelne Maßnahmen der RadKULTUR Baden-Württemberg erhalten, abgeleitet von der Wortmarke, eigene Bezeichnungen. Im besten Fall setzt sich der Name dafür aus dem Wort "Rad" mit einem ergänzenden Substantiv wie beispielsweise "Star" oder "Schnitzeljagd" zusammen.

*RadBingo RadCheck RadInfo RadSchnitzeljagd RadStar*

## *PedelecTestflotte*

## *LastenradVerleih*

Sonderformen:

*RadKULTUR-Tag RadService-Punkt*

## *3.3 Balkenelemente Als Headlines*

Angelehnt an die Rundungen und Schrägstellung der Schrift und an das Gestaltungselement Flow werden Headlines auf Plakaten oder Titelseiten auf vordefinierten Balken platziert. Diese sind in den Farben Magenta und Blau und haben abgerundete Ecken. Sie enden rechts und links mit einer Schräge bzw. werden **links randabfallend** gesetzt.

Bei mehrzeiligen Head- und Sublines ist immer der abgestufte Zeilenbeginn zu beachten. Er orientiert sich an der Schräge der Schrift auch bei in den Anschnitt auslaufenden Balken.

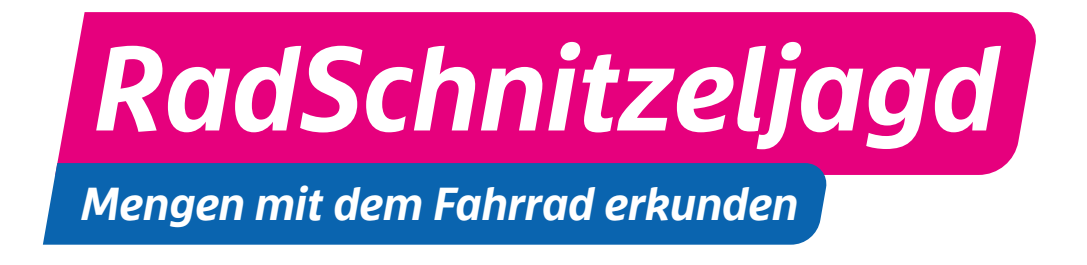

## *Balkenheadlines – Beispiele*

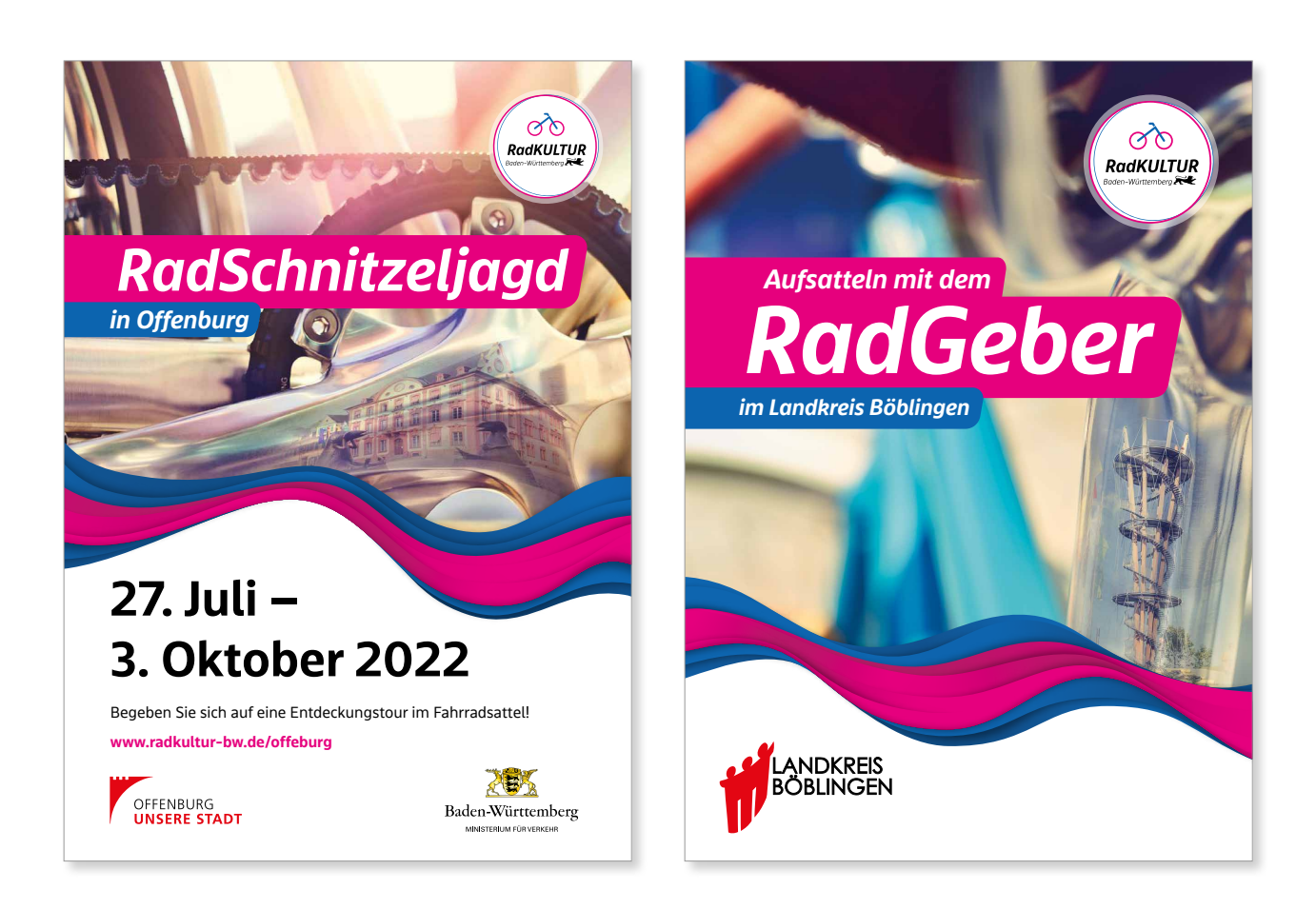

#### **Beispiele verschiedener Headlinevarianten**

Es stehen Vorlagen in unterschiedlichen Varianten als Illustrator-Datei zur Verfügung.

#### **Headline alleine**

Besteht die Headline nur aus einem Wort/Satz, wird das Balkenelement in Magenta verwendet.

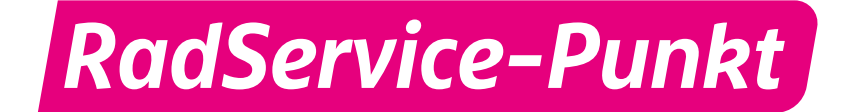

#### **Headline und Subline**

Bei einer Headline mit Subline steht die Headline auf einem Balkenelement in Magenta und die Subline darunter auf einem Balken in Blau. Die Größenverhältnisse zueinander sind vorgegeben. Der blaue Balken liegt immer im Vordergrund.

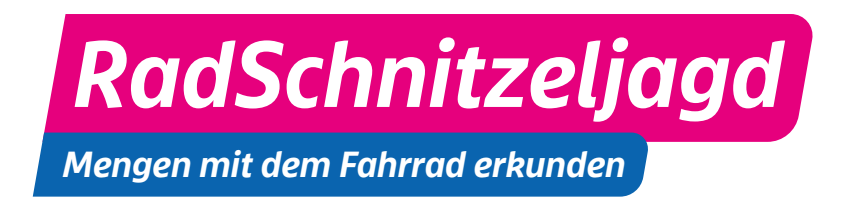

#### **Headline und Subline mit Umbruch**

Bei einer mehrzeiligen Subline besteht die Möglichkeit, sie in zwei Zeilen zu setzen. Auch hierfür stehen Vorlagen zur Verfügung.

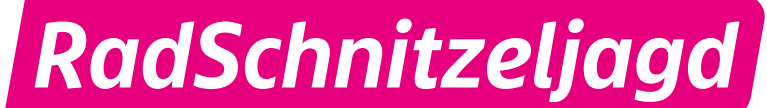

*Sublines werden ab einem bestimmten Punkt umbrochen*

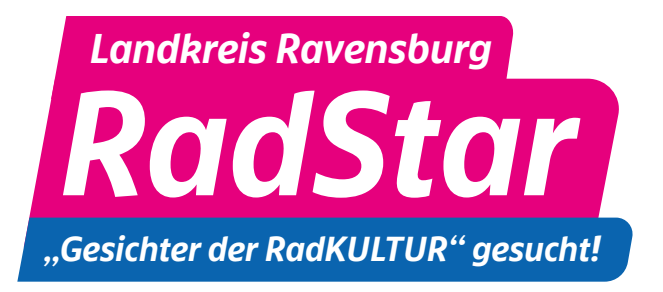

#### **Headline mit Overline und Subline**

Steht über der Headline noch eine Overline, wird diese auf einen Balken in derselben Farbe wie die Headline gesetzt.

#### **Hinweis**

Diese Vorgaben gelten für Plakate, Titelseiten, Shareables usw. Auf Innenseiten von Flyern/Broschüren usw. können Headlines auch mit einem blauen Balken hinterlegt werden.

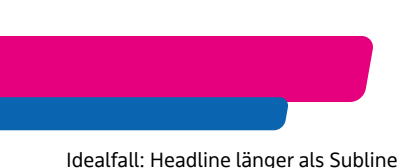

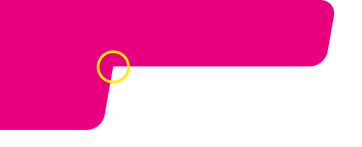

Headline zweizeilig - oben länger

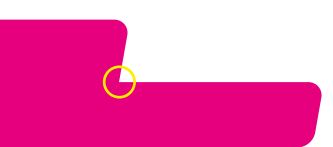

Headline zweizeilig - unten länger

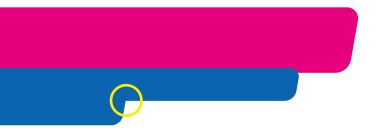

doppelte oder zweizeilige Subline

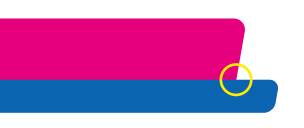

Headline kürzer als Subline

## *Balkenelemente – Der Umgang*

Für die Erstellung der Balkenelemente stehen Vorlagen zur Verfügung.

#### **Bearbeitung der einzelnen Balken:**

- 1. Länge der Balken einzeln an Textlänge anpassen **Achtung:** Ankerpunkte verschieben, nicht das gesamte Objekt verzerren
- 2. entsprechende Rundung am Ende des kürzeren Balkens entfernen (siehe Beispiele links mit gelber Markierung)

#### **Umbrüche**

in Headline: nicht mehr als ein Zeilenumbruch

in Subline: es ist darauf zu achten, dass die obere Zeile der Subline immer länger ist als die untere Zeile

## **Negativbeispiele**

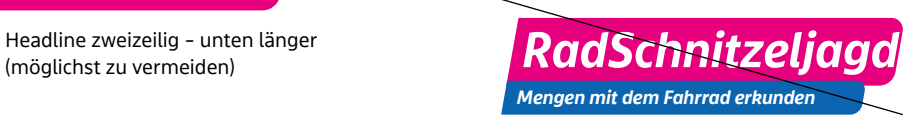

zu viel oder zu wenig Balken nach Zeilenende

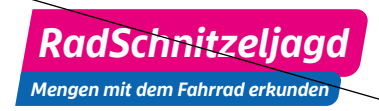

Schrift zu klein im Balken Schrift zu groß im Balken

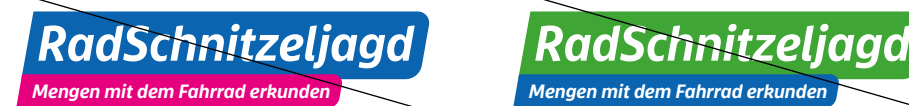

Vertauschte Farben der Balken geänderte Farben der Balken

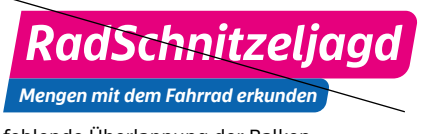

fehlende Überlappung der Balken

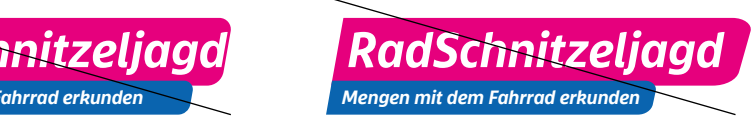

verzerrte Rundungen der Balken

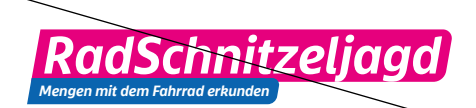

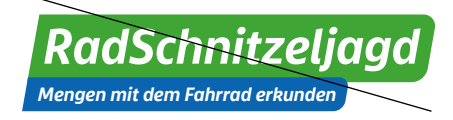

## *Balkenelemente – Beispiele*

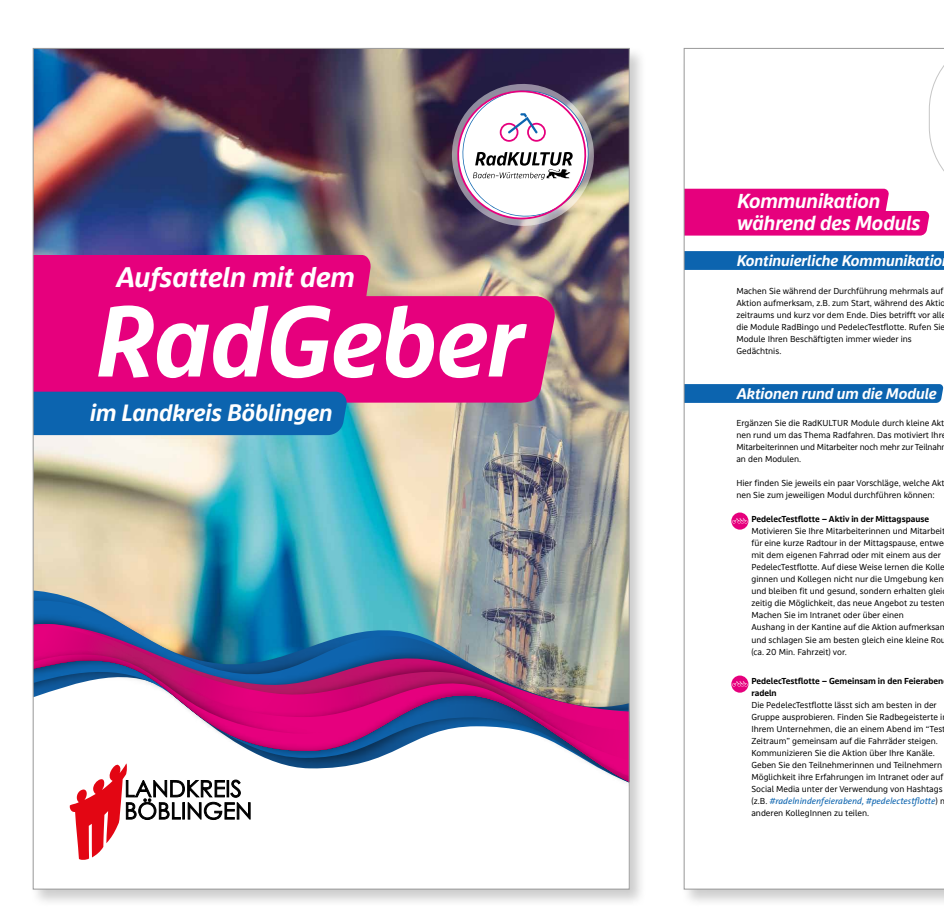

#### *Kommunikation während des Moduls*

#### *Kontinuierliche Kommunikation*

Machen Sie während der Durchführung mehrmals auf die Aktion aufmerksam, z.B. zum Start, während des Aktions-zeitraums und kurz vor dem Ende. Dies betrifft vor allem die Module RadBingo und PedelecTestflotte. Rufen Sie die Module Ihren Beschäftigten immer wieder ins Gedächtnis.

Ergänzen Sie die RadKULTUR Module durch kleine Aktionen rund um das Thema Radfahren. Das motiviert Ihre Mitarbeiterinnen und Mitarbeiter noch mehr zur Teilnahme an den Modulen.

Hier finden Sie jeweils ein paar Vorschläge, welche Aktionen Sie zum jeweiligen Modul durchführen können:

**PedelecTestflotte – Aktiv in der Mittagspause** Motivieren Sie Ihre Mitarbeiterinnen und Mitarbeiter für eine kurze Radtour in der Mittagspause, entweder mit dem eigenen Fahrrad oder mit einem aus der PedelecTestflotte. Auf diese Weise lernen die Kolleginnen und Kollegen nicht nur die Umgebung kennen und bleiben fit und gesund, sondern erhalten gleichzeitig die Möglichkeit, das neue Angebot zu testen. Machen Sie im Intranet oder über einen Aushang in der Kantine auf die Aktion aufmerksam und schlagen Sie am besten gleich eine kleine Route (ca. 20 Min. Fahrzeit) vor.

#### **PedelecTestflotte – Gemeinsam in den Feierabend radeln** tflotte lässt sich am be eren. Finder<br>nen. die an Ihrem Unternehmen, die an einem Abend im "Test-Zeitraum" gemeinsam auf die Fahrräder steigen. Kommunizieren Sie die Aktion über Ihre Kanäle. Geben Sie den Teilnehmerinnen und Teilnehmern die Möglichkeit ihre Erfahrungen im Intranet oder auf Social Media unter der Verwendung von Hashtags (z.B. *#radelnindenfeierabend, #pedelectestflotte*) mit anderen KollegInnen zu teilen.

 **RadService-Punkt – (Digitale) Einweihungsparty** Neues muss gefeiert werden! Erfreuen Sie sich gemeinsam mit Ihren Mitarbeiterinnen und Mitarbeitern an Ihrem neuen RadService-Punkt auf Ihrem Gelände und veranstalten eine kleine Einweihungsparty (momentan auch als Online-Live-Event – mit Zugriff aus dem Home-Office – denkbar). Nutzen Sie die Gelegenheit, um Ihre Mitarbeiterinnen und Mitarbeiter über die vielen Funktionen der Station aufzuklären und alle Radbegeisterten zur Wahrnehmung des neuen Angebots zu motivieren.

#### **RadService-Punkt – RadKULTUR Tutorials als Hilfestellung**

Nutzen Sie die RadTutorials und zeigen Sie Ihren Mitarbeiterinnen und Mitarbeitern, wie diese ihr Fahrrad richtig einstellen oder wie ein platter Reifen geflickt werden kann. Teilen Sie hierfür das entsprechende Video bei sich im Intranet und verweisen Sie auf das Werkzeug in Ihrem neuen RadService-Punkt. Die Videos finden Sie unter **www.youtube.com/user/radkulturbw/videos**.

 **RadCheck – Bike-Service-Picknick**

Organisieren Sie ein kleines gemeinsames Picknick mit leckeren Snacks an den Fahrradständern, bei dem die Räder Ihrer Mitarbeiterinnen und Mitarbeitern durch den RadCheck auf den neuesten Stand gebracht werden. Animieren Sie Ihre Mitarbeiterinnen und Mitarbeiter Fotos während des RadCheck auf Social Media und im Intranet zu teilen.

#### **RadInfo – Gesundheitstag**

tag im breites Spektrum der Präventions- und Gesundheitsvorsorge und informiert ihre Mitarbeiterinnen und Mitarbeiter über Themen wie Ernährung, Entspannung und Bewegung. Diese Veranstaltung lässt sich ideal durch das Modul RadInfo ergänzen. Im Rahmen dessen vermitteln kurzweilige Vorträge wertvolles und praktisches Wissen rund um das Thema Fahrsicherheit. Tolle RadKULTUR-Give-Aways wie Fahrrad-Reflektoren oder Sattelüberzüge können Sie jederzeit unter www.radkultur-bw.de/werbeartike als kleines Dankeschön für die Teilnehmerinnen und Teilnehmer bestellen.

## *3.4Hierarchisierung der Headlines*

Diese Übersicht zeigt die Möglichkeiten der Schrifthierarchisierung und gibt die Richtung für die Verwendung der unterschiedlichen Schriften (bwegt Text und bwegt Display) und ihre Schriftschnitte vor.

**Das Größenverhältnis zwischen Schriftgröße und Balkengröße muss stets eingehalten werden, um ein einheitliches Bild zu schaffen. Balken und Schrift werden somit immer gemeinsam als Gruppe skaliert. Verwenden Sie zur Erstellung der Headlines in Balken die zur Verfügung stehenden Vorlagen** (diese können beim Auftraggeber angefragt werden)**.**

Der Umgang mit der Headline in Balken im Layout wird auf der nachfolgenden Seite genauer definiert. Die Balken kommen ausschließlich bei in Grafikprogrammen erstellten Dokumenten zum Einsatz. **Balken finden keine Anwendung in Microsoft-Office-Dokumenten.** Hier wird die Alternative ohne Balken eingesetzt.

#### **Dokumententitel**

**Der Haupttitel eines Dokuments kann, wie im vorherigen Verlauf unter "Beispiele verschiedener Headlinevarianten"** beschrieben, in unterschiedlichen Varianten stehen, beinhaltet jedoch immer einen magentafarbenen Balken. Zusätzlich kann eine Subline in blauem Balken, eine Overline in blauem (oder magenta) Balken oder beide Zusätze zur Headline ergänzt werden.

Der Umgang im Layout bezüglich Größen der Headlines wird im weiteren unter **3.3 Typografie – Anwendung im Layout** thematisiert.

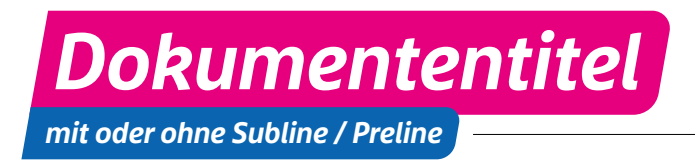

bwegt Display Bold Italic

bwegt Display Bold Italic

*Dokumententitel*

- bwegt Display Bold Italic

## **Headlines im weiteren Dokumentenverlauf**

Headlinehierarchien müssen im einzelnen Dokument durchgehend eingehalten werden. Wird eine Hierarchieebene nicht benötigt, so kann sie für das jeweilige Dokument entnommen werden.

Die Schriftgrößen sind für ausgewählte Medien im Folgenden genau definiert.

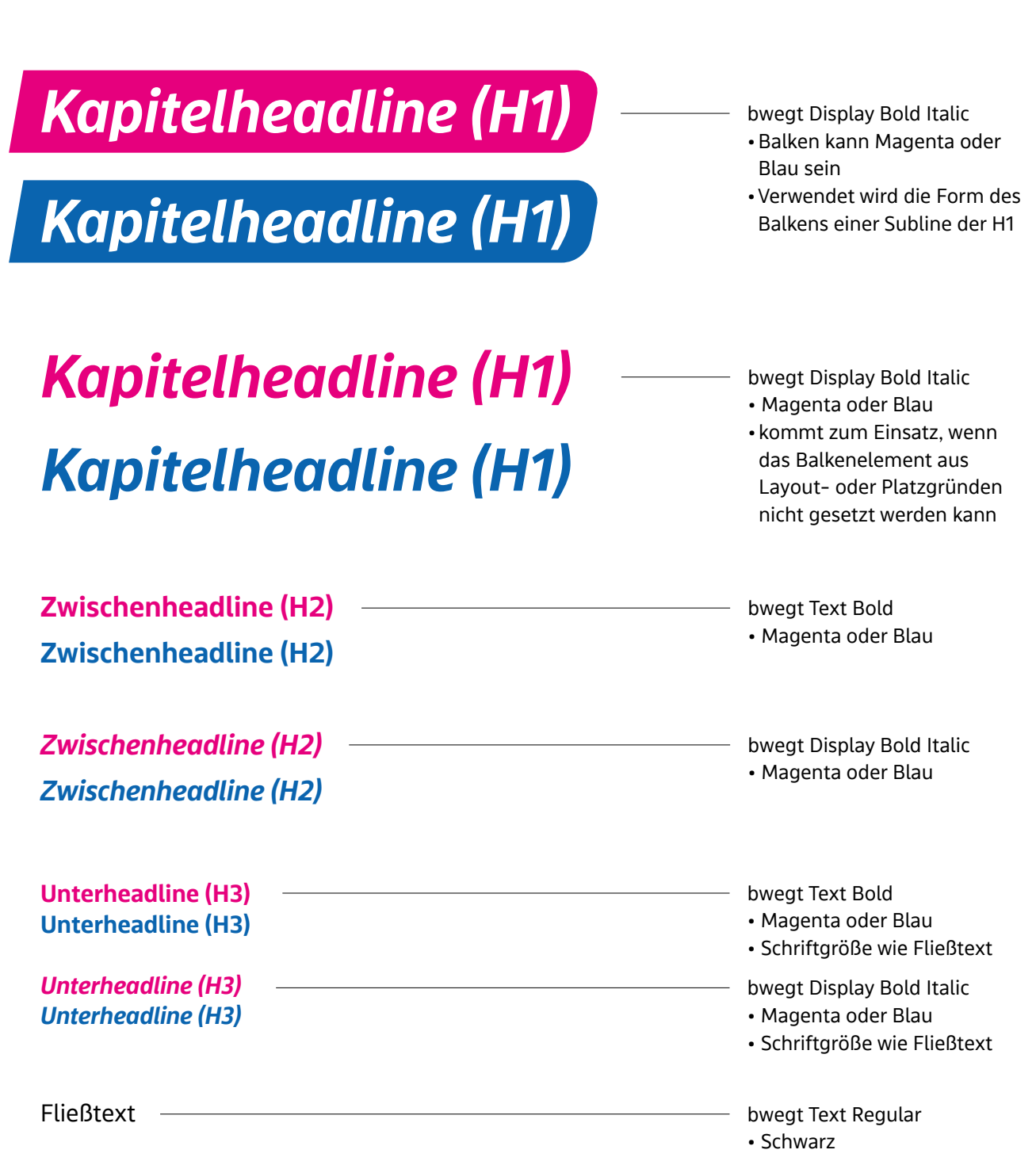
#### **Schriftgrößen im Layout**

Für ein einheitliches Bild sind für einige Medien feste Größen für die unterschiendlichen Headlines festgelegt. Dies betrifft Printprodukte wie Broschüren und unterschiedliche Flyerformate. Fließtexte haben in allen Medien die selbe Schriftgröße.

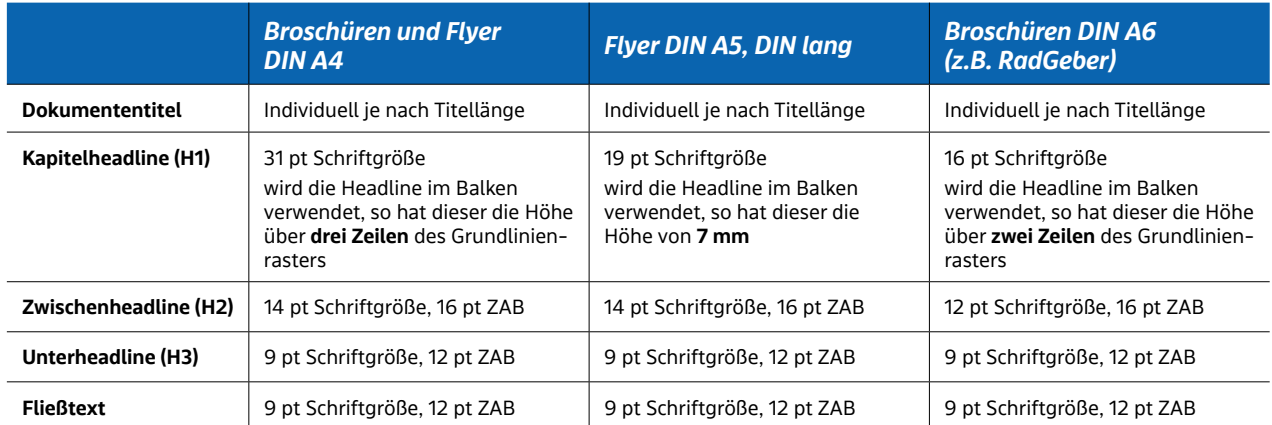

# *3.5 Typografie im Layout*

Die Größen der Headlines mit Balken können mit wenigen Einschränkungen sehr flexibel eingesetzt werden. Diese beschränken sich auf minimale und maximale Größen sowie die Größen im Layout auf Innenseiten.

#### **Maximale Größe**

Sehr kurze Headlines (oder Head- und Subline-Kombinationen) wie zum Beispiel "RadStar" dürfen nicht mehr als 2/3 der Breite der Titelseite einnehmen. Längere Headlines dürfen dagegen über die gesamte Breite der Seite innerhalb des Satzspiegels gesetzt werden. Es soll ein harmonisches Bild entstehen, in dem die Headline eine angenehme Lesegröße im Layout einnimmt.

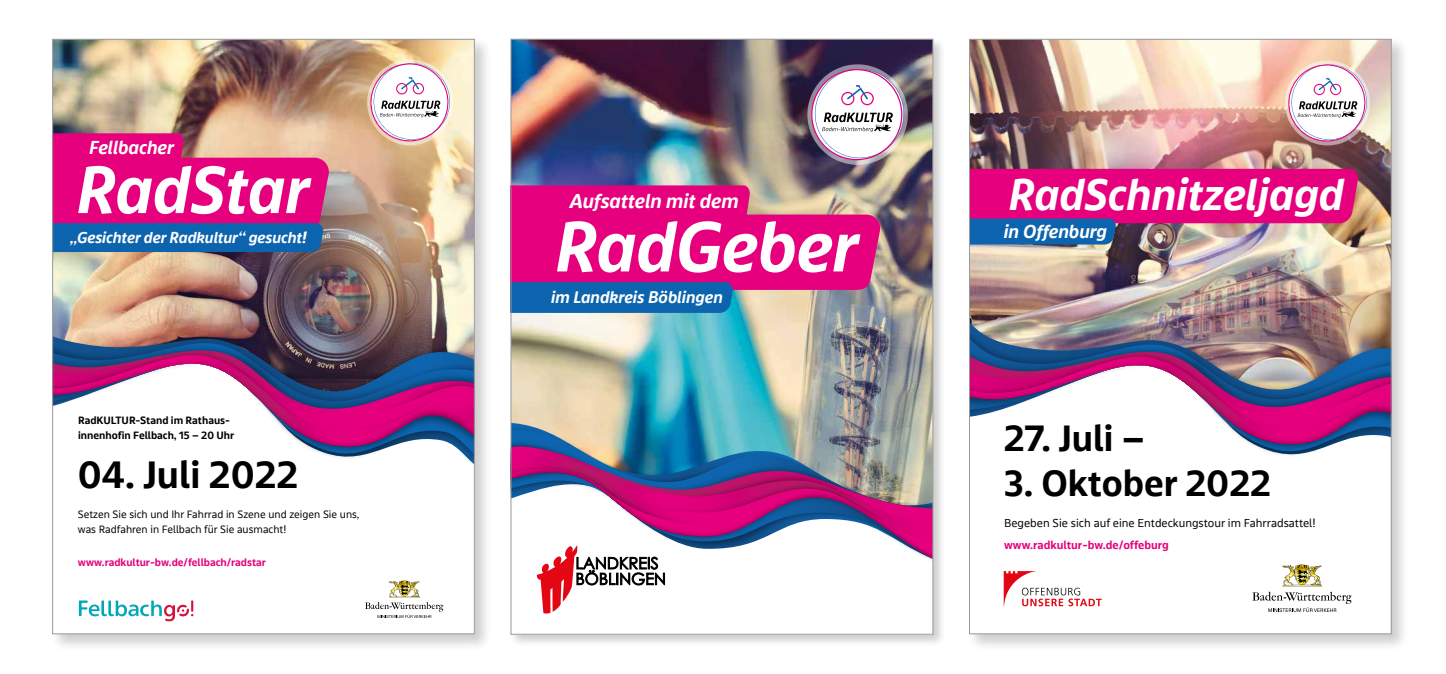

#### **Minimale Größe**

Steht eine Headline inklusive Subline mit Balken im Layout, so orientiert sich die Mindestgröße an der Größe des Fließtextes. Die Subline ist niemals kleiner als die Informationen im Fließtext.

#### **Größen auf Innenseiten**

Zur Orientierung der Headlinegrößen auf Innenseiten eines mehrseitigen Dokuments dient die zuvor unter "Schriftgrößen im Layout" aufgeführte Größentabelle.

# *Typografie im Layout*

Die zwei Schriftarten bwegt Text und bwegt Display mit jeweils zwei Schriftschnitten werden wie folgt im Layout verwendet:

#### **Hervorhebungen**

Zur Hervorhebung von Informationen innerhalb eines Fließtextes wird der Schriftschnitt **Bold** der "bwegt Text" verwendet.

#### **Farben im Text**

Für farbige Hervorhebungen innerhalb eines Textes werden ausschließlich die Primärfarben **Magenta** und **Blau** verwendet. Die Sekundärfarben kommen nur dann zur Anwendung, wenn zwingend mehr als zwei Farben benötigt werden.

#### **Kennzeichnung von Webadressen**

- In Fließtexten wird die Formatierung Bold in der Farbe Blau der RadKULTUR verwendet, Beispiel: **www.musterseite.de**
- Auf Titelseiten und großflächigen Medien wie Plakaten, Bannern oder in Ausnahmefällen wird die URL zur stärkeren Hervorhebung in Bold in der Farbe Magenta der RadKULTUR gesetzt, Beispiel: **www.musterseite.de**

#### **Kennzeichnung von E-Mail-Adressen**

E-Mail-Adressen werden in der Formatierung Bold gesetzt. Beispiel: **max.mustermann@web.de**

#### **Schreibweisen von Datum, Uhrzeit und Telefonnummern**

Um eine einheitliche Schreibweise in den einzelnen Dokumenten der RadKULTUR zu garantieren, werden Datum und Uhrzeit wie folgt geschrieben: **Datum**: TT.MM.JJ - ist im Layout ausreichend Platz vorhanden, kann die Jahreszahl auch ausgeschrieben werden

**Uhrzeit**:00:00 Uhr

**Telefonnummer**: 06251 8253 oder mit Durchwahl 06251 8253-299 (DIN-Norm)

Auf Plakaten oder Titelseiten werden Datum und Uhrzeiten zusätzlich groß / präsent in **Bold** gesetzt.

#### **Formatierung von Bildnachweisen**

Bildnachweise werden in der bwegt Text Regular in einer Schriftgröße von 5 pt in einem 50%igen Schwarz gesetzt (siehe Beispiel rechts).

Der Bildnachweis wird um 90° nach links gekippt und steht neben, in oder unter dem Bild auf derselben Seite. Auf doppelseitigen Formaten kann er auch auf der angrenzenden Seite neben dem Bild stehen.

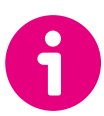

#### **Vorlage eines DIN-lang-Flyers**

Zur Orientierung und einfacheren Handhabung kann eine zur Verfügung stehende InDesign-Vorlage eines DIN-lang-Flyers angefordert werden.

#### **Zitate**

Werden Zitate eingesetzt, stehen diese in Kombination mit einem blauen Anführungszeichen am Anfang des Textes. Es hat eine Transparenz von 20% und kann je nach Optik an einer etwas anderen Position stehen. Das Zitat wird komplett in Blau gesetzt. Die verwendeten Schriften sind im Beispiel verzeichnet. Ein Zitat wird immer **zentriert** gesetzt. Der/Die Autor: in des Zitates wird mit einem "/" vor dem Namen gesetzt. Am Anfang des Zitates steht als zusätzliches Gestaltungselement ein **Anführungszeichen**, das im Icon-Set der RadKULTUR enthalten ist (dieses kann beim Auftraggeber angefragt werden).

*Hier steht ein sehr interessantes Zitat, das über zwei oder sogar drei Zeilen gehen kann.* **/ Max Mustermann,** *Position der Person* 

bwegt Display Light Italic bwegt Text Bold

bwegt Display Light Italic

#### **Fließtext – Satz, Schriftgrößen und Zeilenabstände**

Fließtexte stehen in der RadKULTUR immer im **linksbündigen Flattersatz** und werden optisch ausgeglichen.

Für 6 Standardschriftgrößen in typischen Printmedien sind Zeilenabstände definiert. Die Zeilenabstände von weiteren Schriftgrößen sollten sich optisch an den vorgegebenen Werten orientieren. **Für typische Print-Produkte wie Flyer, Broschüren oder Formulare wird im Fließtext die Schriftgröße 10 pt verwendet.** 

Informationen zum Verhältnis der Headlines untereinander im Gestaltungselement "Balkenelemente" sind unter 3.6 aufgeführt.

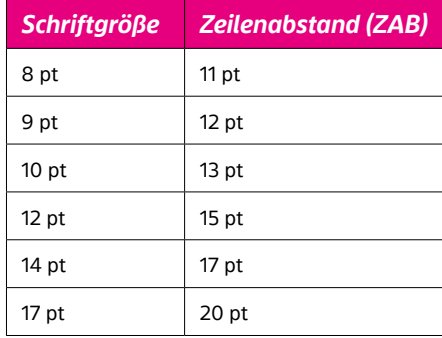

#### **Textbeispiel bei 8 pt Schriftgröße und 11 pt Zeilenabstand:**

Estis remo omnis untur, solore vendia et quaerum dolore vid ma corendi aepudam quam, ipsae ad utae dolorpo riorum veliquaes es et vendiciatur sequi digenti busant.

Ferovid molupta ssitis ipicimp erovit aut es ellest, sit, quam eaquia cuptibus dis a consequae pre excestis

#### **Tabellen mit und ohne Kopfzeile**

Der grundsätzliche Aufbau der Tabellen erfolgt durch Linien und Balken. Tabellen können in jeder RadKULTUR-Farbe umgesetzt werden.

Kopfzeilen werden in einer der Hauptfarben der RadKULTUR eingefärbt. Die entsprechenden Titel stehen hier in Weiß auf dem farbigen Hintergrund. Eingesetzt wird die bwegt Display Bold Italic in 10 pt mit 11 pt Zeilenabstand.

Bis auf die Zeilentitel stehen die **Inhalte** ansonsten einheitlich in schwarzer Schrift. Verwendet wird die **Schriftart bwegt Text** in Regular und Bold. Der Tabelleninhalt bekommt in der Regel zu allen Zellwänden **2 mm** Luft, um zu beengte Zellen zu vermeiden.

Es wird die Fließtext-Schriftgröße von 9 pt und 12 pt Zeilenabstand (ZAB) verwendet. Für große Tabellen mit viel Inhalt kann die schriftgröße auch auf 8 pt und 9 pt ZAB reduziert werden.

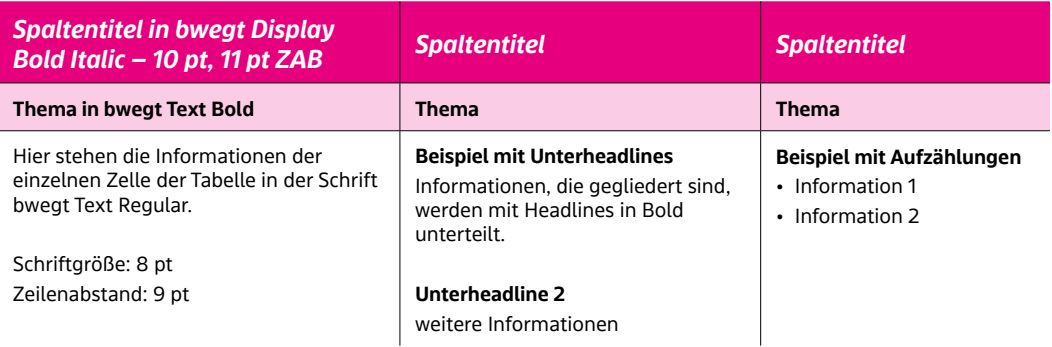

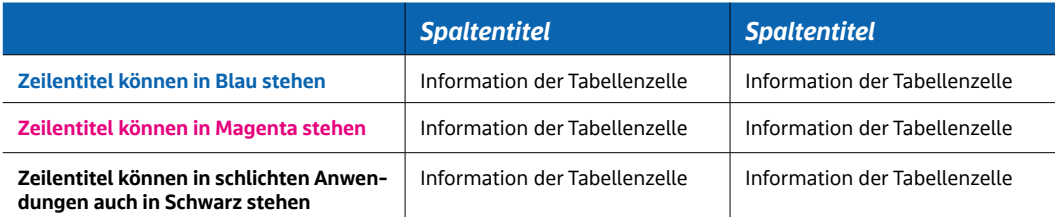

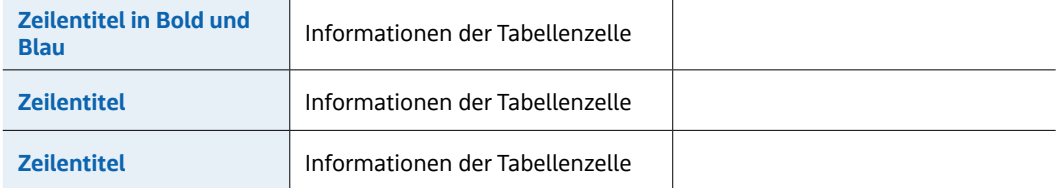

# *3.6 Störer und Infokästen*

Zur Hervorhebung von Informationen können ein Störer oder unterschiedliche Arten von Infokästen zum Einsatz kommen.

#### **Störer**

Ein Störer wird in der RadKULTUR nur auf eine Weise eingesetzt:

- kreisförmig
- blaue Hintergrundfläche mit zentrierter, weißer Schrift in der bwegt Text Bold und Regular
- mit einer **Neigung von 6° nach links**
- die Größe des Störers und der Schrift wird auf das restliche Layout angepasst

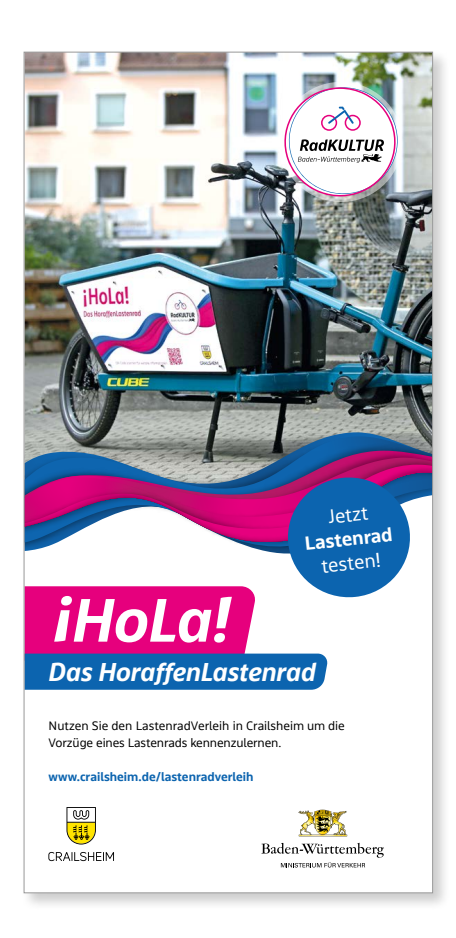

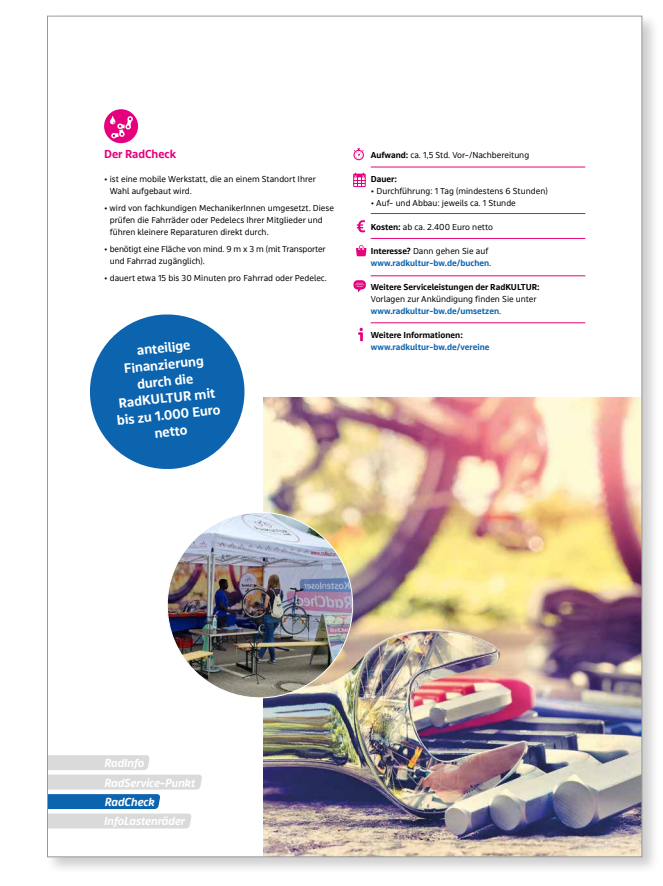

**Titel Hier steht die Information des Störers.**

#### **Infokästen**

Die folgenden Beispiele zeigen die Möglichkeiten zum Einsatz von Infoboxen, um Informationen in unterschiedlichen Stärken hervorzuheben. Sie können vom linken oder rechten Rand in die Seite laufen und dafür vertikal gespiegelt werden, jedoch nicht horizontal.

**Als Form für die abgerundeten Infokästen dient der blaue Balken der Subline** (siehe Vorlage der Balkenelemente für Headlines in Balken).

Werden mehrere Infokästen in unterschiedlichen Farben benötigt, so kommt Variante 4 zum Einsatz. Hier können abgesehen von Magenta alle Farben der RadKULTUR verwendet werden.

Die Farb-Hierarchien sind im Kapitel 2 "Farben" zu finden.

#### **Schrift und Hintergrund (wie auch ein Icon) haben immer die selbe Farbe.**

#### **Hier steht eine Headline**

Dee natus doluptae la autet dolore, tem ipiet laturibusam et et quae quamre pa denimin velliqu odignienda nes et occabo. Um quid enimusdae nonempor arum fugit mi, omnia nonet aturendae sunt, sus dolorer iorerum et postiam, net iuscipsum nusdae. Ut quia di to dolorei usaped undistrum quid et volorrovitat et, odiae volor as simpe volupta temolorrum, ent explaccus et aturendae sunt, et occabo volorrovitat est.

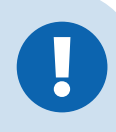

#### **Hier steht eine Headline**

Dee natus doluptae la autet dolore, tem ipiet laturibusam et et quae quamre pa denimin velliqu odignienda nes et occabo. Um quid enimusdae nonempor arum fugit mi, omnia nonet aturendae sunt, sus dolorer iorerum et postiam, net iuscipsum nusdae. Ut quia di to dolorei usaped undistrum quid et volorrovitat et, odiae volor as simpe volupta temolorrum, ent explaccus et aturendae sunt, et occabo volorrovitat est.

#### **Hier steht eine Headline**

Dee natus doluptae la autet dolore, tem ipiet laturibusam et et quae quamre pa denimin velliqu odignienda nes et occabo. Um quid enimusdae nonempor arum fugit mi, omnia nonet aturendae sunt.

#### **Hier steht eine Headline**

Dee natus doluptae la autet dolore, tem ipiet laturibusam et et quae quamre pa denimin velliqu odignienda nes et occabo. Um quid enimusdae nonempor arum fugit mi, omnia nonet aturendae sunt, sus dolorer iorerum et postiam, net iuscipsum nusdae. Ut quia di to dolorei usaped undistrum quid et volorrovitat et, odiae volor as simpe volupta temolorrum, ent explaccus et aturendae sunt, et occabo volorrovitat est.

**Infokasten 1 – Fläche 20%:** Headline bwegt Text Bold Fließtext bwegt Text Regular

Verwendet wird hier **nur die Farbe Blau** – Text (100%), Hintergrund (20% Deckkraft)

Optional kann zusätzlich ein Icon in Blau gesetzt werden.

**Infokasten 2 – Outline:** Headline bwegt Text Bold Fließtext bwegt Text Regular

Farbe Schrift: Schwarz Farbe Rahmen: **Blau oder Magenta 1 pt Strichstärke**

**Infokasten 3 – Fläche 100%:** Headline bwegt Text Bold Fließtext bwegt Text Regular

Farbe Schrift: Weiß Farbe Hintergrund: **Blau**

#### **Infokasten 4 – ohne Rundung:**

Headline bwegt Text Bold Fließtext bwegt Text Regular

Diese Form kommt (in allen zuvor aufgezeigten Varianten) nur dann zum Einsatz, wenn die Textmenge für die abgerundete Box zu viel ist oder es im Layout schwierig einzusetzen ist.

# *3.7 Alternativschriften*

Für Anwender:innen ohne Lizenz der bwegt-Schriften kommen die Alternativschriften **Marselis Pro** und **Typewalk 1965** zum Einsatz (Lizenzen sind in gängigen Font-Shops erhältlich). Sie ersetzen die bwegt-Schriften wie folgt:

#### **Marselis Pro Bold Italic**

Sie ersetzt den Schriftschnitt **bwegt Display Bold Italic** und wird somit für **Headlines und Sublines** verwendet.

# *ABCDEFGHIJKLMNOPQRSTUVWXYZ abcdefghijklmnopqrstuvwxyz 1234567890*

#### **Marselis Pro Italic**

Zum Einsatz kommt sie anstelle der **bwegt Display Light Italic** und findet ihren Einsatz bei **Zitaten sowie Gruß- und Vorworten**.

*ABCDEFGHIJKLMNOPQRSTUVWXYZ abcdefghijklmnopqrstuvwxyz Ee <sup>1234567890</sup>*

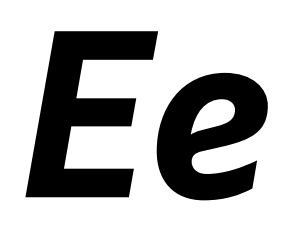

# Ee

#### **Typewalk 1965 Regular**

Sie ersetzt den Schriftschnitt **bwegt Text Regular** und kommt somit im **Fließtext** zum Einsatz.

# ABCDEFGHIJKLMNOPQRSTUVWXYZ abcdefghijklmnopqrstuvwxyz 1234567890

**Typewalk 1965 Bold**

Wird anstelle der **bwegt Text Bold** genutzt und wird für **Hervorhebungen, Datum, Uhrzeit, Mail- und Webadressen** verwendet.

**Ee**

# **ABCDEFGHIJKLMNOPQRSTUVWXYZ abcdefghijklmnopqrstuvwxyz 1234567890**

Ee

ABCDEFGHIJKLM NOPQRSTUVWXYZ abcdefghijklmnop qrstuvwxyz 1234567890

- Calibri Regular

# *3.8Systemübergreifende Schrift*

#### **Korrespondenzvorlagen**

Um Schriftprobleme bei Korrespondenzvorlagen zu vermeiden, wurde bewusst eine **Standard-Windows-Schrift** gewählt, da eine spezielle Schrift unter Umständen auf anderen Rechnern nicht installiert ist.

Die **Calibri** ist eine systemübergreifende Schrift und frei zugänglich. Zur Strukturierung von Texten können die unterschiedlichen Schriftschnitte **Regular, Bold und Bold Italic** eingesetzt werden. Calibri wird zum Beispiel auf Dokumenten, wie Geschäftsbriefen und sonstigen Word-Dokumenten sowie in Power-Point-Präsentationen verwendet. Für eine solche Präsentation verwenden Sie bitte die zur Verfügung stehende Vorlage.

# *4. Gestaltungselemente*

### *4.1 Der Flow*

Radfahren ist …

- > rund und dynamisch
- > vielschichtig und fließend
- > Landschaft wahrnehmen
- > modern > Lifestyle > im **Flow** sein

Das Gestaltungselement "Flow" (seit 2021 im Einsatz) greift die Eigenschaften des Radfahrens auf und übersetzt sie in eine visuelle Sprache.

Der Flow kommt in allen Motiven unterschiedlichster Medien als Trenner zwischen Informations- und Bildbereich oder in Kombination mit dem Logo zum Einsatz. Er sorgt für eine starke optische Verbindung über alle Medien hinweg und einen hohen Wiedererkennungswert.

Die beiden Hauptfarben Magenta und Blau dominieren. Durch verschiedene Nuancen der beiden Farben und Schattierungen erhält der Flow eine Dynamik. Er wirkt rund und schwungvoll und symbolisiert das Bewegungsmuster und das Gefühl des Radfahrens an sich.

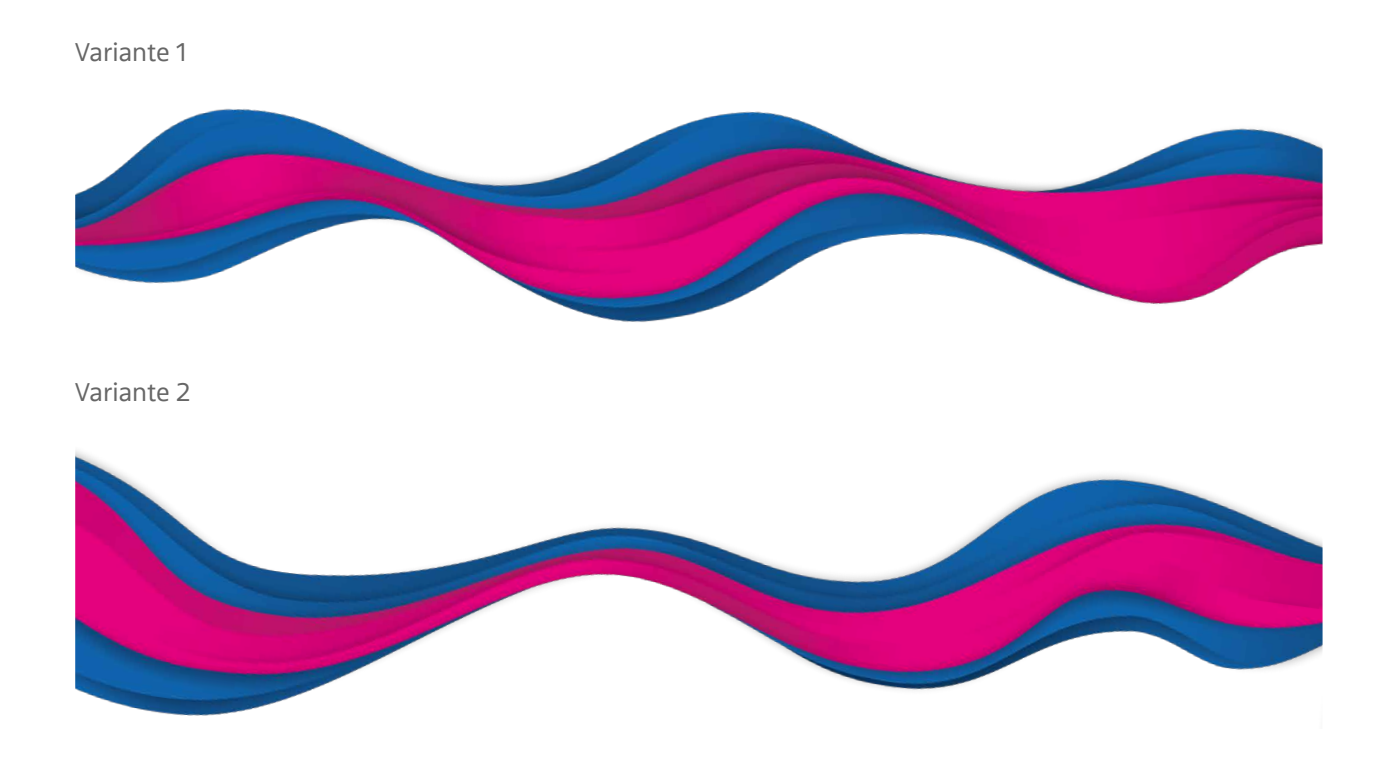

#### **Dynamisch und flexibel**

Das Gestaltungselement gewährleistet eine große Flexibilität in der Anwendung und individuelle Anpassungsmöglichkeiten je Medium und Inhalt. Es stehen mehrere Varianten des Flows zur Verfügung und der jeweilige Ausschnitt kann so gewählt werden, dass er optimal zum Medium, Format und Bildmotiv abgestimmt werden kann.

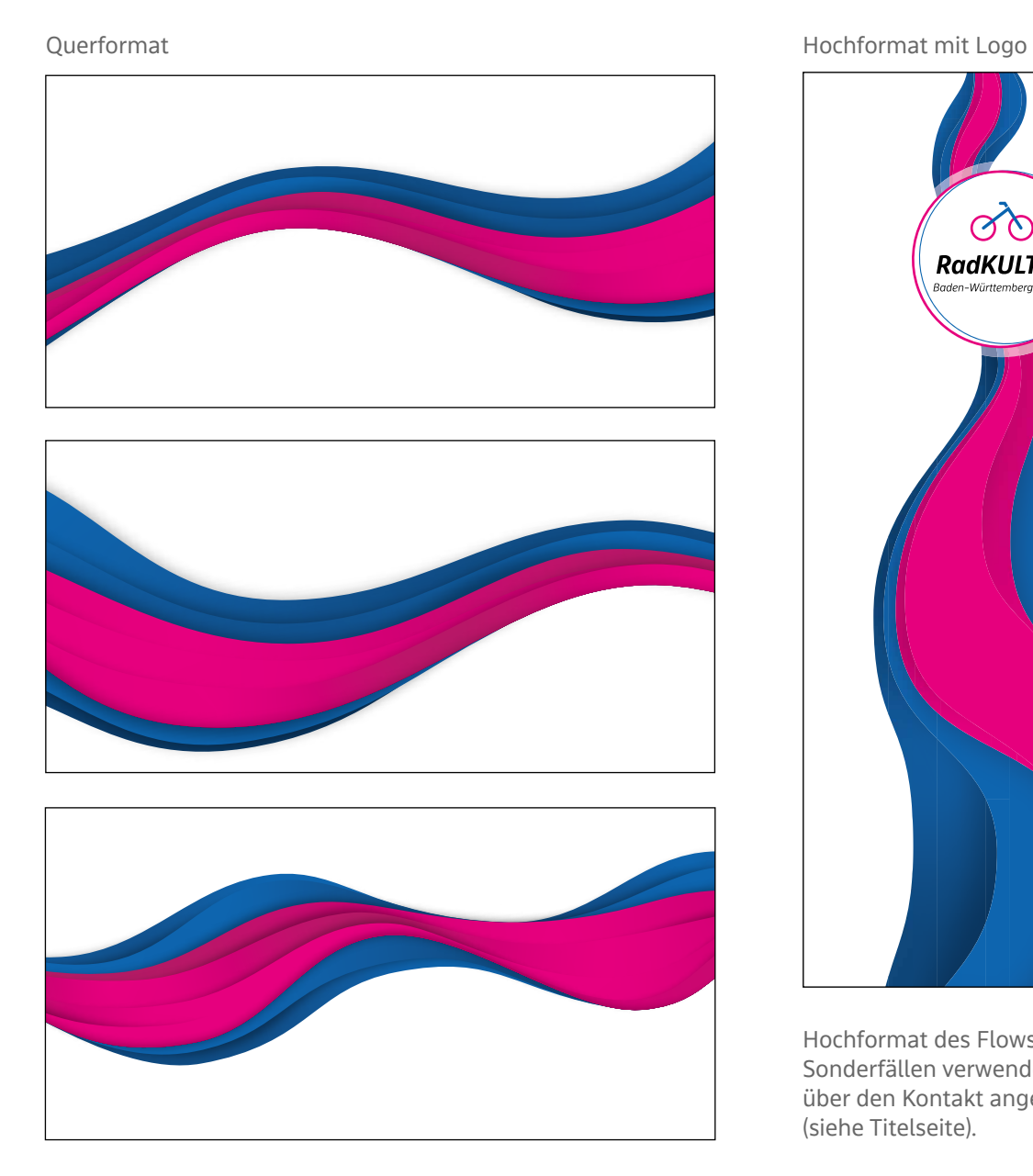

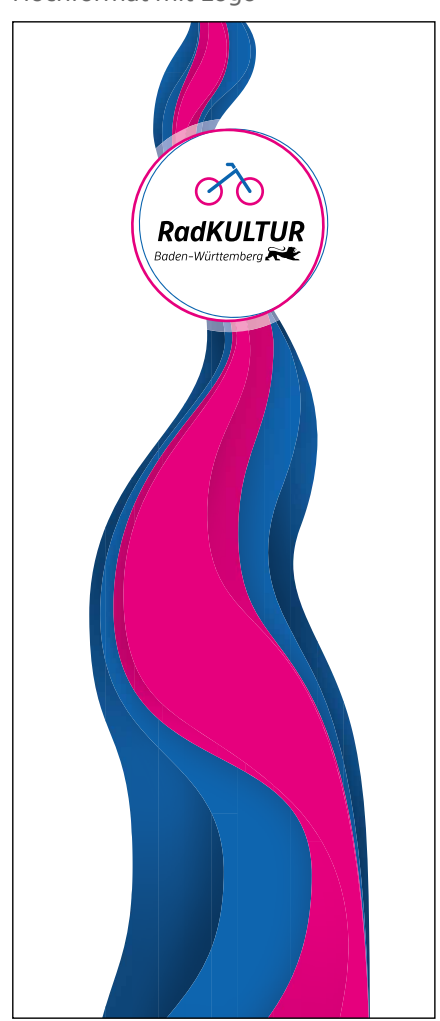

Hochformat des Flows wird nur in Sonderfällen verwendet und kann über den Kontakt angefragt werden (siehe Titelseite).

### *Der Flow – Umgang*

Für die höchste Flexibilität darf der Flow in beide Richtungen gekippt werden. Er darf außerdem bis zu einem gewissen Maß gestreckt werden, um flachere Wellen zu erhalten. Sollte mit diesen Möglichkeiten keine optimale Platzierung möglich sein, darf der Flow in Ausnahmefällen auch horizontal gespiegelt werden (jedoch niemals vertikal!).

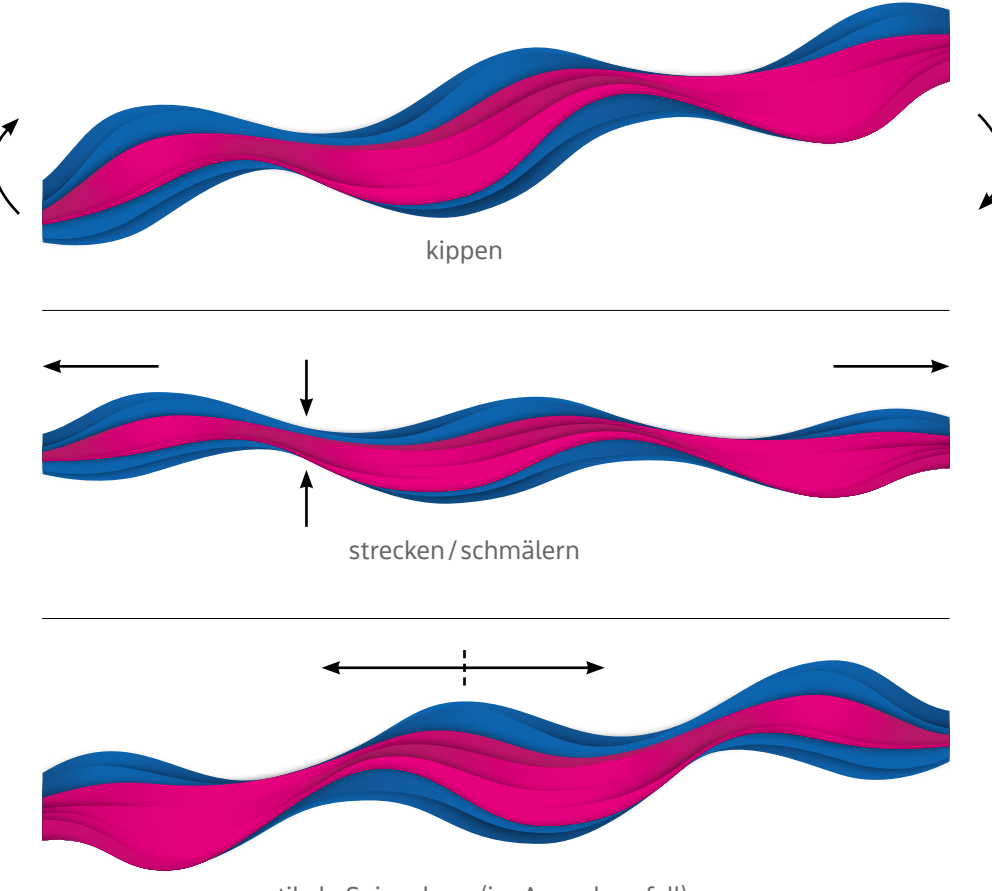

vertikale Spiegelung (im Ausnahmefall)

### *Der Flow – Negativbeispiele*

#### **Wie darf der Flow nicht verwendet werden**

Das flexible Gestaltungselement bietet sehr viel Spielraum, darf jedoch nicht in jeder Weise verändert werden. So ist das Umfärben in jeder Art nicht zulässig. Um den Effekt der räumlichen Tiefe des Flows zu wahren, darf er nicht an der horizontalen Achse gespiegelt werden.

Zusätzlich kommt der Flow pro Layout/Seite nur einmal zum Einsatz. Er ist nie gedoppelt zu sehen.

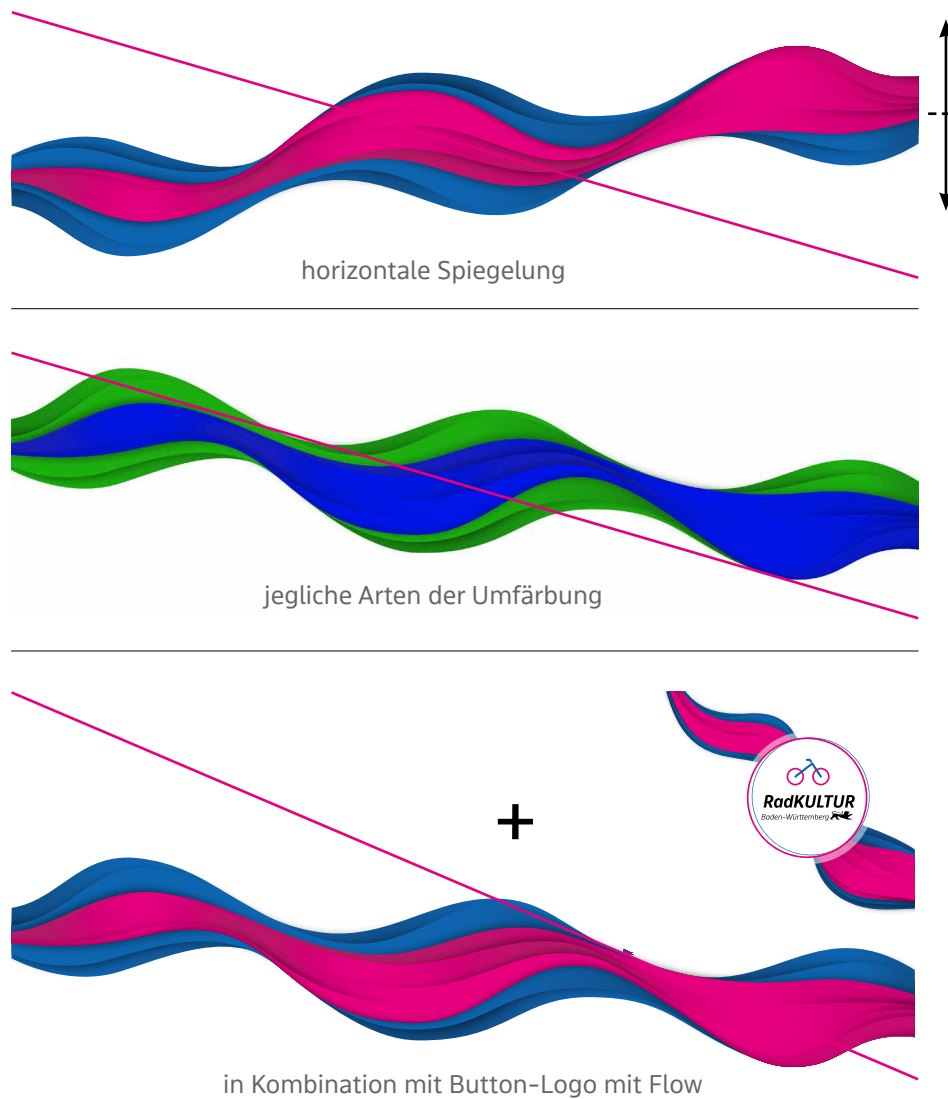

(der Flow taucht in einem Layout nicht doppelt auf einer Seite auf)

# *4.2Die Icons*

Die RadKULTUR verfügt über einen großen Pool an individuell angelegten Icons zu unterschiedlichsten Themenbereichen. Es werden die beiden Anwendungsbereiche "Baukastenmodule" und "weitere Icons" unterschieden. Alle Icons dürfen in beiden Farbvarianten (Magenta und Blau) sowie invers verwendet werden.

#### **Module**

Für die einzelnen Module stehen individuelle Icons zur Verfügung. Sie können in diesem Zusammenhang in den Medien zum Einsatz kommen, werden jedoch ausschließlich in Verbindung mit dem entsprechenden Modul eingesetzt.

Folgende Icons haben eine feste Zuordnung und sind für andere Einsatzzwecke ausgeschlossen (Modul-Icons):

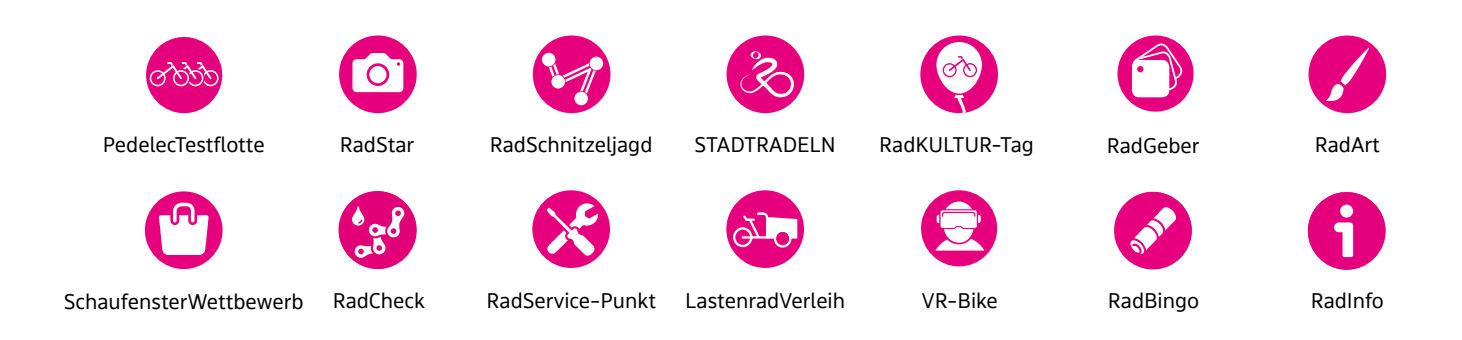

#### **Weitere Icons**

Für verschiedene Themenbereiche wie Gesundheit, Umwelt, Verkehr oder Strategie wurden zahlreiche weitere Icons erstellt, die nach Bedarf frei verwendet werden dürfen.

Die Größe der Icons definiert sich in den meisten Fällen über die optische Einschätzung. Das Gesamtbild zwischen Texten und Icons sollte ausgewogen sein und nicht mit Icons überladen werden. Der Betrachtende soll sich von den Icons nicht erschlagen fühlen.

Der einzige fest definierte Fall sind Icons auf einer Standard DIN-A4-Seite (z.B. One-Pager, Checklisten oder Formulare). Hier werden die Icons immer mit einem Durchmesser (Kreis) von 12 mm gesetzt, um ein einheitliches Bild für A4-Dokumente zu schaffen.

#### Weitere **Icons**

Nachfolgend ist eine kleine Auswahl verschiedener RadKULTUR-Icons dargestellt. Die gesamte Icon-Palette umfasst zahlreiche Icons, die in Magenta und in Blau zur Verfügung stehen. Sie liegen jeweils in zwei unterschiedlichen Ausführungen vor - positiv oder negativ auf runder Farbfläche. LASTENrad-Verleih RadGEBER

Der Pool der zur Verfügung stehenden RadKULTUR-Icons erweitert sich jährlich.

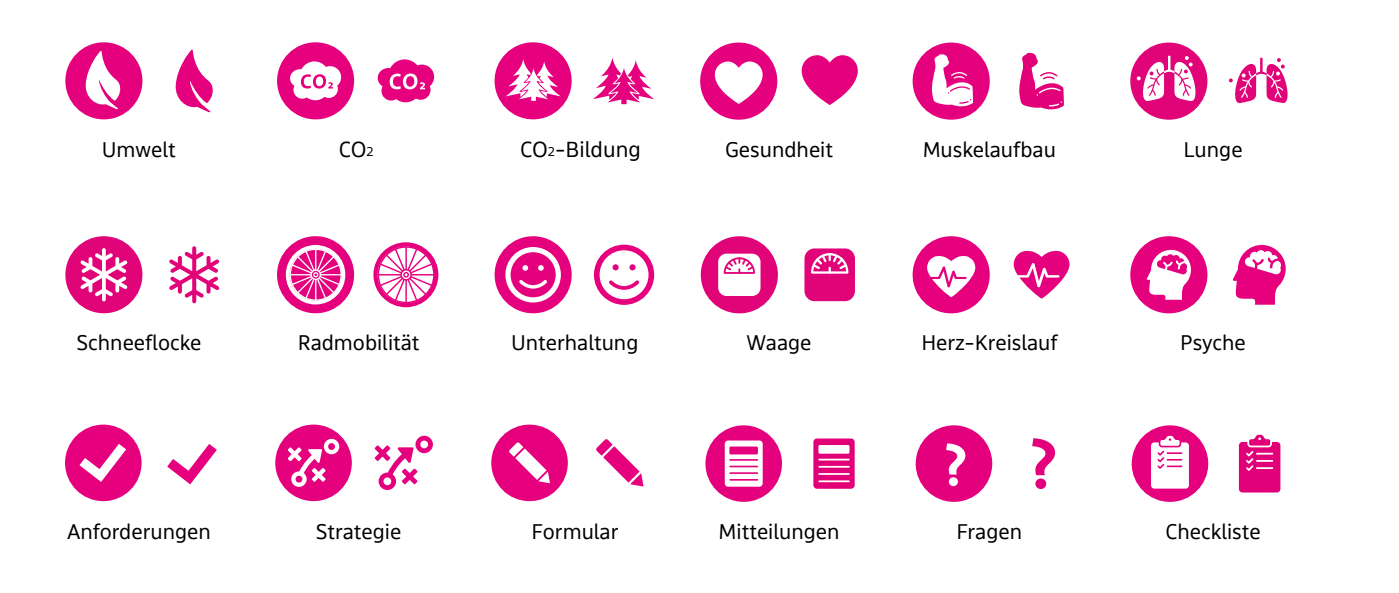

#### **Icons als Outlines im Hintergrund**

Die Icons dürfen außerdem als Outlines als zusätzliches Gestaltungselement im Hintergrund verwendet werden. Dabei ist darauf zu achten, dass die Linienstärke **0,25 Pt** beträgt und Schwarz gewählt wird. Das Icon wird auf **20 % Deckkraft** gesetzt. Straße / Verkehr / Fahrrad

Sonstige Veranstaltungen Auszeichnung

Radmobilität

Bremsen und Anfahren, Pedal

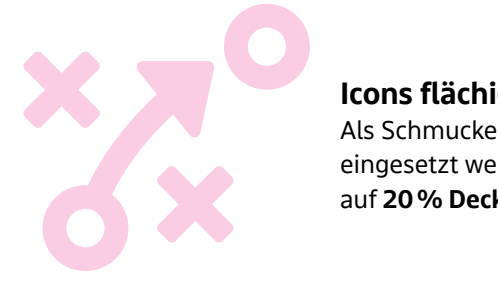

#### Icons flächig im Hintergrund Fahrrad- und E-Bike-Verleih Durchfahrt verboten

Als Schmuckelement kann ein Icon ebenfalls in der Farbe Magenta vollflächig eingesetzt werden. Wie auch das Icon in Outlines wird das flächig gesetzte Icon  $\blacksquare$ auf 20% Deckkraft gesetzt.

### *4.3 Das Laufrad*

#### **Das Laufrad als Icon**

Das Fahrrad aus dem RadKULTUR-Logo kann herausgelöst als eigenständiges Icon und Schmuckelement verwendet werden. Hierfür gibt es unterschiedliche Anwendungsmöglichkeiten:

- als alleinstehendes Schmuckelement in den original RadKULTUR-Farben
- als Outline-Icon (siehe Bestimmungen Icons als Outlines)
- in Ausnahmefällen flächig Weiß auf Farbflächen

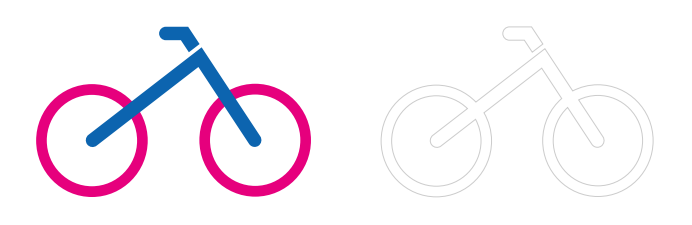

#### **Die Laufrad-Leiste**

Das Fahrrad als Einzelelement kann auch aneinandergereiht werden. Die dabei entstehende Banderole eignet sich optimal als dezentes Schmuckelement über die gesamte Breite eines Formates.

Sie kann beispielsweise am unteren Rand eines Mediums (z. B. Flyer-Innenseite) oder als Trenner zwischen zwei Themen eingesetzt werden.

Die Banderole darf in Hellgrau (20% Schwarz) oder in Original-Farbe (20% Transparenz) gesetzt werden. Ein einzelnes Fahrrad ist immer in Originalfarbe eingefärbt (siehe Beispiel).

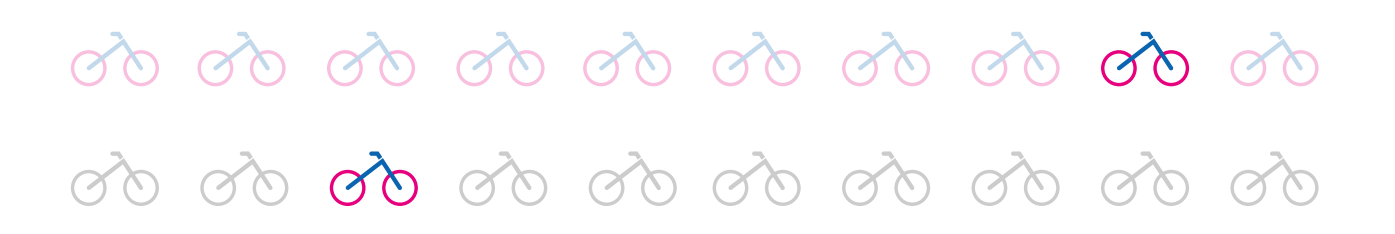

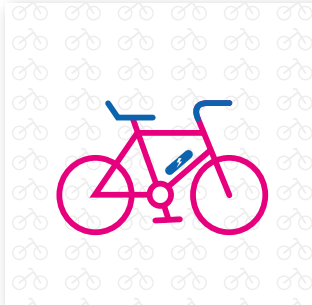

#### **Fahrrad-Pattern**

Das stilisierte Fahrrad als Pattern dient als Hintergrund für Text oder auch für Illustrationen. Anwendungen hierfür sind beispielsweise Roll-ups, Messewände, aber auch Innenseiten von Broschüren (siehe Punkt 9 Anwendungsbeispiele).

Das Pattern wird im Normalfall in 20% Schwarz verwendet. Nur in Ausnahmefällen, wenn das Pattern das Hauptgestaltungselement darstellt, wie zum Beispiel bei der Baumwolltasche (siehe Anwendungsbeispiele Werbemittel), darf es auch komplett in Originalfarben (Magenta und Blau) eingesetzt werden.

#### **verbesserten Gangschaltungen, wurde das Fahrrad LANDKREIS 9. Radfahren hat Tradition**  Den Mitmenschen auf Augenhöhe begegnen: Fahrradfahren bietet viele Gelegenheiten für den sozialen Austausch. Ob ein *Übersicht* **Kontakt Landratsamt Böblingen** *RadService-Punkte* Gespräch mit Kollegen und Kolleginnen zur aktuellen Lieblings-route oder ein spontaner Plausch auf dem Heimweg durch Regionalentwicklung (Bereich Radverkehr) Parkstraße 16 71034 Böblingen den Park – Radfahren ist Gesprächsthema und ermöglicht es, unterwegs mal schnell anzuhalten. Extrabonus: Die Boden-**Engen** Bahnhof haftung erdet! E-Mail: **radverkehr@lrabb.de Aach** Aachquelle **www.landkreis-boeblingen.de/radverkehr 10. Radfahren ist ein Lebensgefühl Beuren an der Aach** ....und beginnt im Kopf! Wie kein anderes Verkehrsmittel ver-<br>Körpert das Fahrrad Erfindergeist, Freiheit und Freude. Denn<br>Hand aufs Herz: Hätten Sie gedacht, dass es nur zwei Räder<br>und einen Lenker braucht, um so einfach **Hausen an der Aach**  $\times$ Lindenplatz Gesundheitshaus **Friedingen Singen** Station 1: Friedrich-Ebert-Platz Rathaus Station 2: Heinrich-Weber-Platz Station 3: Im Iben Station 4: Hegauklinik Kopenhagen machen es vor: Menschen fahren Rad, weil sie es<br>praktisch, unkompliziert und am Ende auch einfach großartig Station 5: Bahnhof **Überlingen am Ried** Station 6: Esso-Tankstelle  $\times$ finden. Radfahren ist ein Lebensgefühl – probieren Sie es aus Station 7: Industriestraße Station 8: Hardtschule Station 9: Hebelschule und werden Sie zum Botschafter und zur Botschafterin einer<br> **Hoos Allensbachhof und zur Botschafterin einer** neuen Radkultur! **Strandbad**  $\times$ **Büsingen** Rathaus **Gailingen am Hochrhein** Rheinuferpark  $\circ$  0: 0:  $\circ$ Quelle: Openstreetmap 9 *\* Diese Station ist selbst finanziert. RadKULTUR-Stadt Bühl*  $\alpha$ Stadt Bühl RadKULTUR *Wir sind dabei: STADTRADELN*  $\mathbb{C}$ **www.stadtradeln.de/buehl** STADTRADELN Baden-Württemberg

#### Anwendungsbeispiele:

# *4.4Karten*

#### **Detailliert**

Für eine detaillierte Ansicht einer Karte dienen die Karten von **Openstreetmap** (http://www.openstreetmap.org/). Hierfür auf der Plattform den entsprechenden Kartenausschnitt wählen und im rechten Menü auf "Teilen" gehen und das Download-Format wählen. Im nächsten Schritt muss die Karte in Schwarz-Weiß umgewandelt werden. Eine Quellenangabe muss hinzugefügt werden.

Müssen weitere Informationen auf der Karte dargestellt werden (siehe Beispiel), wird die Transparenz auf 40% gestellt.

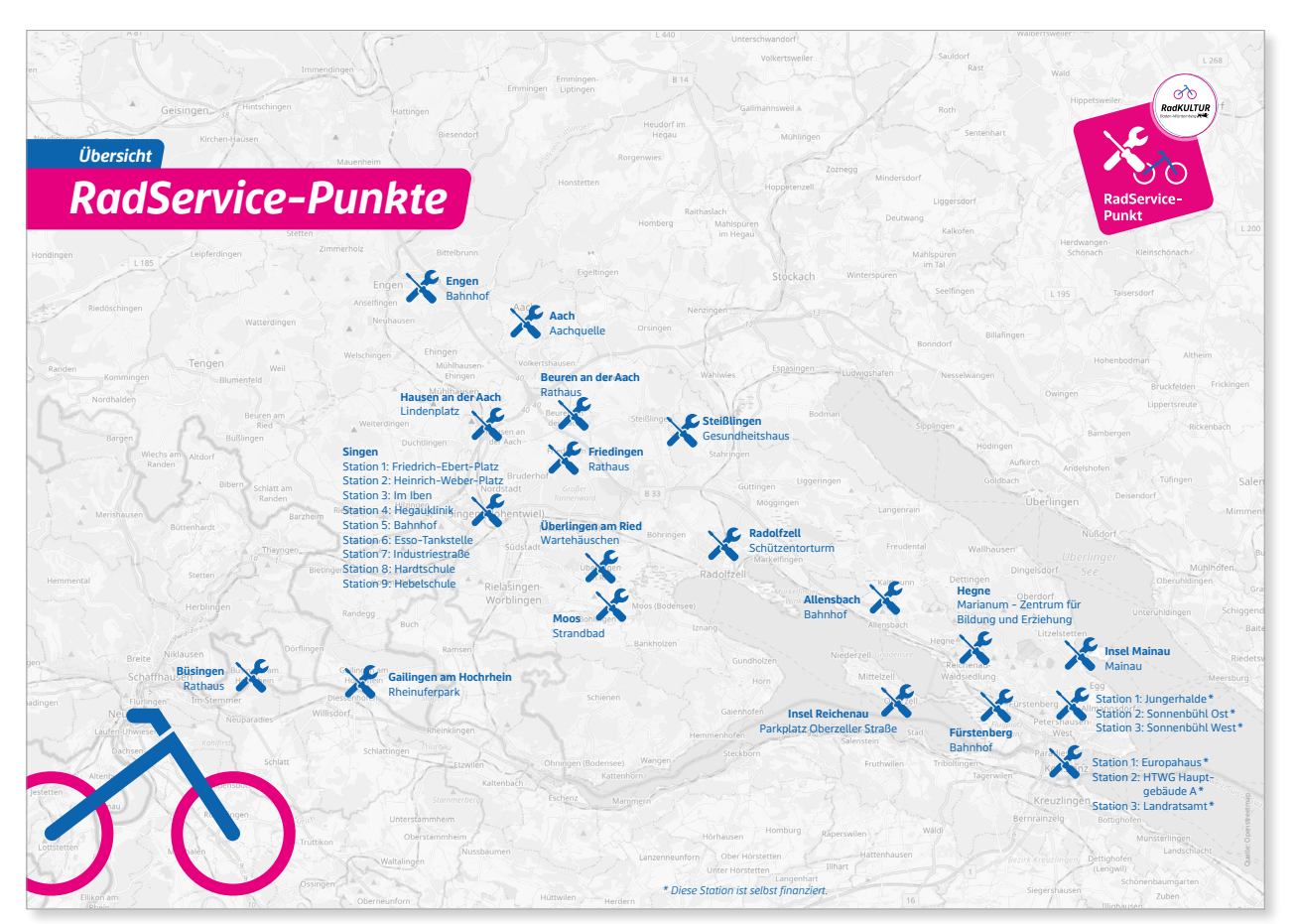

Beispiel: Innenseite Flyer RadService-Punkte

#### **Abstrahiert**

Für abstrakte Darstellungen kommen Farbflächen sowie grobe Umrisslinien zum Einsatz. Die Karte kann auf weißem oder farbigem Hintergrund stehen. zum Einsatz. Die Kante kann auf weibern oder farbigem i initergrund sterlen.<br>Das ist abhängig vom Gesamtzusammenhang und Einsatzgebiet der Grafik. Sattel oder lockere Schrauben – an den vier RadService-Punk-

Für Streckenmarkierungen innerhalb einer Karte werden die Primär- sowie Sekundärfarben der RadKULTUR eingesetzt.

Diese Art der Darstellung kann im Print- wie auch im Online-Bereich wie beispielsweise auf Shareables eingesetzt werden.

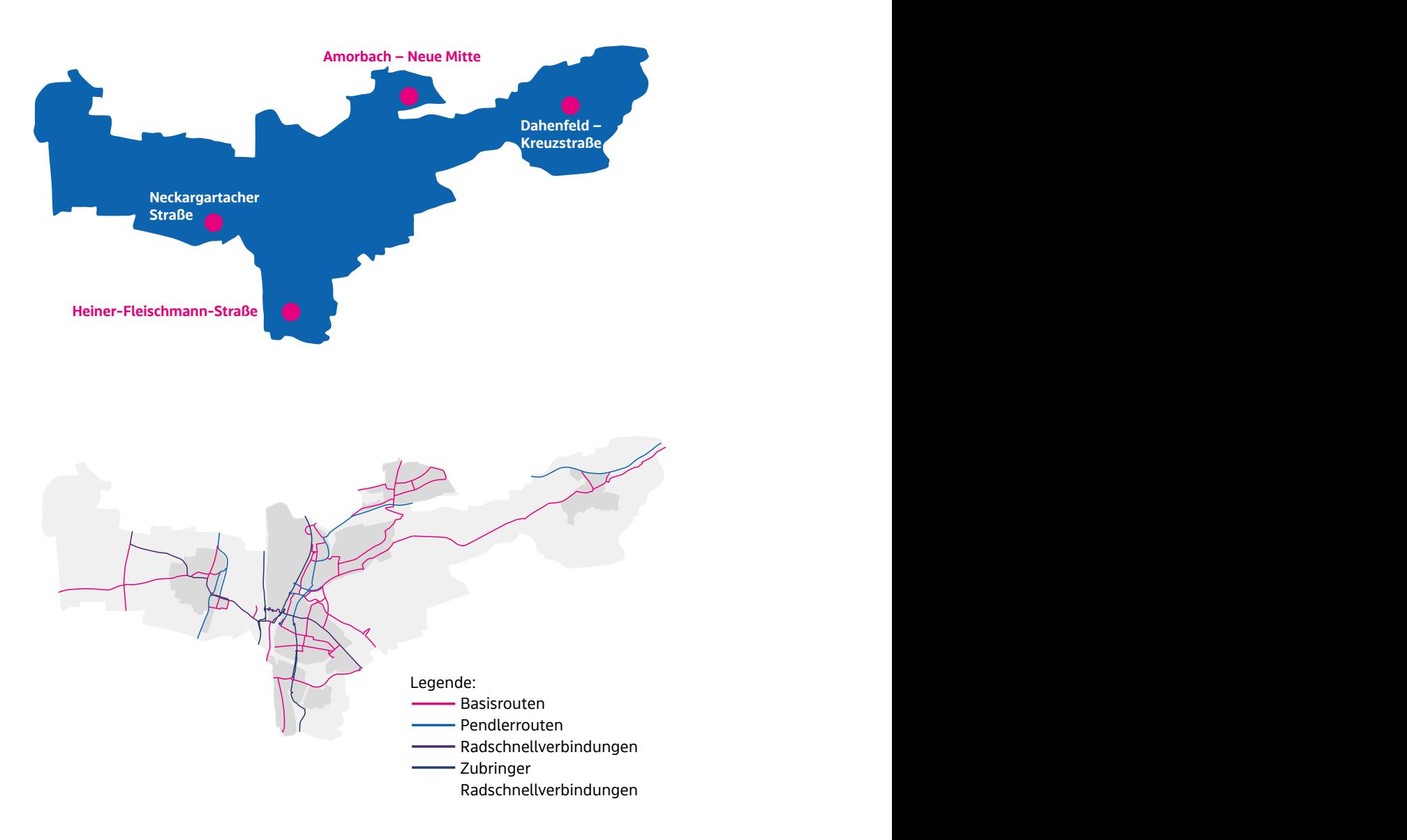

Beispiel: Seiten aus einem RadGeber einer Kommune

# *5. RadKULTUR-Module*

# *5.1 Die Module*

Für die RadKULTUR-Module stehen exklusive Icons sowie eigene Imagebilder zur Verfügung. Die entsprechenden Icons und Fotomotive sind ausschließlich der Kommunikation des jeweiligen Moduls vorbehalten und dürfen nicht in anderem Kontext eingesetzt werden. Auch die Schreibweisen der Module sind festgelegt.

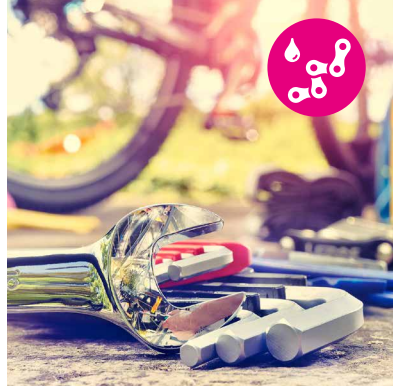

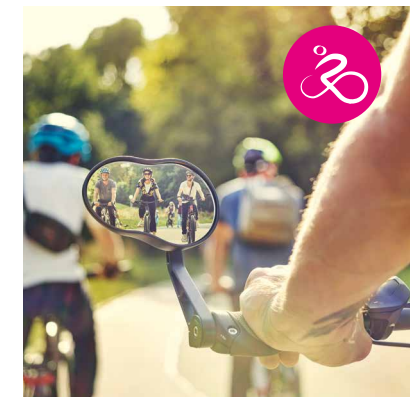

**RadCheck RadStar STADTRADELN**

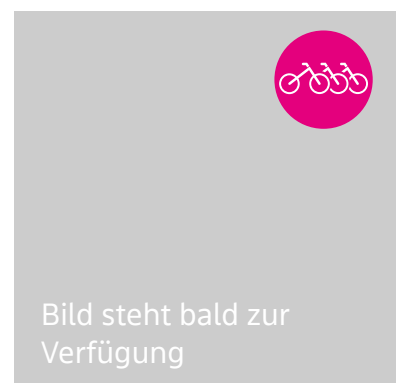

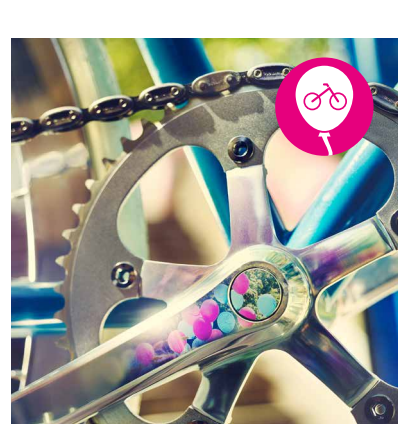

**PedelecTestflotte RadKULTUR-Tag RadSchnitzeljagd**

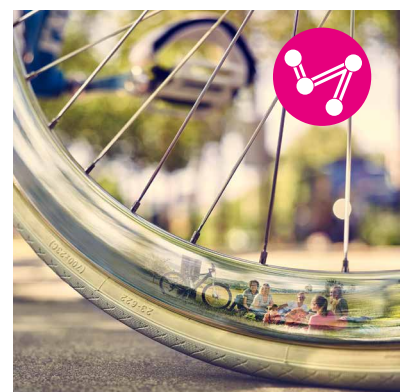

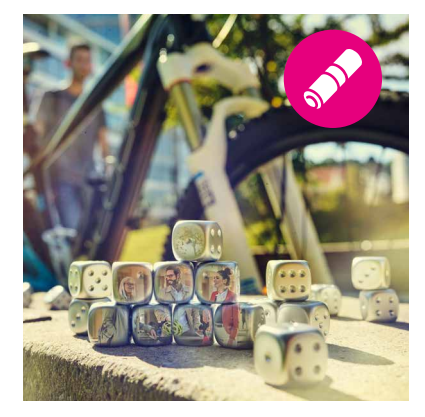

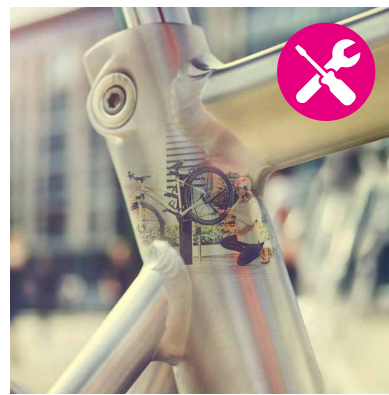

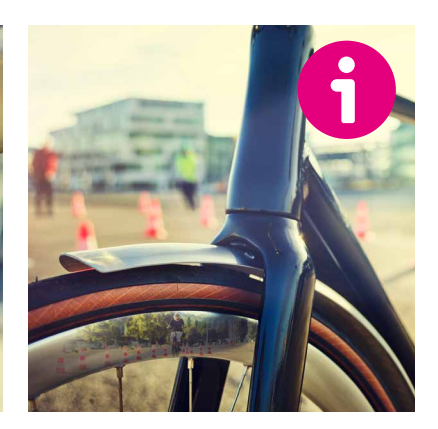

**RadBingo**

**RadService-Punkt**

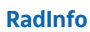

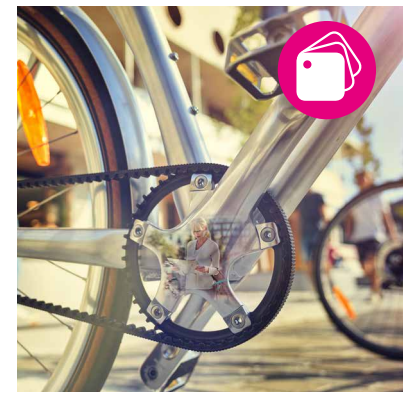

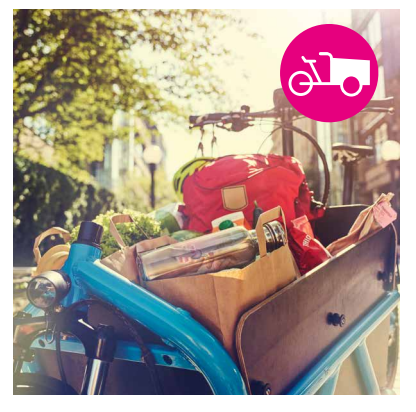

**RadGeber**

**LastenradVerleih**

# *6. Bilder*

# *6.1 Bildkonzept*

Der Anspruch an die Bildwelt ist, mit ungewöhnlichen Aufnahmen, Spiegelungen und Perspektiven, die Betrachter:innen in ihren Bann zu ziehen.

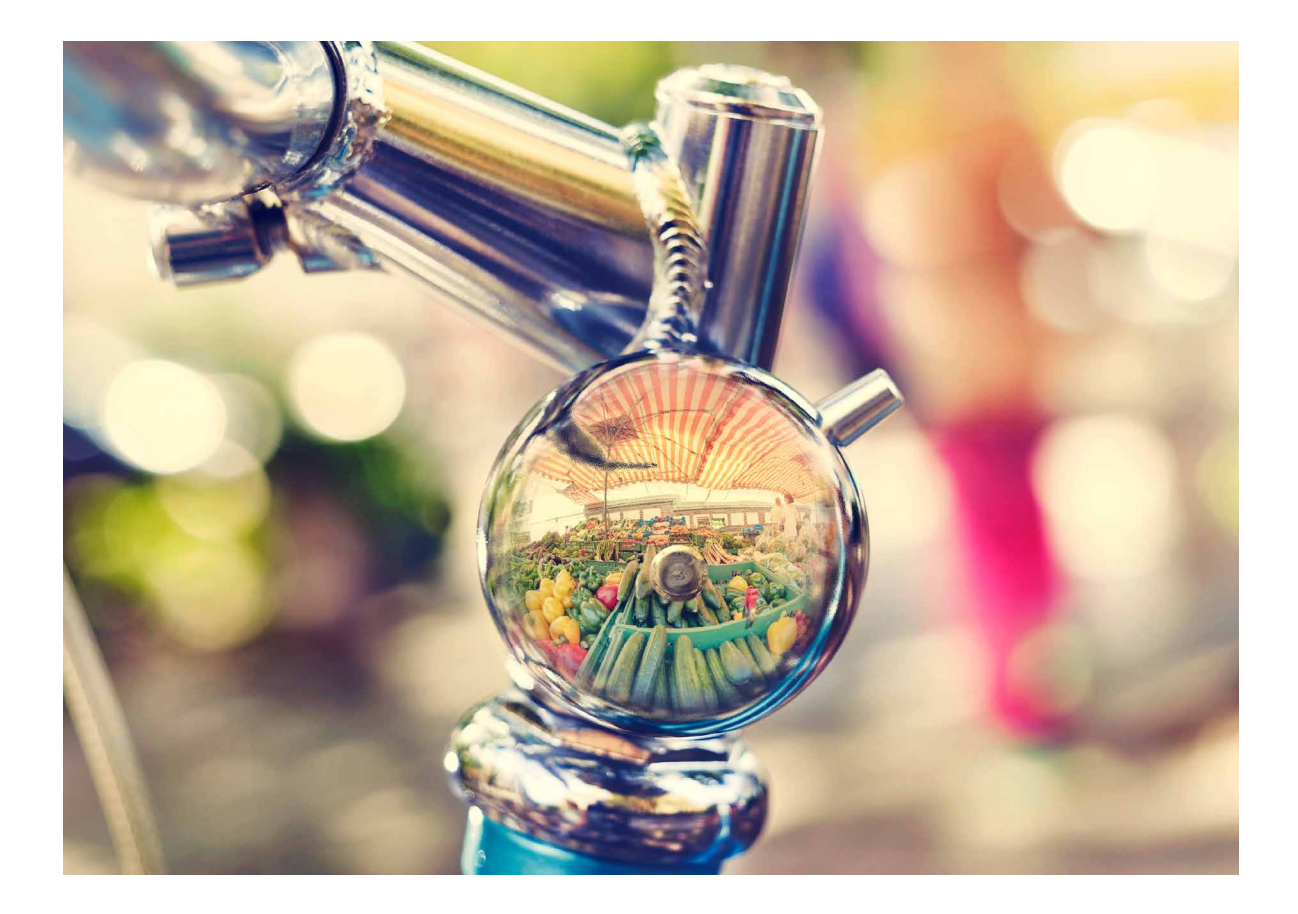

# *6.2 Übersicht Bildwelt*

#### **Imagemotive für Zielgruppen**

Diese Bilder werden entweder zusammen mit der jeweiligen Überschrift "Radfahren ist ..." verwendet (z. B. auf der Website) oder ohne Text, dann z. B. als Titelbild für Printmedien. Im letzteren Fall fungieren die Bilder nicht als Motiv für eine bestimmte Zielgruppe, sondern als allgemeines Imagebild.

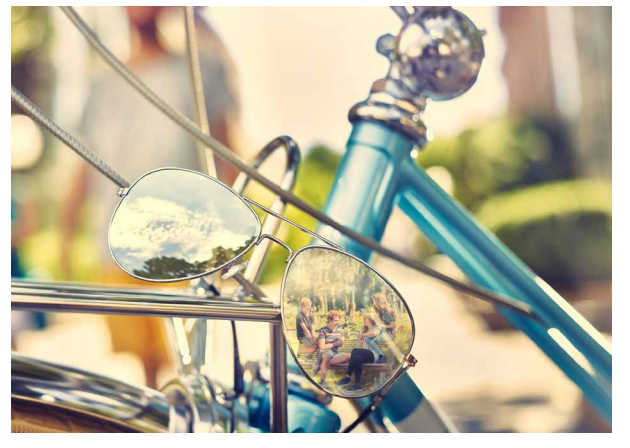

Radfahren ist Stadtpark

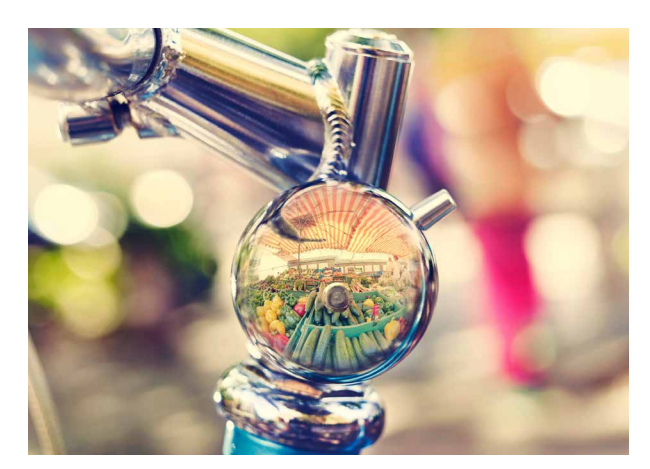

Radfahren ist Wochenmarkt

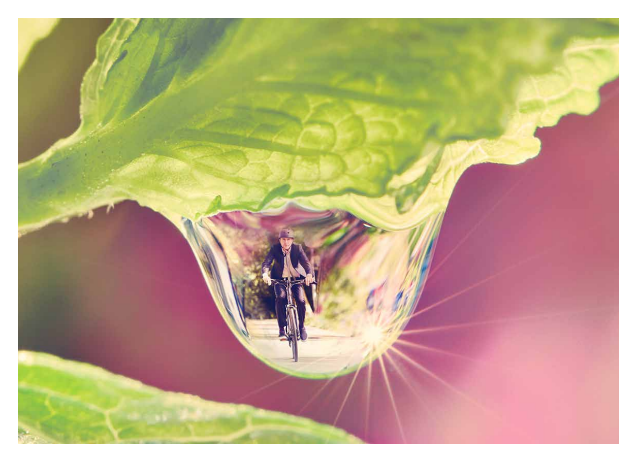

Radfahren ist Frühtau

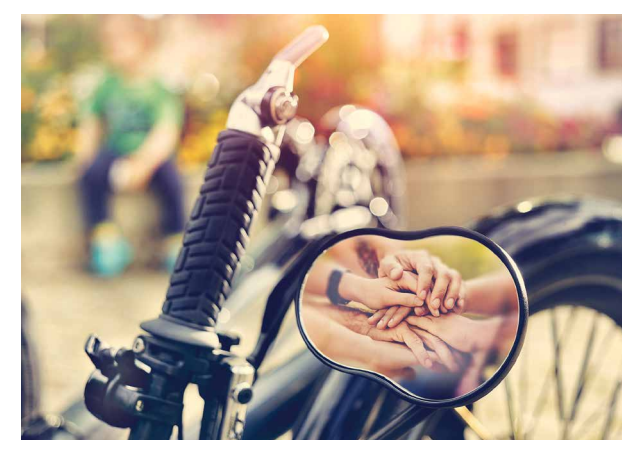

Radfahren ist Gemeinschaft

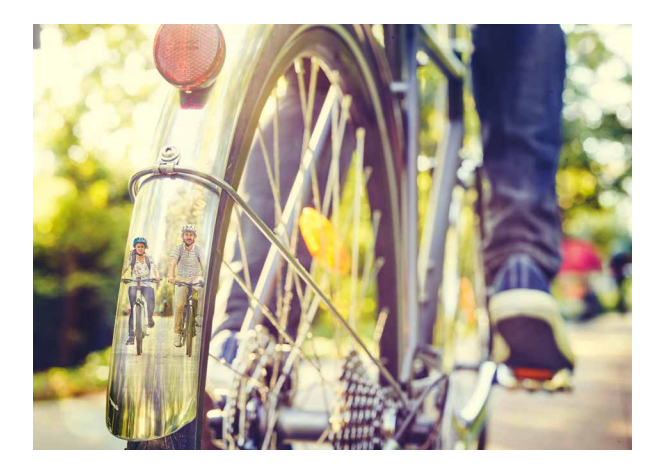

Hauptmotiv RadKULTUR Kommt zum Einsatz, wenn die Initiative RadKULTUR ohne festen Themenbezug oder feste Zielgruppe präsentiert wird.

#### **Titelmotive RadKULTUR-Module**

Die Motive der RadKULTUR-Module kommen auf der Website, Plakaten oder Flyern für die Module zum Einsatz.

Die genaue Zuordnung der Bilder zu den einzelnen Modulen finden Sie im Abschnitt **4. RadKULTUR-Module**

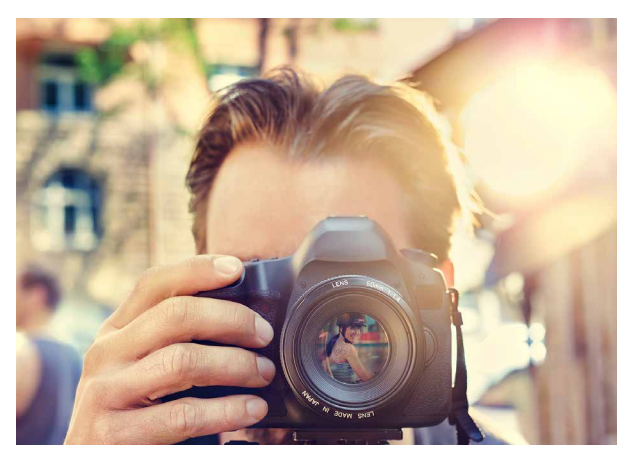

Fotowettbewerb RadStar

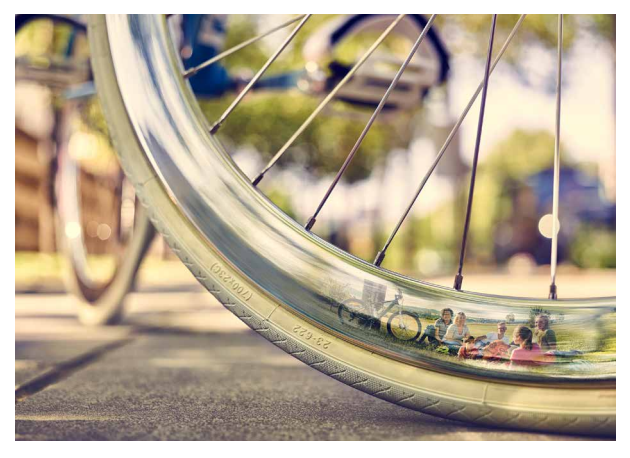

RadSchnitzeljagd

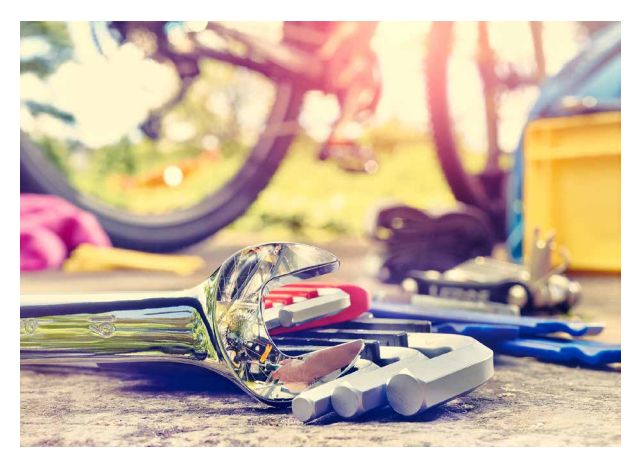

RadCheck

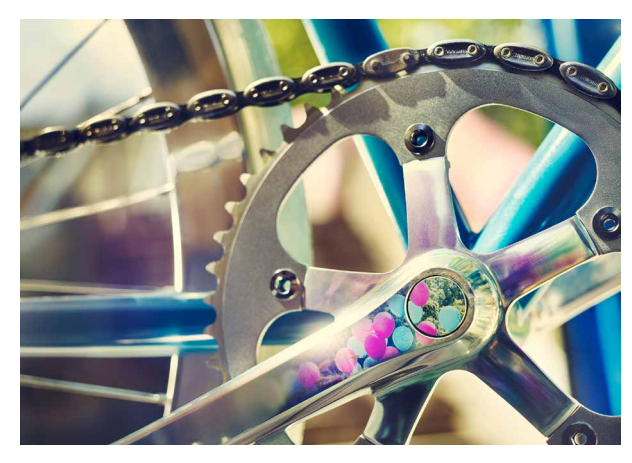

RadKULTUR-Tag

#### **Allgemeine Fahrradbilder**

Die Bilder eignen sich für die Verwendung in Fällen, bei denen (noch) kein geeignetes Motiv vorliegt oder deren Zusammenhang zu allgemein ist. Auch als "unverfängliches" Gestaltungselement auf der Website oder in Printmedien und somit als zusätzliche "Stütze" der Gesamt-Visualität können diese Bilder eingesetzt werden.

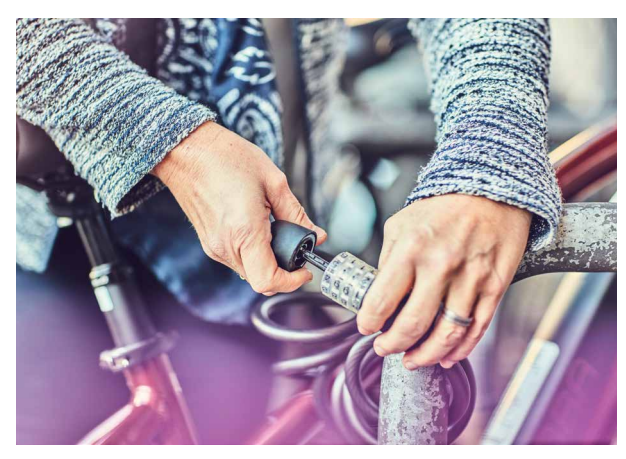

Fahrradschloss

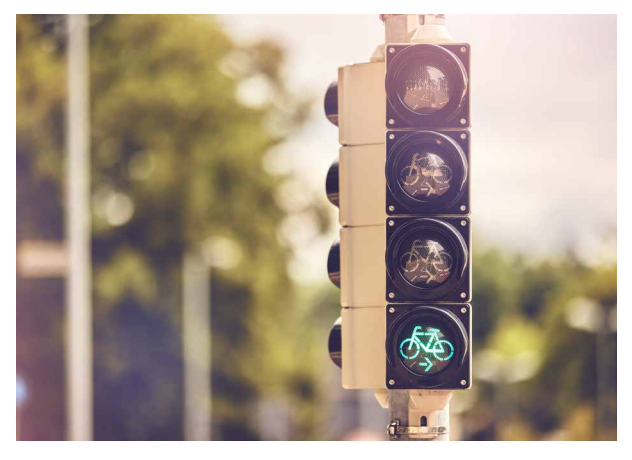

Fahrradampel

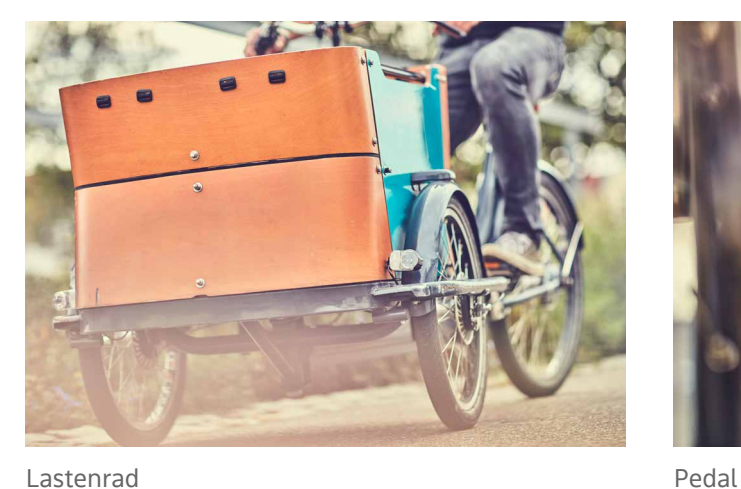

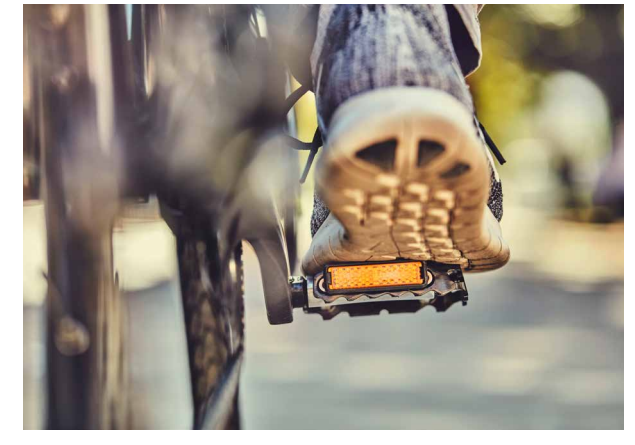

#### **Allgemeiner Bilderpool**

Ein allgemeiner Bilderpool (Beispielbilder siehe unten) kann für jegliche Kommunikation, egal ob Print oder digital, verwendet werden.

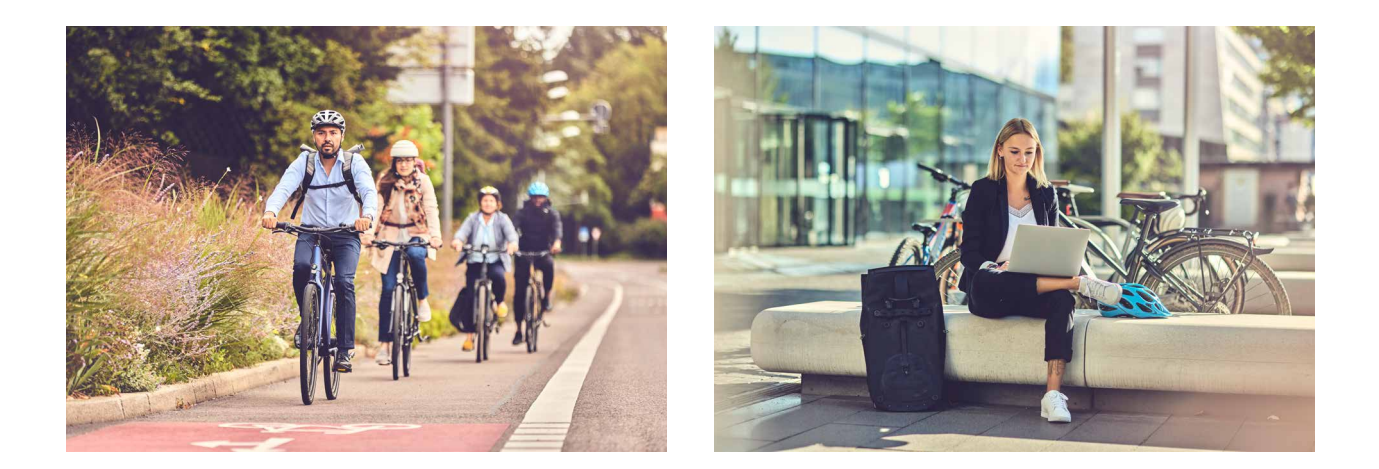

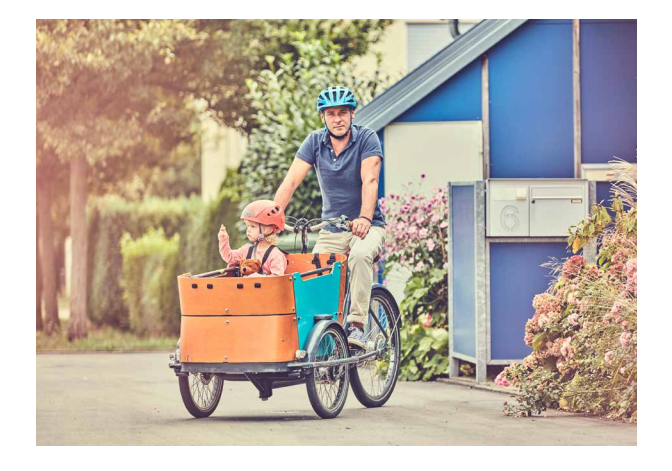

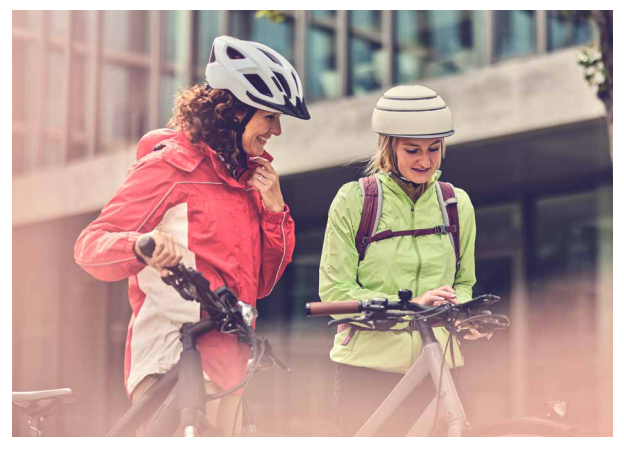

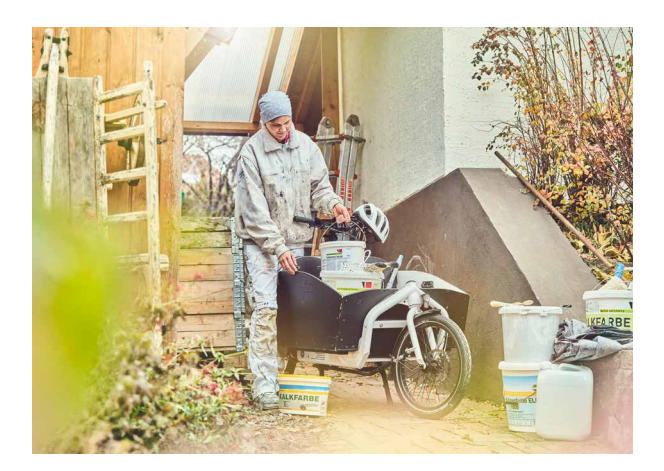

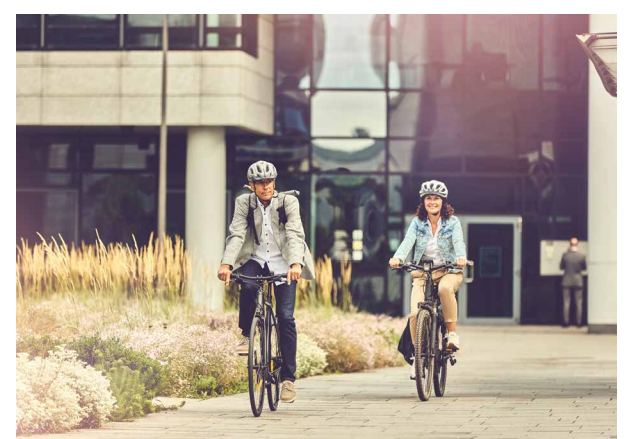

#### **Kommunen-Motive**

Die geförderten Kommunen erhalten im Rahmen des Basispakets Visualität drei Fotomotive (beim großen Förderpaket) oder ein Fotomotiv (beim kleinen Förderpaket) für die freie Verwendung innerhalb ihrer eigenen Fahrradkommunikation, auch über den Förderzeitraum hinaus.

Die Motive werden individuell erstellt, dabei wird ein kommunales Highlight in einem Fahrraddetailbild gespiegelt.

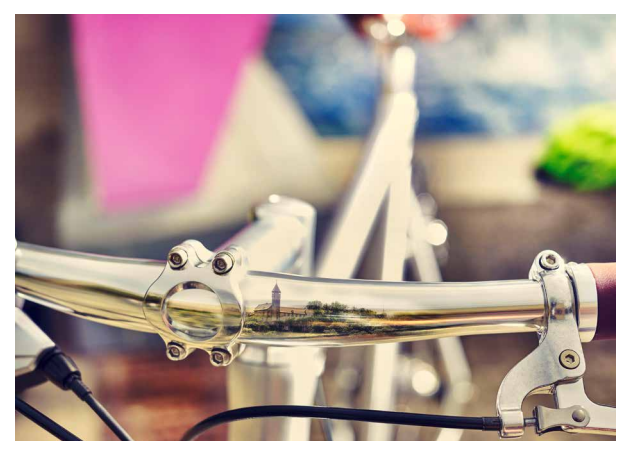

Kirchheim unter Teck, Burg Teck

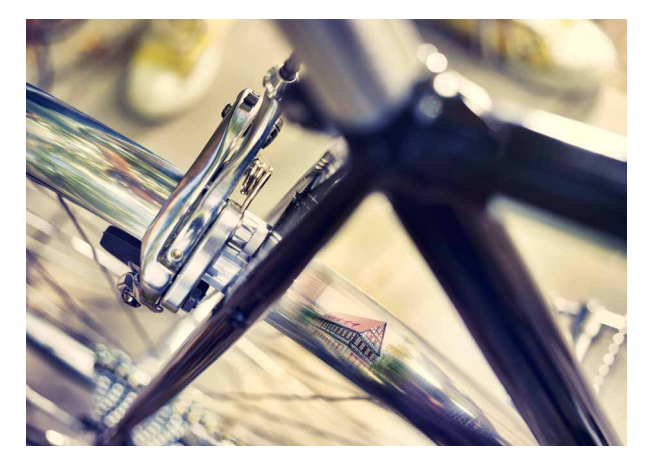

Kirchheim unter Teck, Kornhaus

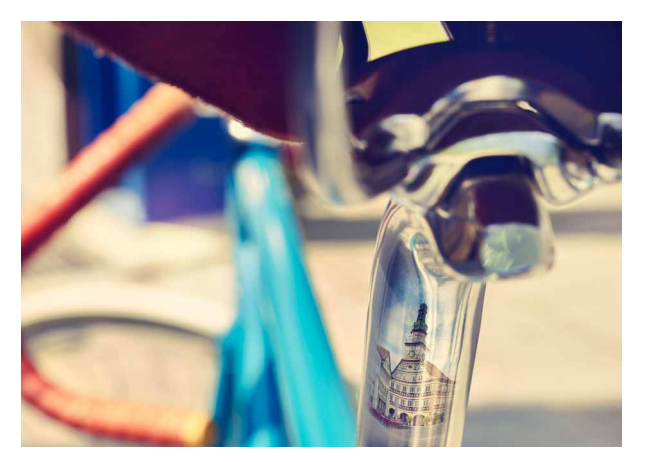

Kirchheim unter Teck, Rathaus Singen, Burg

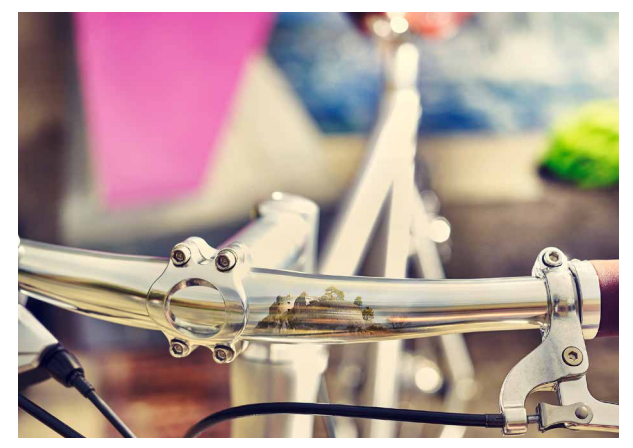

### *6.3Bildquellen*

Die folgenden Angaben gelten für alle Bilder, die in diesem Manual aufgeführt sind und ab dem 01.01.2016 von Heiko Simayer erstellt worden sind.

Bei den Bildern von Heiko Simayer handelt es sich um hochqualitative Motive. Diese Bilder haben einen werblichen Charakter. Alle Imagebilder, Modulbilder, Kommunen-Motive, Fahrrad-Detailbilder und Spiegelungen in diesem Look wurden von Heiko Simayer aufgenommen. Zum Einsatz in redaktionellen Produkten wurden 2018 und 2021 mehrere Shootings mit Heiko Simayer umgesetzt, die den allgemeinen Bilderpool um modernere Motive und Bildmaterial zum Schwerpunkt Radpendeln erweitern. Für Bildmaterial vor 2018 ist der/die Fotograf:in anzufragen.

Fotograf: Heiko Simayer

Lizenzangaben: © Initiative RadKULTUR, Ministerium für Verkehr Baden-Württemberg, Heiko Simayer

Diese Lizenzangaben müssen nicht im direkten Umfeld jedes einzelnen Bildes platziert werden. Es reicht eine allgemeine Nennung im Impressum.

#### **Bilder aus der Fotodokumentation**

Einige RadKULTUR-Veranstaltungen werden von professionellen Fotograf:innen begleitet und ergänzen den Bilderpool der RadKULTUR. Auch diese Bildmotive müssen beim Einsatz mit einer Lizenzangabe gekennzeichnet werden.

Lizenzangaben: © Initiative RadKULTUR, Ministerium für Verkehr Baden-Württemberg, VORNAME NACHNAME Fotograf:in

Eine Auswahl der Bilder finden Sie unter: **www.radkultur-bw.de/presse#pressebilder**

# *6.4Bildeinsatz*

Zur Platzierung der Bilder gibt es verschiedene Möglichkeiten, um größtmöglichen Gestaltungsspielraum innerhalb der Visualität zu haben.

#### **Möglichkeit 1a**

Vollflächig über die gesamte Seite oder über den Großteil der Seite. In jedem Fall sind sie randabfallend zu allen Seiten.

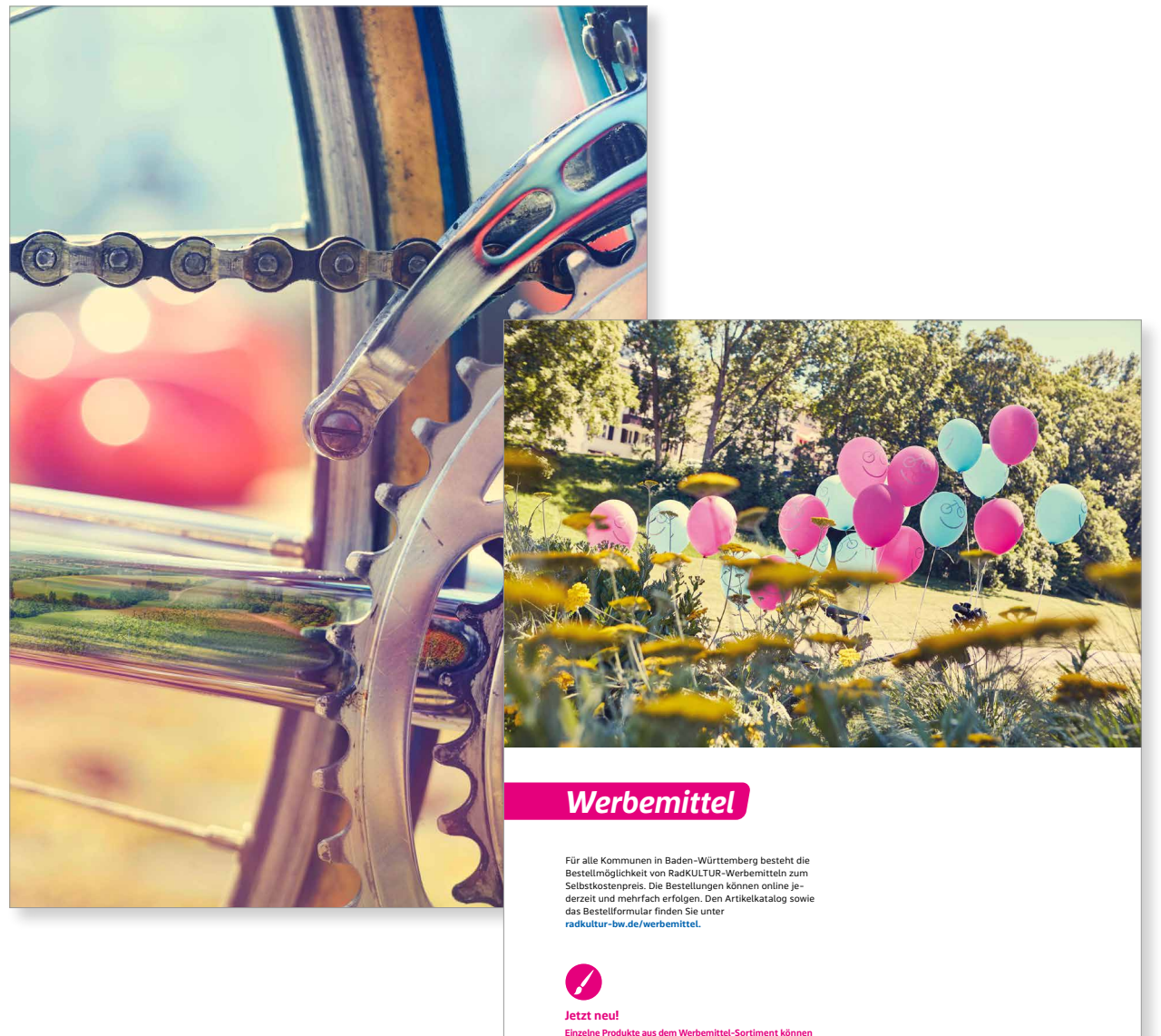

24

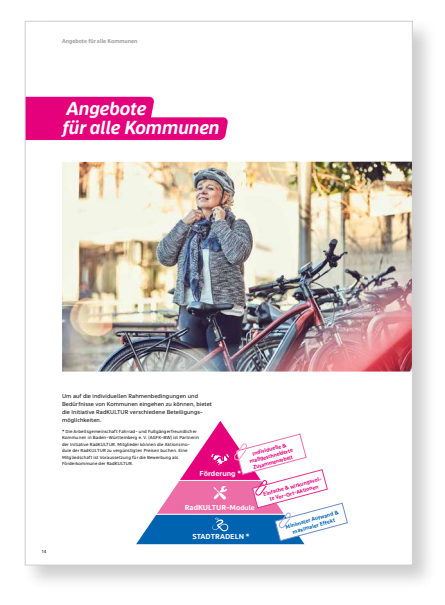

**Möglichkeit 1b** Im Satzspiegel und randabfallend in den Falz der Doppelseite

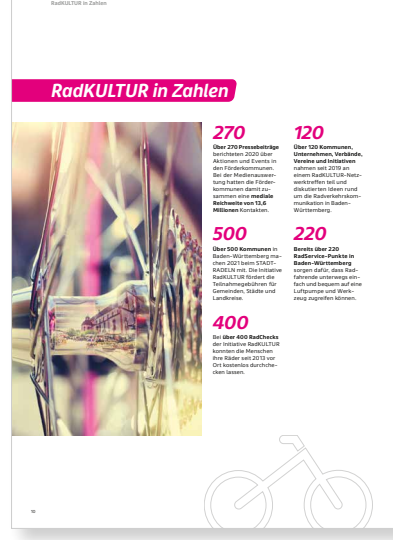

**Möglichkeit 1c** Randabfallend auf der linken oder rechten Seite

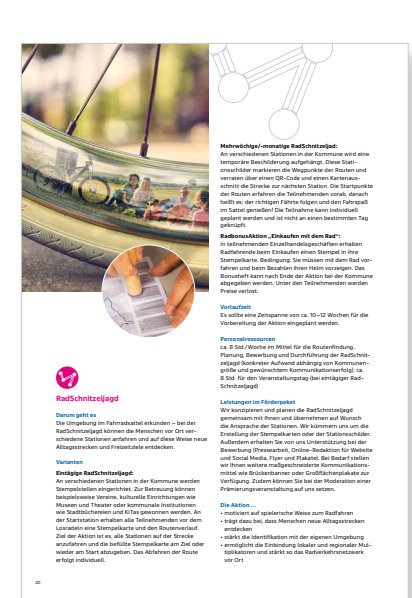

#### **Möglichkeit 2**

Zusätzlich können Bilder kleiner im Kreis wie eine Art Störer mit auf der Seite platziert werden

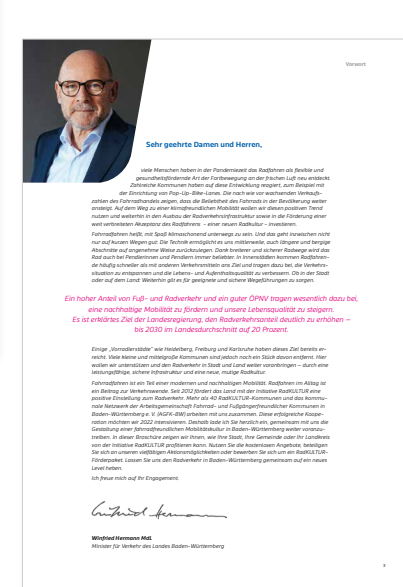

#### **Möglichkeit 3**

Angeschnittenes Balkenelement als Bildrahmen – **nur bei Grußworten oder auf Titelseiten**

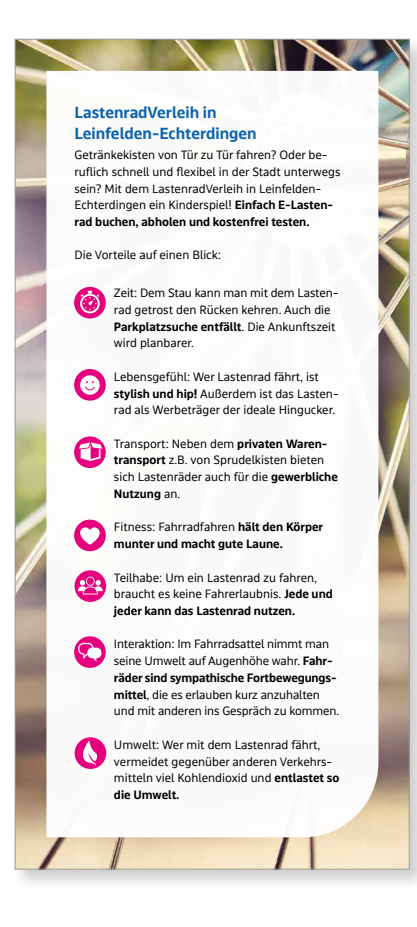

#### **Möglichkeit 4** Bild vollflächig im Hintergrund, transparente Fläche mit abgerundeter Ecke im Vordergrund

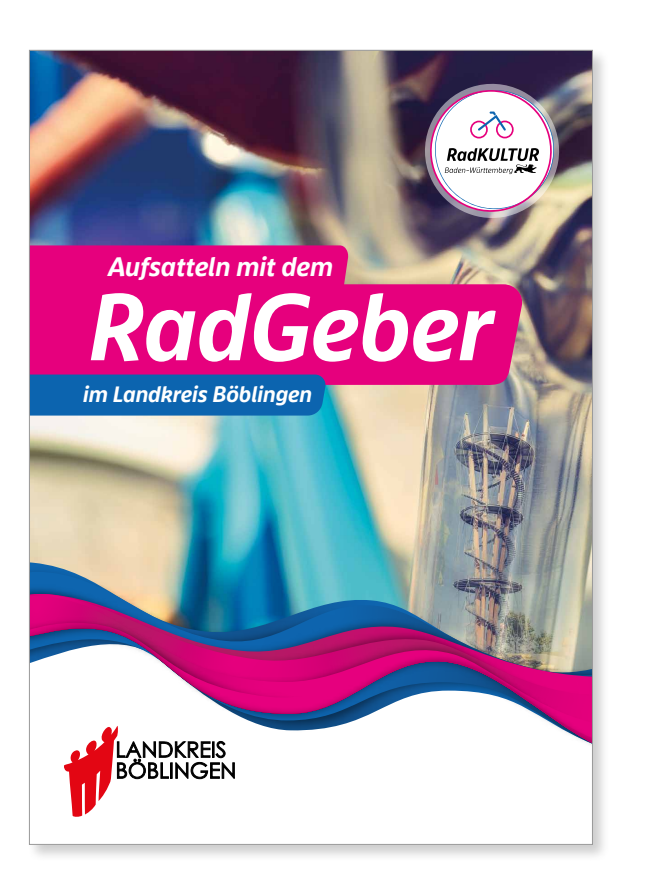

#### **Möglichkeit 5**

Flow als Trennung zum Bild (nur auf Titelseiten und Plakaten)

# *7. Digitale Anwendungen*

# *7.1 Web-Auftritt*

Für einen einheitlichen Look und eine gute Wiedererkennbarkeit werden Seiten und Unterseiten, die im Zusammenhang mit der RadKULTUR stehen, einheitlich aufgebaut. **Als Orientierung dient die aktuelle Website der RadKULTUR www.radkultur-bw.de**

**Die Hintergrundfläche ist weiß.** Nur in seltenen Fällen wie zum Beispiel für besondere Auszeichnungen oder zur Abgrenzung von Interaktionsebenen untereinander kann auch Blau als Hintergrundfarbe eingesetzt werden.

Inhalte auf dem digitalen Produkt sollten gut geordnet sein und deutlich durch Überschriften voneinander abgetrennt sein.

**Interagierbare Elemente wie Buttons, Listen oder Links** müssen deutlich gekennzeichnet werden, um ein intuitives Nutzerverhalten zu gewährleisten. Diese sind im weiteren Verlauf des Kapitels genauer definiert und in Beispielen ersichtlich.

Verwendet werden die allgemeinen Schriften (**bwegt Text und bwegt Display**) und die Primärfarben (**Magenta und Blau**) der RadKULTUR.

- Wie in den Printanwendungen wird für Headlines die **bwegt Display Bold Italic** in Blau oder Magenta verwendet. Außerdem findet sie bei Buttons und (wenn benötigt) als Information auf Bildern Anwendung.
- Die **bwegt Text Regular** wird im Fließtext verwendet. Für Hervorhebungen kommt der Schriftschnitt **Bold** zum Einsatz.
- Die **bwegt Display Light Italic** wird für Zitate verwendet.

Schriftgrößen für Headlines sollen so definiert werden, dass eine deutliche Abstufung zwischen H1, H2 usw. besteht. Die Anzahl der Headlineabstufungen richtet sich nach dem Inhalt.

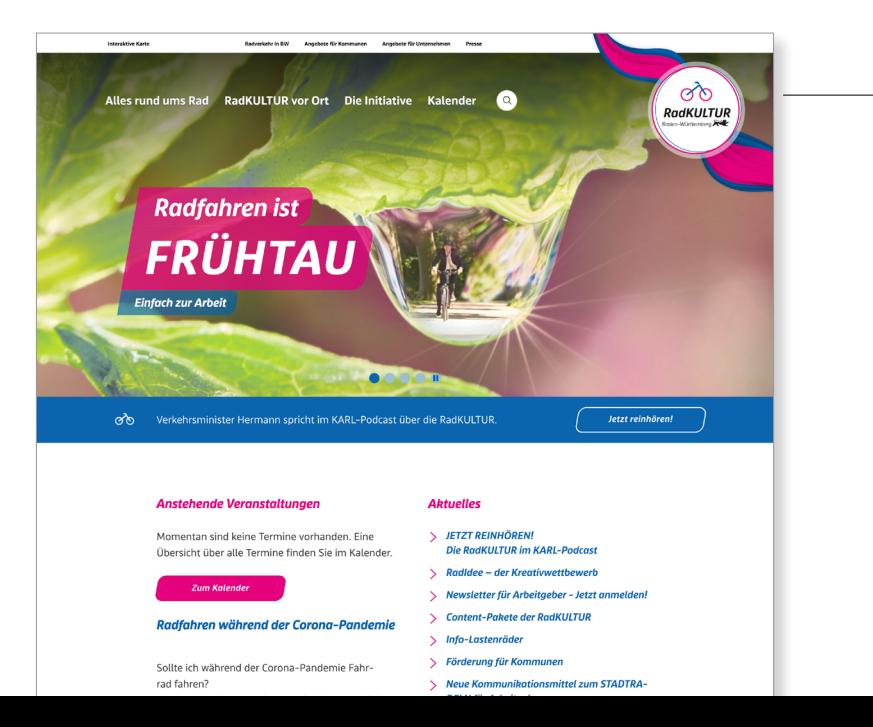

#### **Position Logo**

Das Button-Logo sitzt mit dem entsprechenden Schutzraum in der rechten oberen Ecke der Seite. (Buttons der Untermarken ohne Flow)

Die Lesbarkeit des Logos muss gewährleistet sein.

#### **Buttons**

Buttons werden entweder ausgefüllt oder nur als Outline eingesetzt.

Die Hintergrundfläche bzw. die Outline wird durch ein Pseudoelement erzielt (::after), das entsprechend gestyled wird.

Bei jedem Button gibt es einen 15-px-Border-Radius an allen vier Ecken. Die Schrägen der Seiten werden durch eine Transformation um -10° erzeugt (transform: skewX(-10deg)).

#### **Die Buttons werden zusätzlich mit einem Hover-Effekt versehen.**

Hierbei ändert sich bei einem **vollflächigen Button** die Farbe in die jeweils andere Primärfarbe der RadKULTUR. Ist der Button magenta, so färbt er sich beim Überfahren mit der Maus blau. Ist die Ausgangsfarbe des Buttons blau, färbt er sich entsprechend magenta.

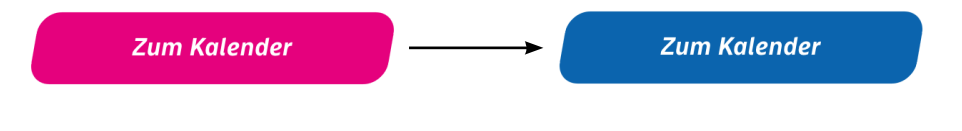

**Buttons als Outline** verändern sich mit dem Hover-Effekt zu einem vollflächigen Button. Die blaue/magenta Outline wird also zur blauen/magenta Fläche, die farbige Schrift wird auf der Fläche weiß dargestellt.

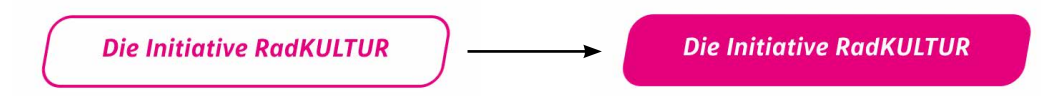

#### **Listen**

Für gewöhnliche **Aufzählungslisten** werden Aufzählungspunkte in Magenta verwendet.

**Linklisten** verwenden für einen direkten Link dagegen ein **Chevron** (kann als SVG-Datei beim Auftraggeber angefragt werden) in Blau oder Magenta.

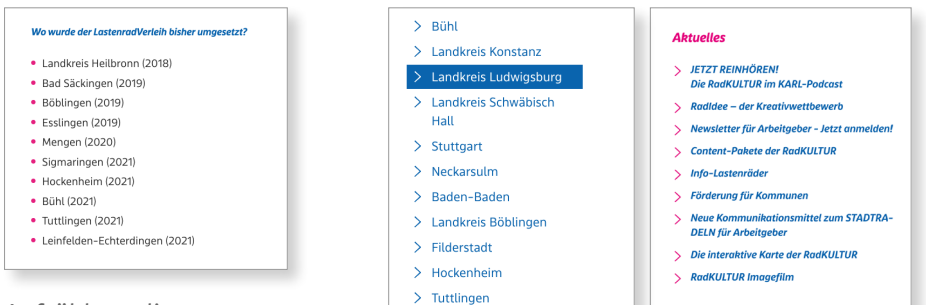

Aufzählungsliste

Linklisten

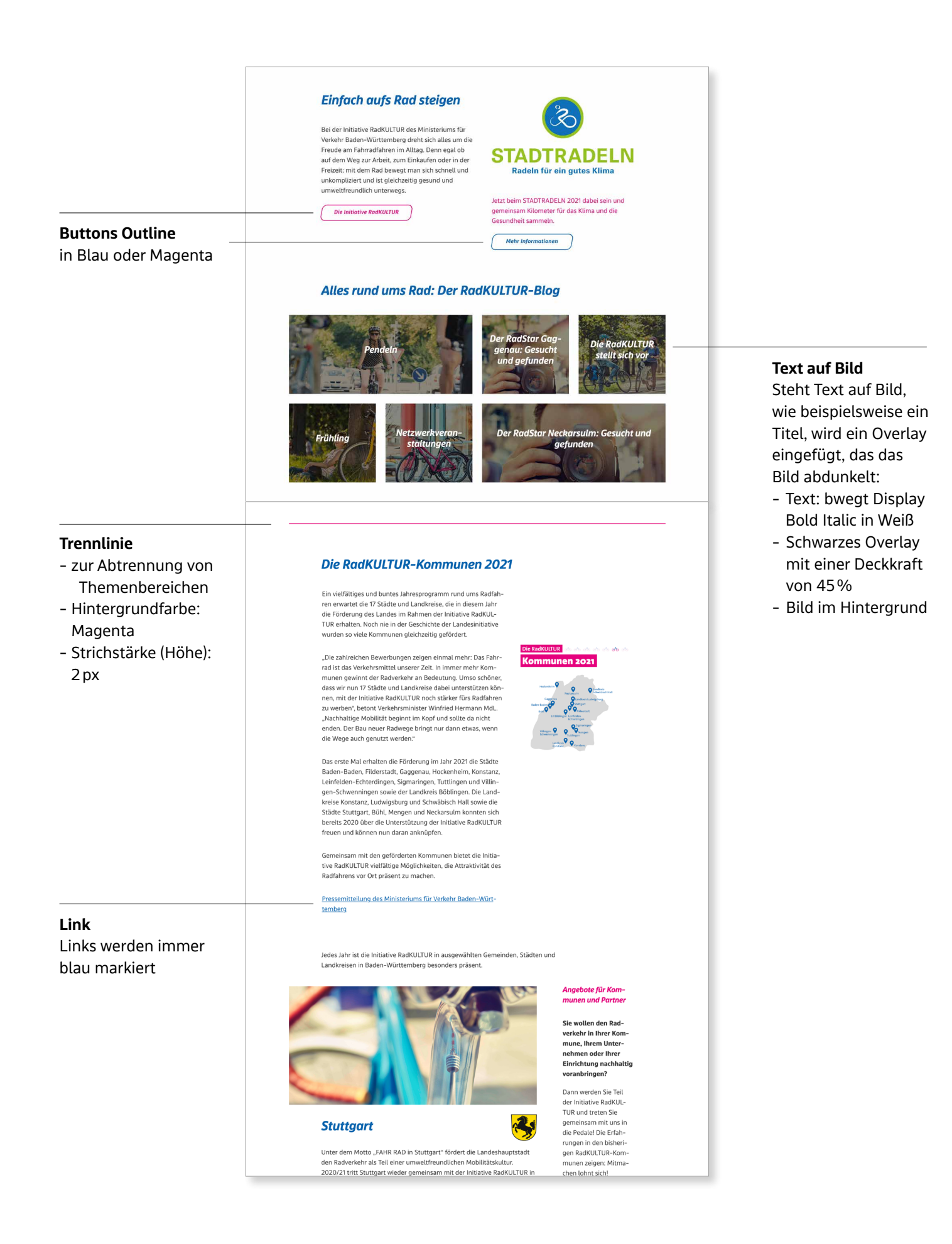

# *7.2 Social Media*

Im Bereich Social Media dürfen Grafiken etwas freier gestaltet werden – natürlich immer unter der Prämisse, dass die Gestaltung innerhalb der Corporate-Design-Vorgaben liegt. Eine Orientierung, was möglich ist, geben die folgenden Beispiele von bereits umgesetzten Postings.

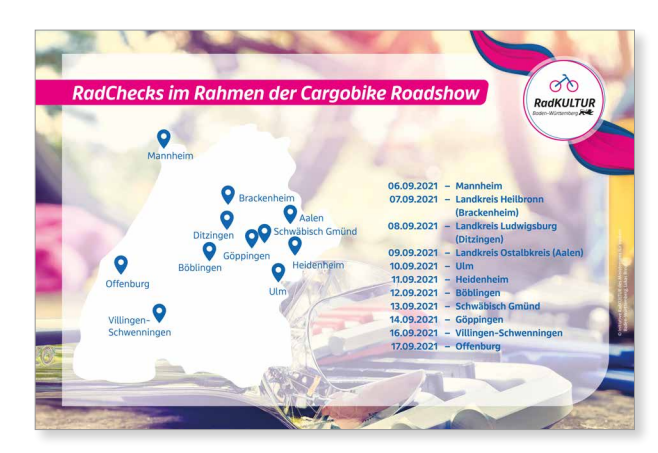

Cargobike Roadshow

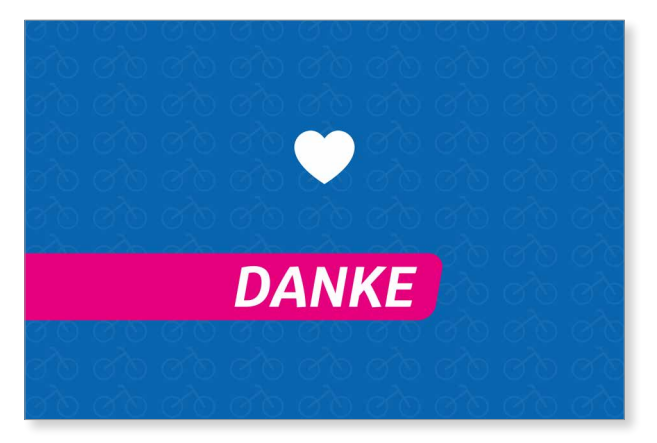

Dankes-Posting

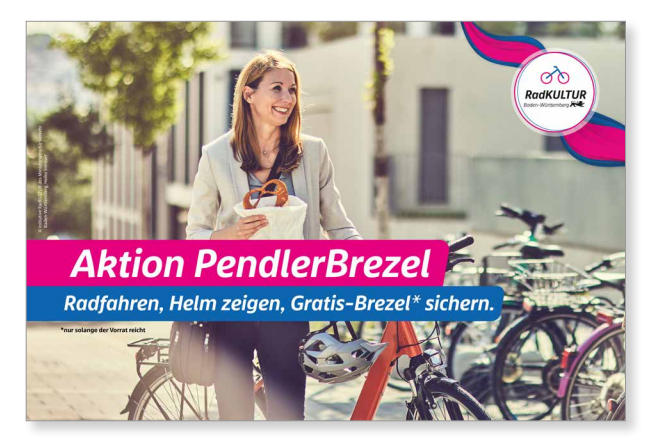

Shareable Aktion PendlerBrezel Weihnachts-Posting

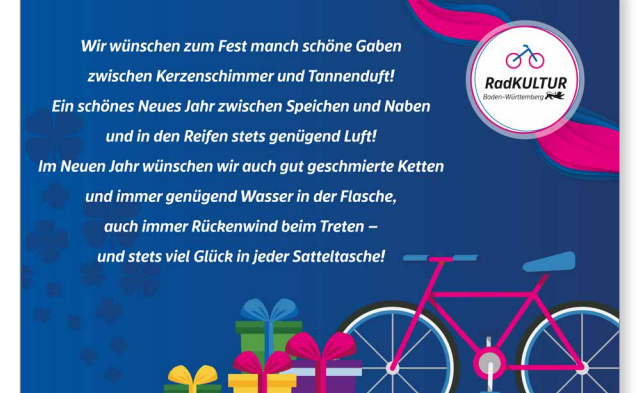

# *8. Nebenmarken*

# *8.1 Einführung*

Grundsätzlich werden die Nebenmarken der RadKULTUR in zwei große Gruppen unterteilt:

- **1) Landesweite Aktionen und Maßnahmen zur Radverkehrsförderung**
- **2) Lokale sowie sonstige Aktionen und Maßnahmen zur Radverkehrsförderung**

#### **1) Landesweite Aktionen und Maßnahmen zur Radverkehrsförderung**

In diese Kategorie fallen Initiativen, Aktionen und Maßnahmen, die vom Ministerium für Verkehr Baden-Württemberg (VM) maßgeblich inhaltlich, ideell und/ oder finanziell unterstützt und auf landesweiter Ebene durchgeführt werden bzw. das ganze Land betreffen.

Der Bezug zur RadKULTUR ist auf thematischer sowie auch auf institutioneller Ebene stark. Beispiele für diese Kategorie sind: AGFK-BW oder RadROUTEN-PLANER BW.

#### **2) Lokale sowie sonstige Aktionen und Maßnahmen zur Radverkehrsförderung**

In diese Kategorie fallen lokale oder sonstige Aktionen und Maßnahmen, die nicht unter der Hoheit des VM laufen (z.B. Kommunikationsaktivitäten von Vereinen und Kommunen). Sie sind unabhängig und werden vom VM nicht wesentlich inhaltlich, ideell und nur gegebenenfalls finanziell unterstützt.
## *8.2 Landesweit*

## **8.2.1 Logoelemente**

Für das Erstellen von Nebenmarken-Logos für landesweite Aktionen und Maßnahmen, die vom VM inhaltlich, ideel und finanziell unterstützt werden, müssen folgende Elemente verwendet werden:

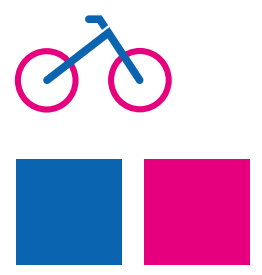

**Das stilisierte Fahrrad in Originalfarben**

**Die Farben Blau und Magenta**

## **8.2.2 Beispiele**

### **AGFK-BW**

Das Fahrrad wird als Teil des Logos aufgegriffen, die Farben sind leicht verändert, aber erinnern an die der RadKULTUR.

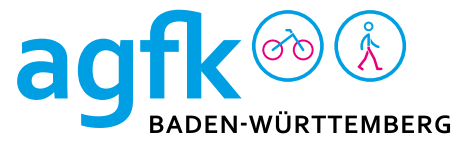

## **Fahrradfreundliche Schule**

verwendet das Fahrrad mit den Farben der Dachmarke. Zusätzlich kommen die Balken in Linienform zum Einsatz.

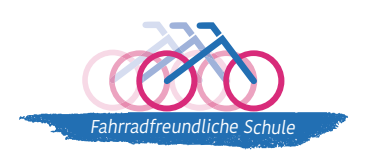

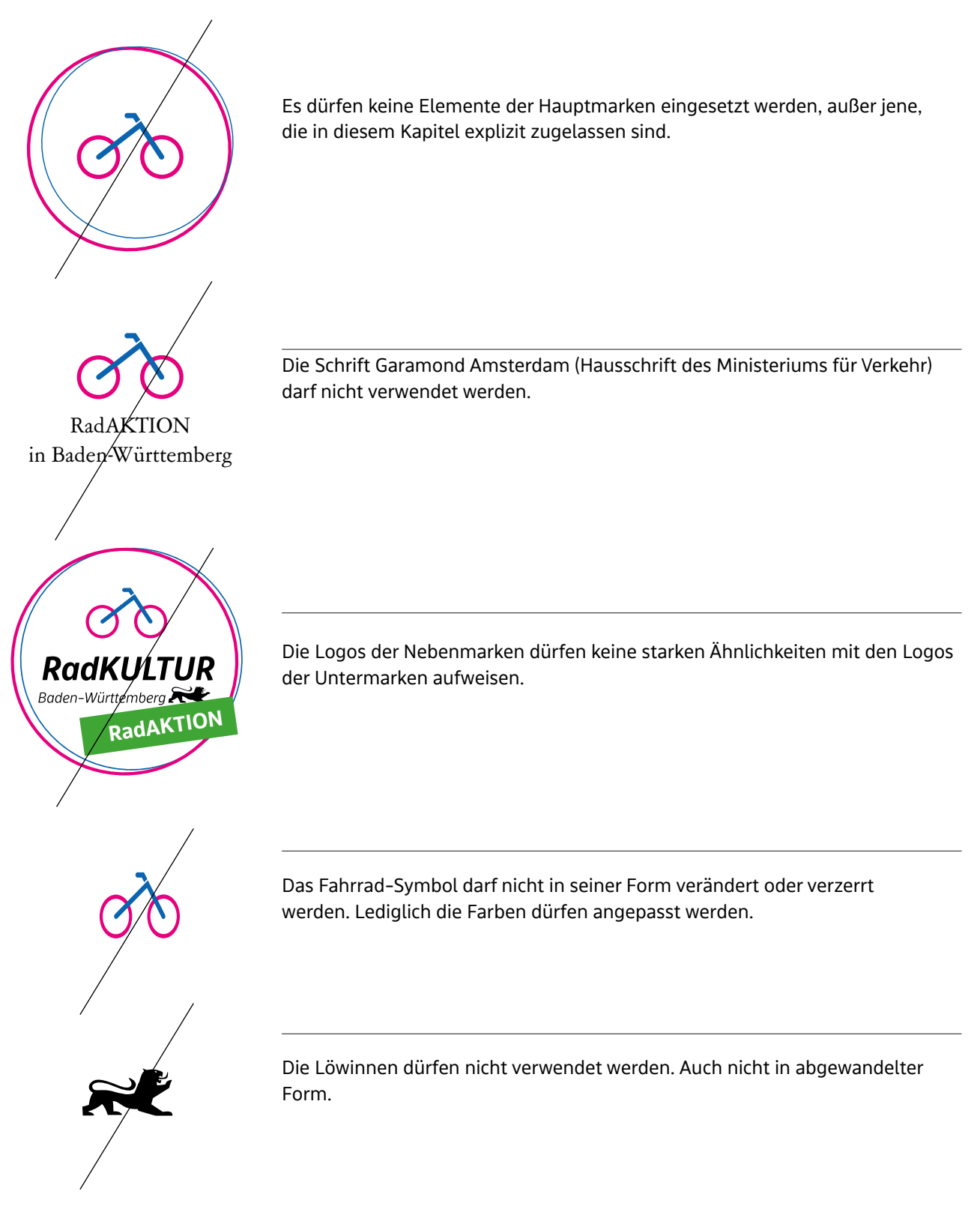

## **8.2.2 Nicht gestattete Anwendungen**

74

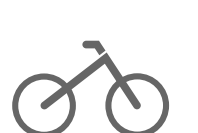

## *8.3 Lokale/ sonstige Marken*

## **8.3.1 Elemente**

Im Unterschied zu den landesweiten Nebenmarken **(Kapitel 5.2)** darf bei Nebenmarken für lokale und sonstige unabhängige Engagements nur das Fahrrad-Symbol verwendet werden.

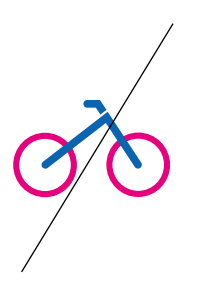

## **8.3.2 Nicht gestattete Anwendungen**

Zusätzlich zu den nicht gestatteten Anwendungen aus dem vorherigen Kapitel **(Punkt 5.2.3)** ist es nicht gestattet, das Fahrrad-Symbol in den Farben der RadKULTUR zu verwenden.

## **8.3.3 Beispiele**

### **Monnem Bike**

Dieses Logo basiert stark auf dem Corporate Design der Stadt Mannheim. Um den Bezug zur RadKULTUR in Baden-Württemberg zu stärken, wurde das Fahrrad-Symbol im Logo integriert.

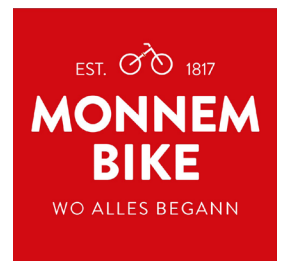

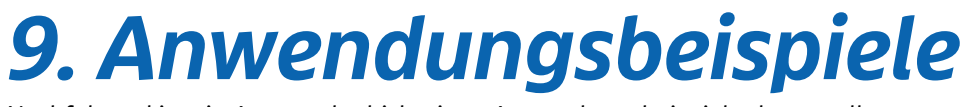

Nachfolgend ist ein Auszug der bisherigen Anwendungsbeispiele dargestellt.

## *9.1 Printmaterialien*

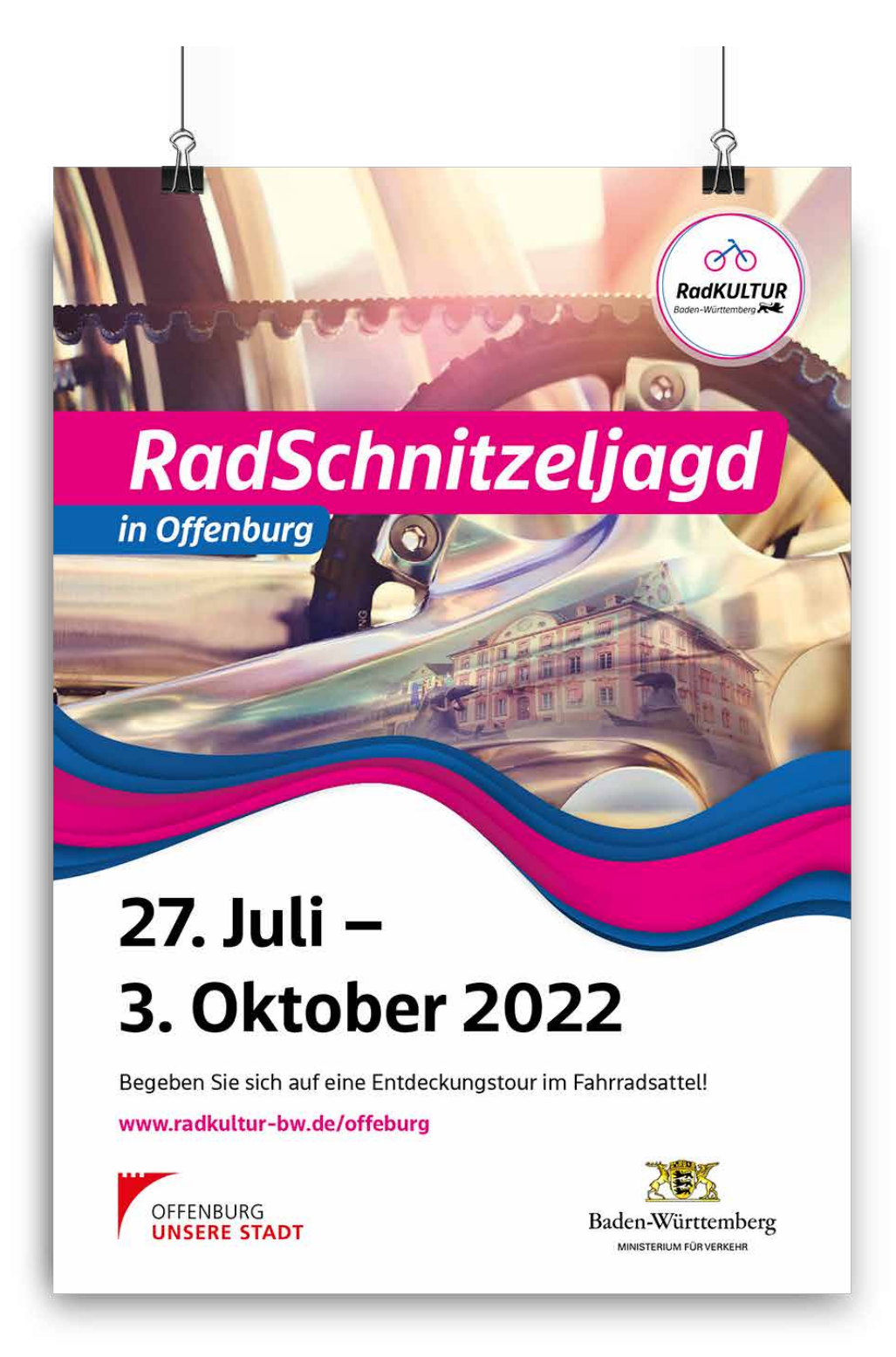

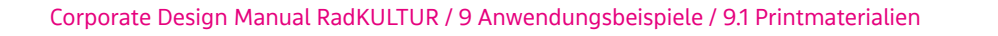

Name

00 00 00 00 00 00 00 00 00 00

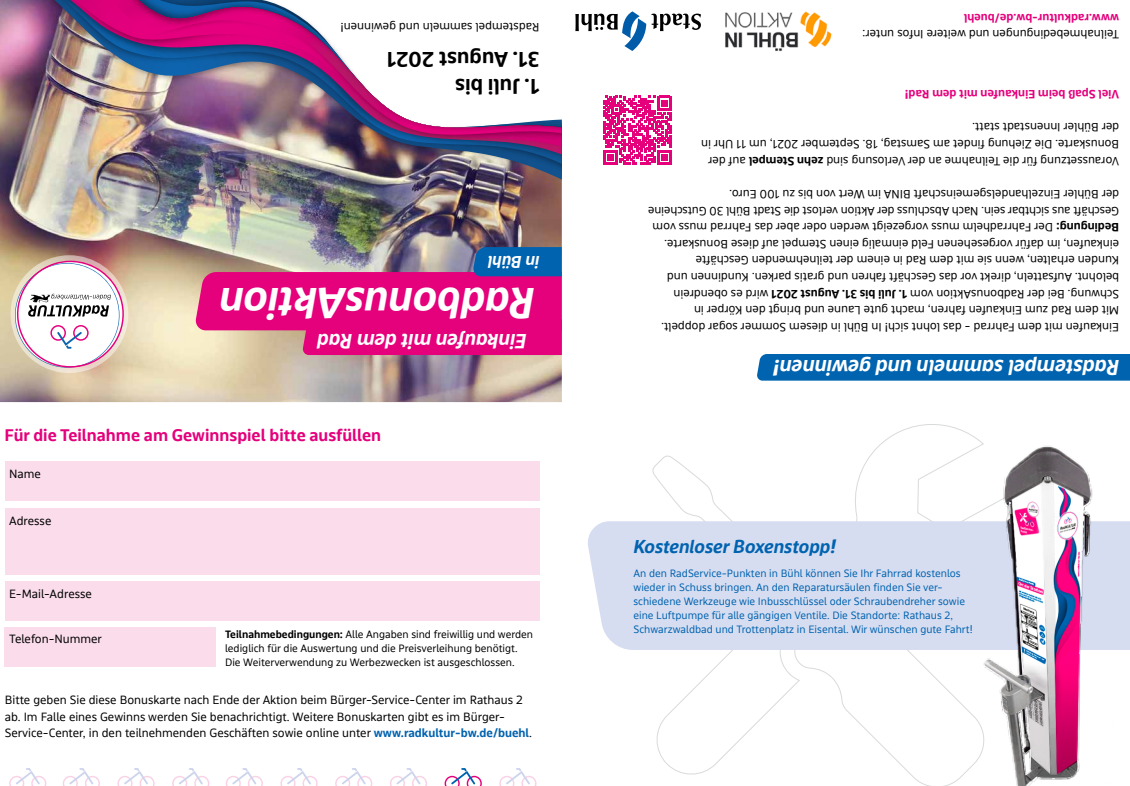

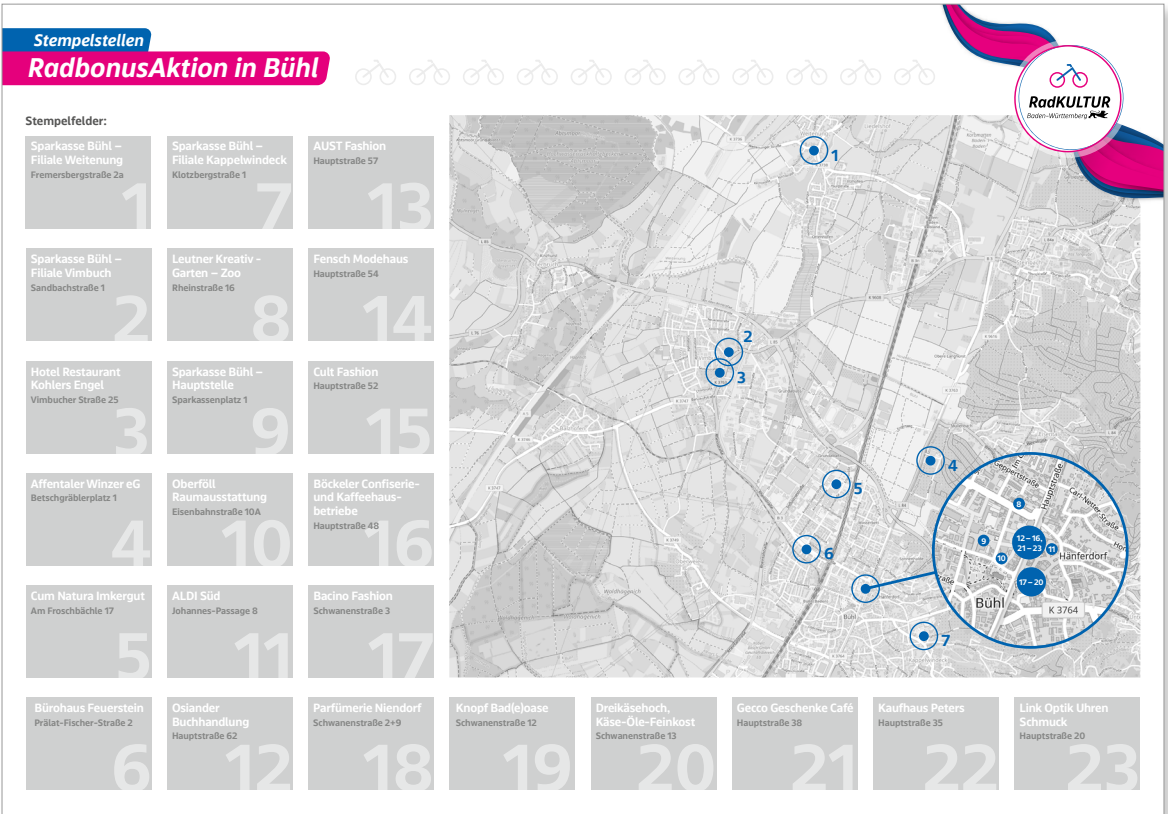

Flyer RadbonusAktion

Teilnahmebedingungen und weitere Infos unter:

## *9.2Werbemittel*

Beispiele bereits produzierter Werbemittel. Der Reflektor-Sticker ist als Beispiel anzusehen, wie das Logo leicht abgeändert als Smiley gestaltet Anwendung findet.

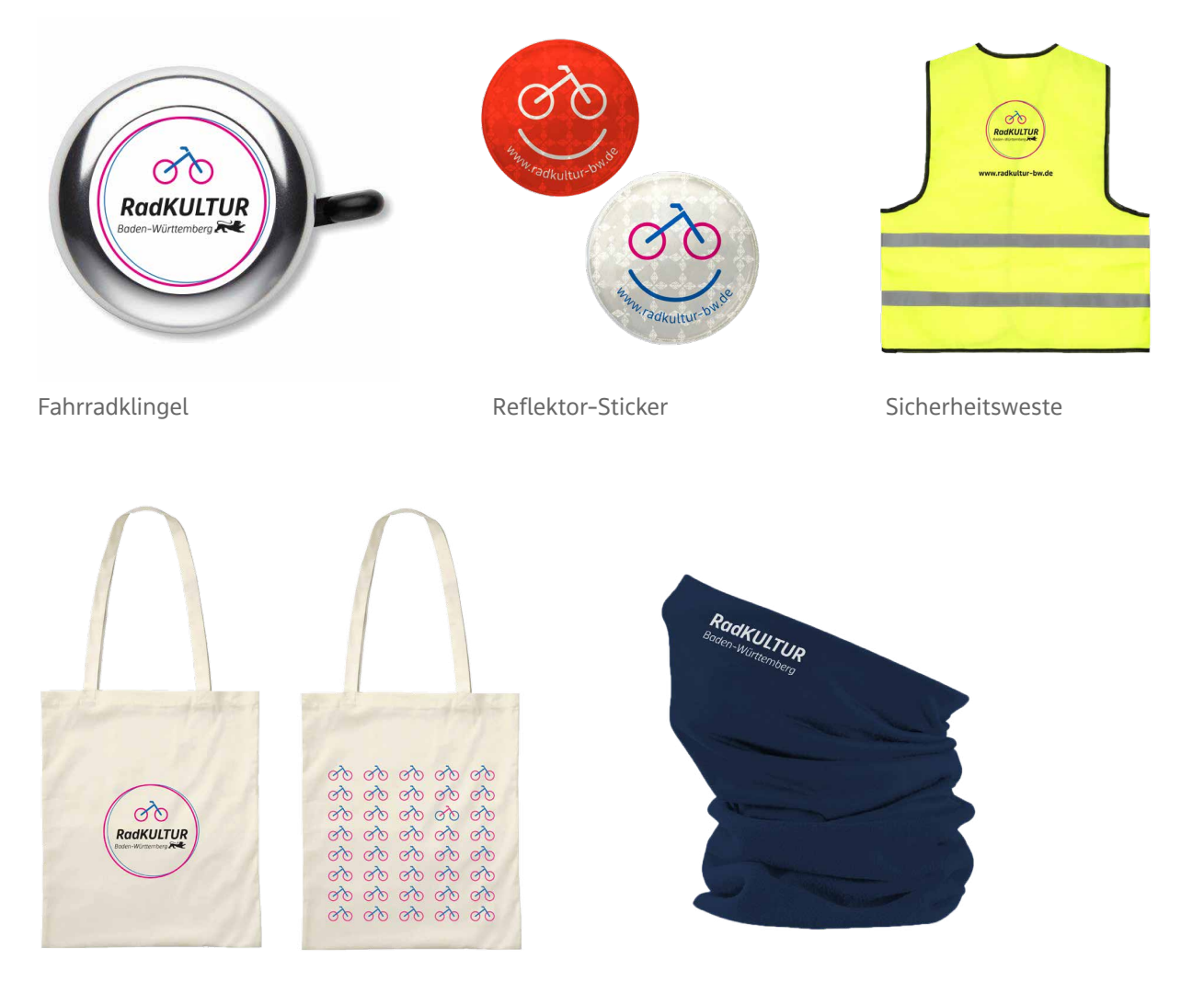

Baumwolltaschen Schlauchschal

## *9.3 Sonstige*

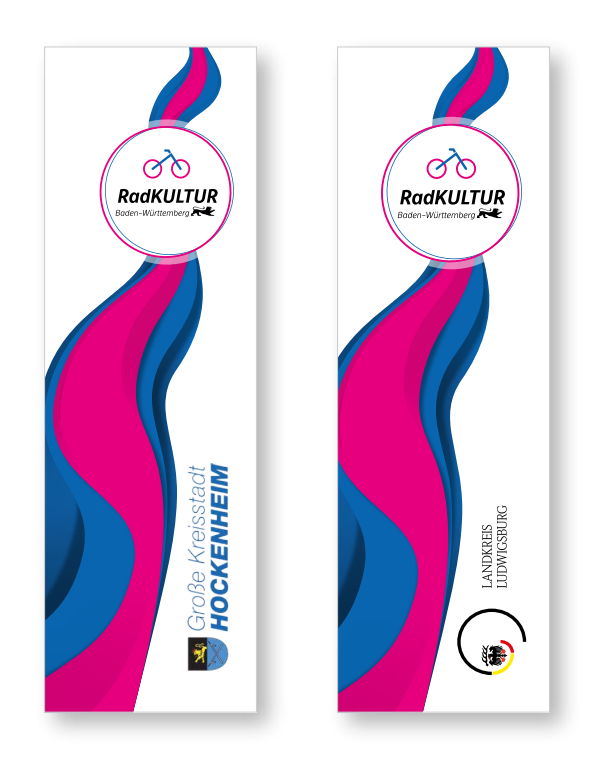

Fahnen und Beachflags

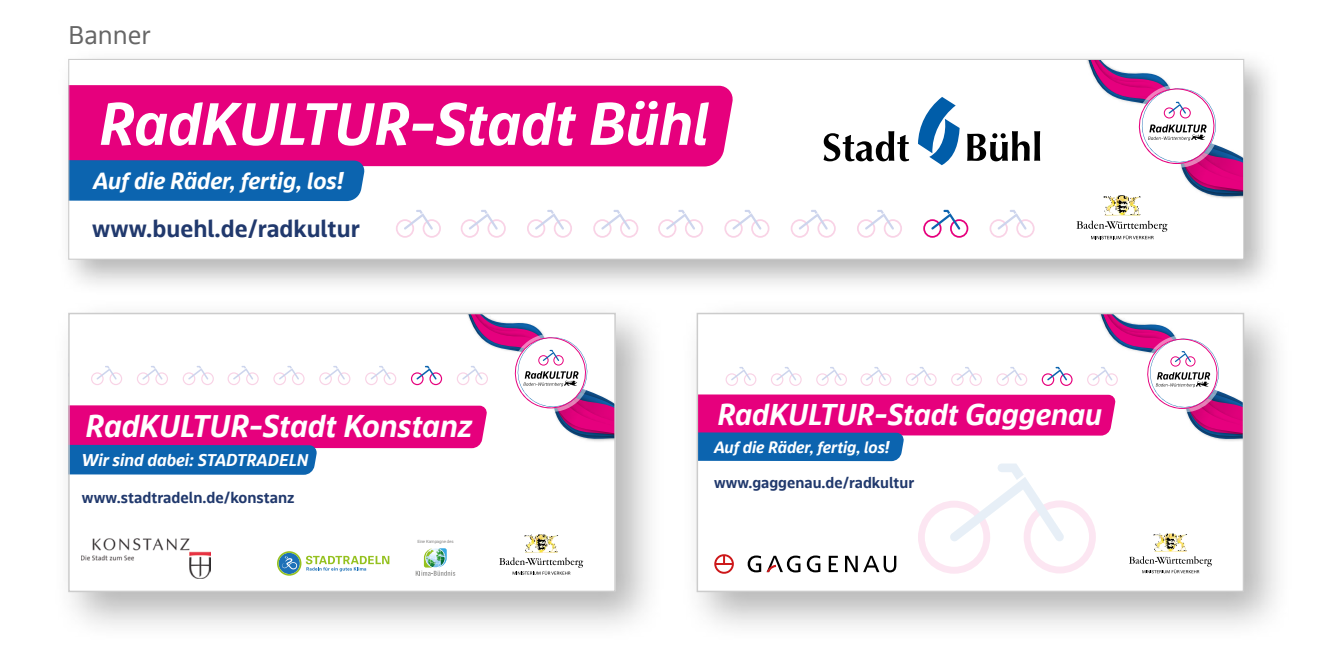

## *9.4 Online*

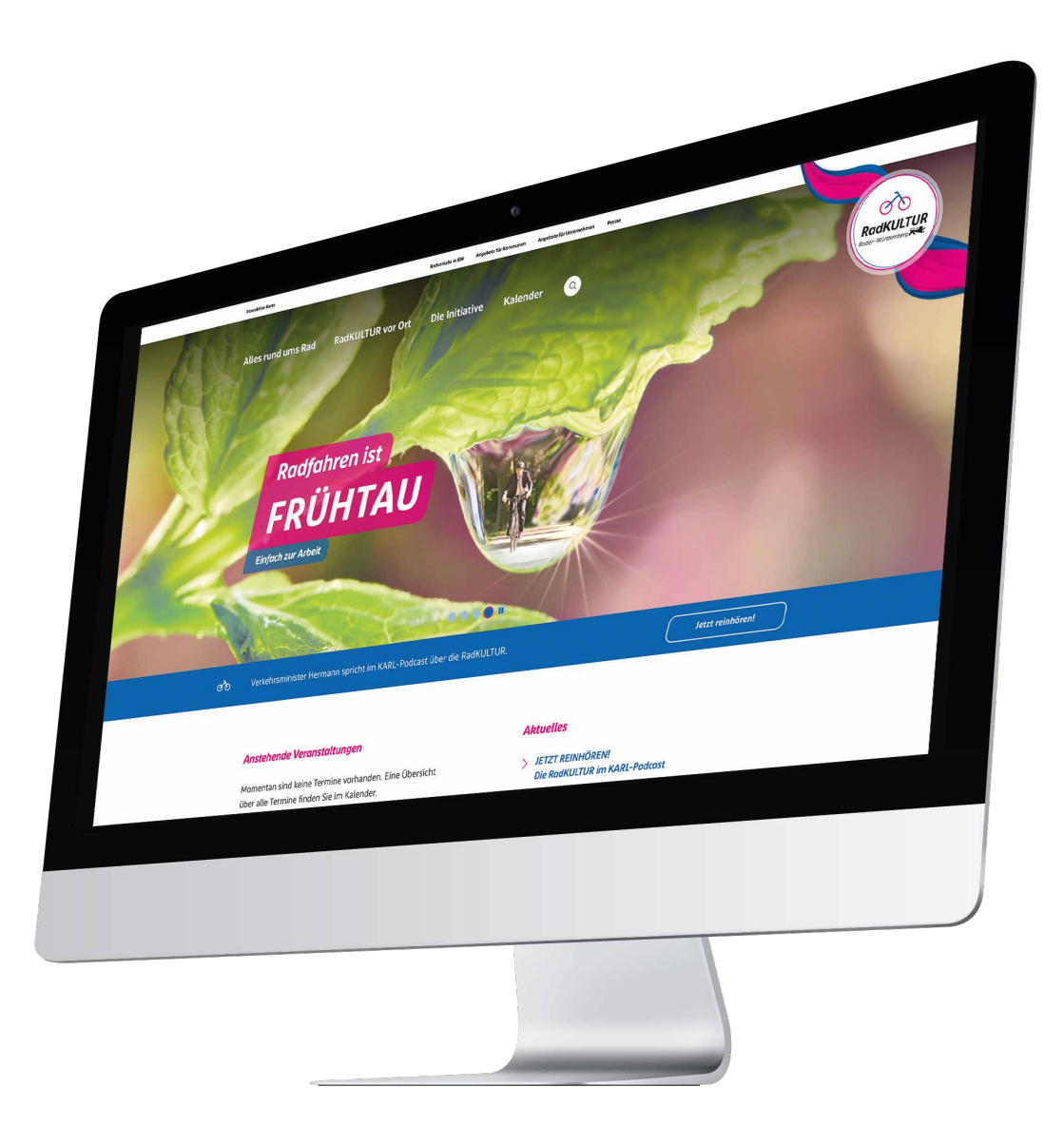

Startseite Website

# *10. Layout-Vorlagen*

## *10.1 Standardflyer DIN Lang 6-Seiter*

Im Folgenden finden Sie einen Standardflyer im Format DIN Lang mit 6 Seiten. Beispielhaft mit Inhalten versehen, sowie ohne Inhalte mit entsprechender Legende und Verweisen zu den jeweiligen Kapiteln im Manual.

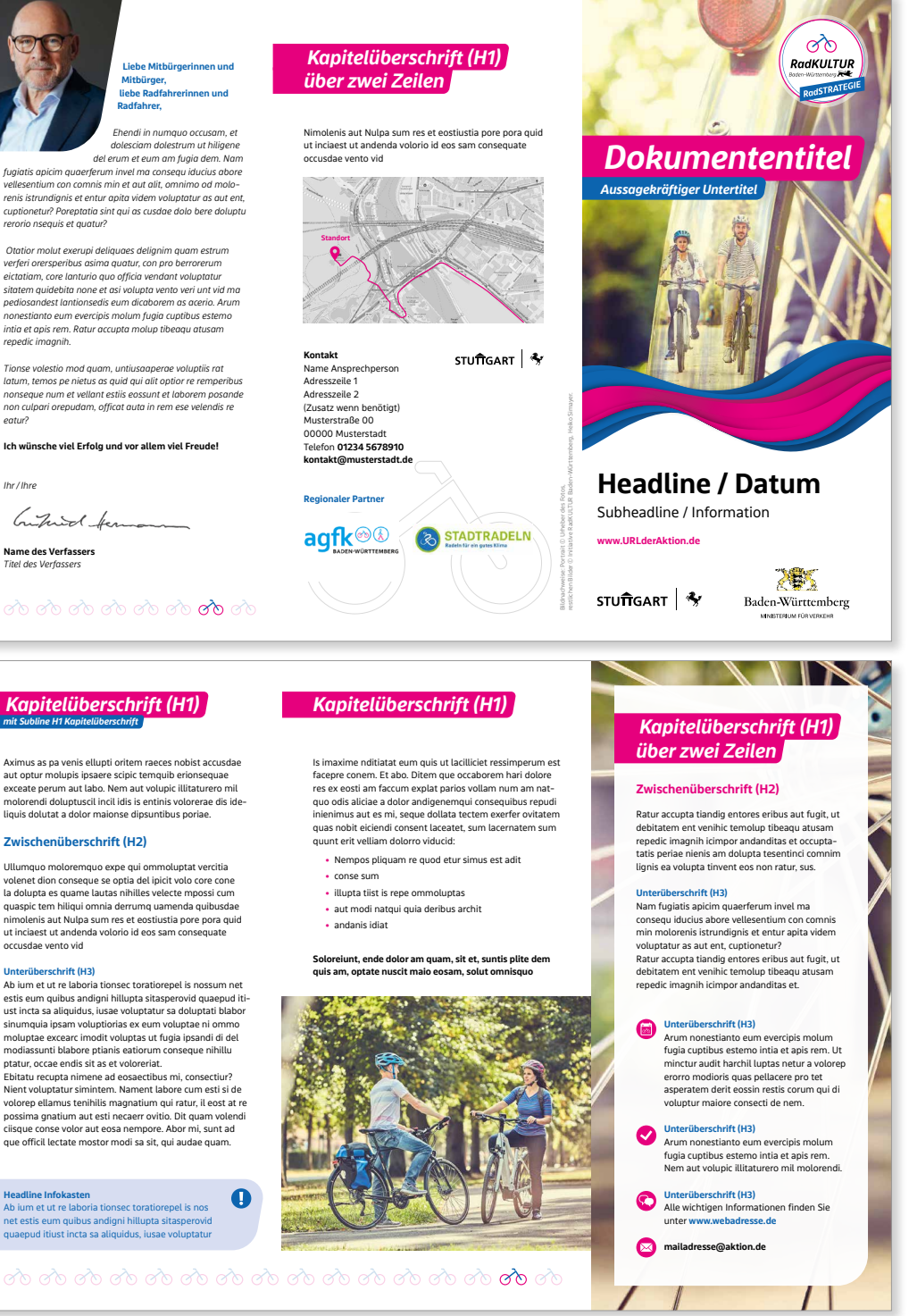

Aximus as pa venis ellupti oritem raeces nobist accusdae<br>aut optur molupis josaere scipic temquib erionsequae<br>exceate perum aut labo. Nem aut volupic illitaturero mil<br>molorendi doluptuscil incil idis is entinis volorerae d

Ullumquo moloremquo expe qui ommoluptat vercitia volenet dion conseque se optia del ipicit volo core cone la dolupta es quame lautas nihilles velecte mpossi cum quaspic tem hiliqui omnia derrumq uamenda quibusdae nimolenis aut Nulpa sum res et eostiustia pore pora quid ut inciaest ut andenda volorio id eos sam consequate occusdae vento vid

### **Unterüberschrift (H3)**

Ab ium et ut re laboria tionsec toratiorepel is nossum net estis eum quibus andigni hillupta sitasperovid quaepud iti-ust incta sa aliquidus, iusae voluptatur sa doluptati blabor sinumquia ipsam voluptiorias ex eum voluptea ni ommo<br>moluptae exearc imodit voluptas ut fuga ipsandi di del<br>modiassunti blabore ptianis eatiorum conseque nihillu<br>ptatur, occae endis sit as et voluprefat.<br>Ebitatu recupta ni

**Headline Infokasten**<br>Ab ium et ut re laboria tionsec toratiorepel is nos<br>net estis eum quibus andigni hillupta sitasperovid<br>quaepud itiust incta sa aliquidus, iusae voluptatur

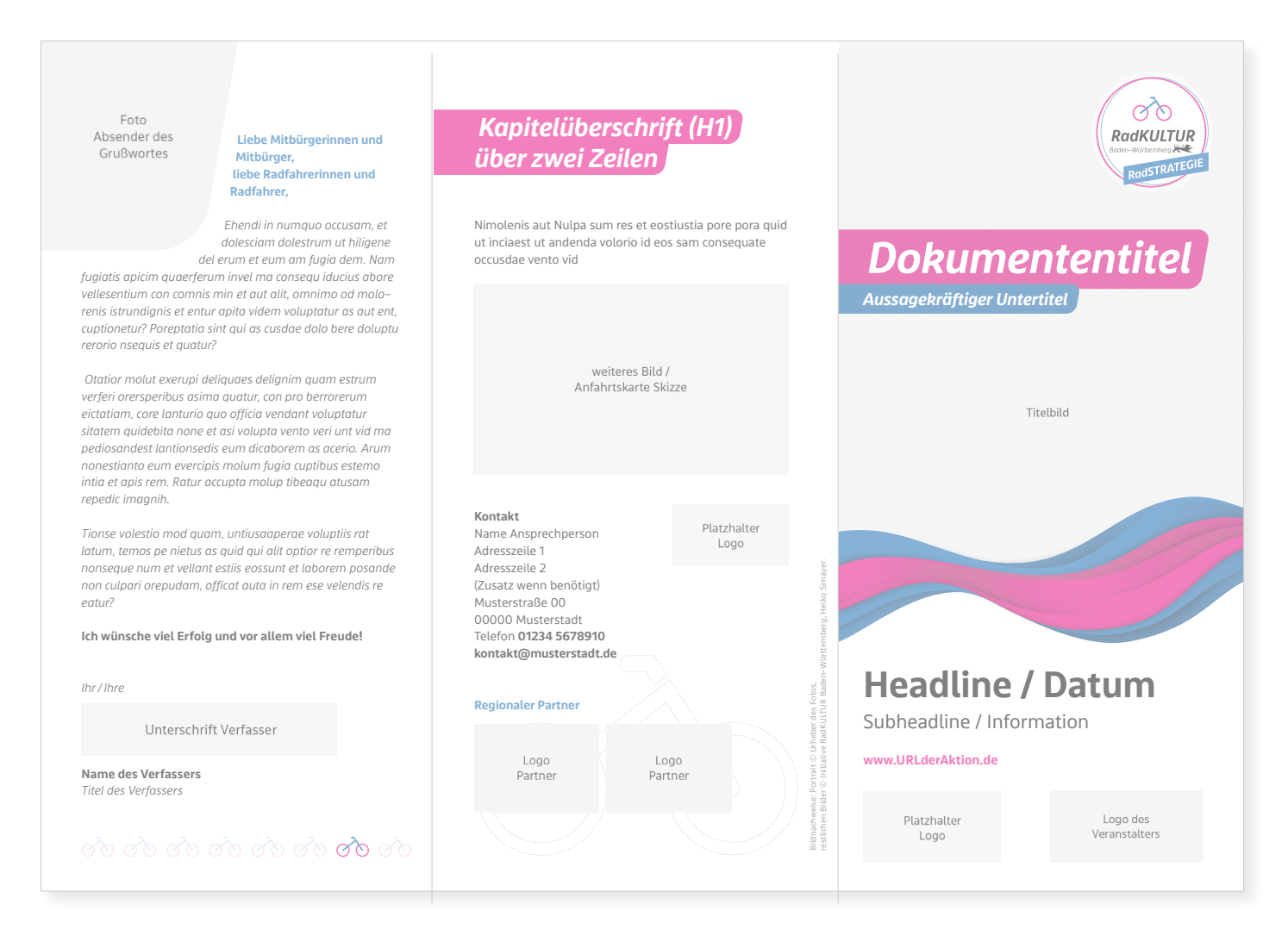

## *Erste Innenseite (links)*

- **1.** Abbildung des Verfassenden von Grußwort / Ansprachetext / Zitat - Kapitel 6.4 "Bildeinsatz" **(Möglichkeit 3)**
- **2.** Grußwort / Ansprache mit Headline und Unterschrift des Verfassenden - Kapitel 3.1 "Schriften"
- **3. Dekoleiste Laufräder** kann als Füllmaterial für unnötige Weißflächen (Kopf und Fuß der Seiten) im Layout verwendet werden. Muss aber nicht zwingend im Layout auftauchen – **Kapitel 4.3 "Das Laufrad"**

## *Rückseite (mitte)*

- **4.** Headline 2 mit Balken ein- oder mehrzeilig - Kapitel 3.6 "Balke**nelemente"**
- **5.** weitere Informationen als Fließtext (Kapitel 3.3 .Typografie") mit beispielsweise einem angehängten Bild / Wegekarte
- **6.** Kontaktangaben / Impressum, z.B. mit entsprechendem Logo oder auch mögliche Partnerlogos
- **7.** Icon im Hintergrund **Kapitel 4.2 "Die Icons"**
- **8.** Bildnachweis Kapitel 3.3 "Typo**grafie"**

## *Titelseite (rechts)*

- **9.** Logo-Position (RadKULTUR oder Untermarke) immer in der rechten oberen Ecke - Größen und Platzierzierung **Kapitel 1.4 "Logo – Button"**)
- **10.** Headline in Balken positioniert auf dem Titelbild des Flyers – **Kapitel 3.6 "Balkenelemente"**
- **11.** Titelbild Kommune/Veranstaltung **Kapitel 6 .Bilder"**
- **12.** Flow Kapitel 4.1 "Der Flow"
- **13.** weitere Headline oder Datum (**Kapitel 3.3 .,Typografie**") mit Subline und weiteren Informationen
- **14.** URL Kapitel 3.3 "Typografie"
- **15.** Logo der Kommune / des Veranstalters
- 

**Schriftgröße Fließtexte**<br>Fließtexte haben in einem Standardflyer immer die **16. Der seinem Standardflyer immer die** Schriftgröße 9 Punkt mit einem Zeilenabstand von 12 Punkt. Dies betrifft auch das Grußwort.

### *Kapitelüberschrift (H1) Kapitelüberschrift (H1) mit Subline H1 Kapitelüberschrift*

Aximus as pa venis ellupti oritem raeces nobist accusdae aut optur molupis ipsaere scipic temquib erionsequae exceate perum aut labo. Nem aut volupic illitaturero mil molorendi doluptuscil incil idis is entinis volorerae dis ideliquis dolutat a dolor maionse dipsuntibus poriae.

### **Zwischenüberschrift (H2)**

Ullumquo moloremquo expe qui ommoluptat vercitia volenet dion conseque se optia del ipicit volo core cone la dolupta es quame lautas nihilles velecte mpossi cum quaspic tem hiliqui omnia derrumq uamenda quibusdae nimolenis aut Nulpa sum res et eostiustia pore pora quid ut inciaest ut andenda volorio id eos sam consequate occusdae vento vid

### **Unterüberschrift (H3)**

Ab ium et ut re laboria tionsec toratiorepel is nossum net estis eum quibus andigni hillupta sitasperovid quaepud itiust incta sa aliquidus, iusae voluptatur sa doluptati blabor sinumquia ipsam voluptiorias ex eum voluptae ni ommo moluptae excearc imodit voluptas ut fugia ipsandi di del modiassunti blabore ptianis eatiorum conseque nihillu ptatur, occae endis sit as et voloreriat.

Ebitatu recupta nimene ad eosaectibus mi, consectiur? Nient voluptatur simintem. Nament labore cum esti si de volorep ellamus tenihilis magnatium qui ratur, il eost at re possima gnatium aut esti necaerr ovitio. Dit quam volendi ciisque conse volor aut eosa nempore. Abor mi, sunt ad que officil lectate mostor modi sa sit, qui audae quam.

 $\mathbf \Omega$ 

Ab ium et ut re laboria tionsec toratiorepel is nos net estis eum quibus andigni hillupta sitasperovid quaepud itiust incta sa aliquidus, iusae voluptatur

Is imaxime nditiatat eum quis ut lacilliciet ressimperum est facepre conem. Et abo. Ditem que occaborem hari dolore res ex eosti am faccum explat parios vollam num am natquo odis aliciae a dolor andigenemqui consequibus repudi inienimus aut es mi, seque dollata tectem exerfer ovitatem quas nobit eiciendi consent laceatet, sum lacernatem sum quunt erit velliam dolorro viducid:

- **•** Nempos pliquam re quod etur simus est adit
- **•** conse sum
- **•** illupta tiist is repe ommoluptas
- **•** aut modi natqui quia deribus archit
- **•** andanis idiat

**Soloreiunt, ende dolor am quam, sit et, suntis plite dem quis am, optate nuscit maio eosam, solut omnisquo**

> thematisch passendes Bild

## *Kapitelüberschrift (H1) über zwei Zeilen*

### **Zwischenüberschrift (H2)**

Ratur accupta tiandig entores eribus aut fugit, ut debitatem ent venihic temolup tibeaqu atusam repedic imagnih icimpor andanditas et occuptatatis periae nienis am dolupta tesentinci comnim lignis ea volupta tinvent eos non ratur, sus.

### **Unterüberschrift (H3)**

Nam fugiatis apicim quaerferum invel ma consequ iducius abore vellesentium con comnis min molorenis istrundignis et entur apita videm voluptatur as aut ent, cuptionetur? Ratur accupta tiandig entores eribus aut fugit, ut debitatem ent venihic temolup tibeaqu atusam repedic imagnih icimpor andanditas et.

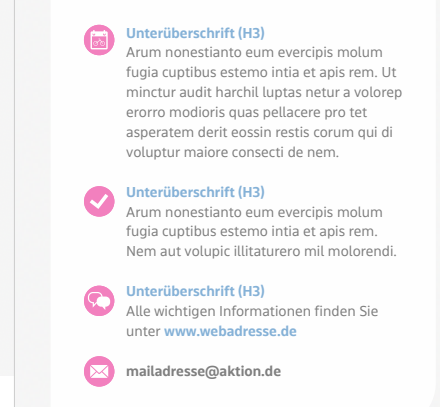

## *Innenseite links*

**Headline Infokasten**

- **1.** Fließtext mit unterschiedichen Headlines - Kapitel 3.2 "Typog**rafie"**
- **2.** Infokasten mit zum Inhalt passendem Icon - Kapitel 3.4 "Störer **und Infokästen"**

## *Innenseite mitte*

**3.** Aufzählungsliste mit Bullets in Magenta oder Blau – **Schrift und Schriftgröße wie Fließtext**

## *Innenseite rechts*

- **4.** Icons zur unterstützenden Visualisierung der Informationen – **Kapitel 3.4 "Störer und Infokästen"**
- **5.** Mail-Adresse **Kapitel 3.2 "Typografie"**
- **6.** Transparenz mit Bild im Hintergrund – **Kapitel 6.4 "Bildeinsatz" (Möglichkeit 4)**

**Herausgeber**  Ministerium für Verkehr Baden-Württemberg Dorotheenstraße 8 70173 Stuttgart

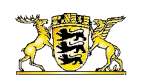

Baden-Württemberg MINISTERIUM FÜR VERKEHR

## **Die Initiative RadKULTUR wird durchgeführt von der**

NVBW - Nahverkehrsgesellschaft Baden-Württemberg mbh Wilhelmsplatz 11 70182 Stuttgart

### **Verantwortlich für den Inhalt**

NVBW mbH Fuß- und Radverkehr Telefon +49 711 23991-0 info@nvbw.de

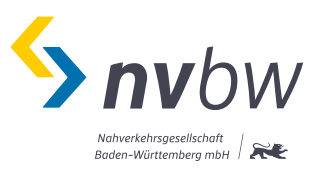

**Konzept, Gestaltung und Redaktion** die wegmeister gmbh, Stuttgart kontakt@radkultur-bw.de